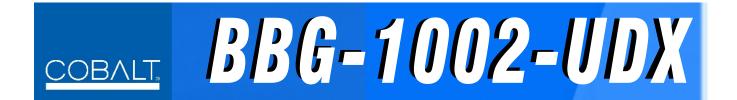

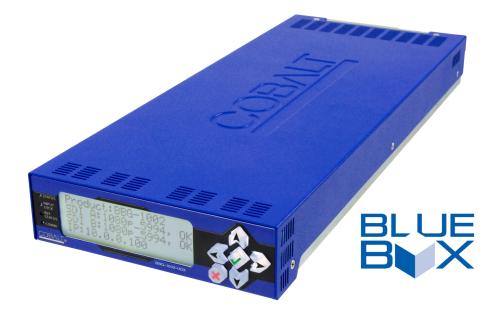

### Multi-Input Standalone Up-Down-Cross Converter/ Framesync/Audio Embed/De-Embed with Multi-Input Auto-Changeover

## **Product Manual**

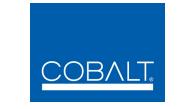

#### Cobalt Digital Inc.

2506 Galen Drive Champaign, IL 61821 Voice 217.344.1243 • Fax 217.344.1245 www.cobaltdigital.com

#### Copyright

#### ©Copyright 2016, Cobalt Digital Inc. All Rights Reserved.

Duplication or distribution of this manual and any information contained within is strictly prohibited without the express written permission of Cobalt Digital Inc. This manual and any information contained within, may not be reproduced, distributed, or transmitted in any form, or by any means, for any purpose, without the express written permission of Cobalt Digital Inc. Reproduction or reverse engineering of software used in this device is prohibited.

#### Disclaimer

The information in this document has been carefully examined and is believed to be entirely reliable. However, no responsibility is assumed for inaccuracies. Furthermore, Cobalt Digital Inc. reserves the right to make changes to any products herein to improve readability, function, or design. Cobalt Digital Inc. does not assume any liability arising out of the application or use of any product or circuit described herein.

#### **Trademark Information**

**Cobalt**<sup>®</sup> is a registered trademark of Cobalt Digital Inc.

openGear<sup>®</sup> is a registered trademark of Ross Video Limited. DashBoard<sup>TM</sup> is a trademark of Ross Video Limited.

**Dolby**<sup>®</sup> is a registered trademark of Dolby Laboratories, Inc. Other product names or trademarks appearing in this manual are the property of their respective owners.

Congratulations on choosing the Cobalt<sup>®</sup> BBG-1002-UDX 3G/HD/SD-SDI Standalone Up-Down-Cross Converter/Framesync/Audio Embed/De-Embed with Multi-Input Auto-Changeover. The BBG-1002-UDX is part of a full line of modular processing and conversion gear for broadcast TV environments. The Cobalt Digital Inc. line includes video decoders and encoders, audio embedders and de-embedders, distribution amplifiers, format converters, remote control systems and much more. Should you have questions pertaining to the installation or operation of your BBG-1002-UDX, please contact us at the contact information on the front cover.

| Manual No.:                                         | BBG1002UDX-OM                                                                                                    |
|-----------------------------------------------------|----------------------------------------------------------------------------------------------------|
| Document Version:                                   | V1.3                                                                                                    |
| Release Date:                                       | January 8, 2016                                                                                                    |
| Applicable for<br>Firmware Version<br>(or greater): | V1.179 or greater                                                                                                    |
| Description of<br>product/manual<br>changes:        | <ul> <li>Update manual for latest card v1.179 functionality, including new available options. (This firmware version has significant user interface changes versus prior firmware versions and the use of this new Product Manual is strongly recommended.)</li> <li>Illustration showing GPIO connections has been corrected to show isolated return for GPO1 and GPO2 connections, and to indicate that GPI ground connections are to be connected to GND connection elsewhere on the module (chassis GND).</li> <li>Minor consistency edits.</li> </ul> |

## Table of Contents

| Chapter 1 | Introduction                                           | 1-1  |
|-----------|--------------------------------------------------------|------|
|           | Overview                                               | 1-1  |
|           | Cobalt Reference Guides                                | 1-2  |
|           | Manual Conventions                                     | 1-2  |
|           | Warnings, Cautions, and Notes                          | 1-3  |
|           | Labeling Symbol Definitions                            | 1-3  |
|           | Safety Summary                                         | 1-4  |
|           | Warnings                                               | 1-4  |
|           | Cautions                                               | 1-4  |
|           | EMC Compliance Per Market                              | 1-4  |
|           | BBG-1002-UDX Functional Description                    | 1-5  |
|           | BBG-1002-UDX Input/Output Formats                      | 1-5  |
|           | Video Processor Description                            | 1-7  |
|           | Audio Processor Description                            | 1-13 |
|           | Control and Data Input/Output Interfaces               | 1-18 |
|           | User Control Interface                                 | 1-19 |
|           | Technical Specifications                               | 1-19 |
|           | Warranty and Service Information                       | 1-22 |
|           | Cobalt Digital Inc. Limited Warranty                   | 1-22 |
|           | Contact Cobalt Digital Inc.                            | 1-23 |
| Chapter 2 | Installation                                           | 2-1  |
|           | Overview                                               | 2-1  |
|           | Installing the BBG-1002-UDX                            | 2-1  |
|           | Installing Using BBG-1000-TRAY Optional Mounting Tray  | 2-1  |
|           | BBG-1002-UDX Unit Dimensions                           | 2-2  |
|           | Rear Panel Connections                                 | 2-2  |
|           | GPIO, Serial (COMM), and Analog Audio Connections      | 2-5  |
| Chapter 3 | Setup/Operating Instructions                           | 3-1  |
|           | Overview                                               | 3-1  |
|           | BBG-1002 Front Panel Display and Menu-Accessed Control | 3-1  |
|           | Connecting BBG-1002 To Your Network                    |      |
|           | Finding a BBG-1002 Device in DashBoard                 | 3-4  |
|           | Control and Display Descriptions                       | 3-5  |
|           | Function Submenu/Parameter Submenu Overview            |      |
|           | Web User Interface                                     |      |
|           | Display Theme                                          |      |

| Checking BBG-1002-UDX Device Information             | 3-8   |
|------------------------------------------------------|-------|
| Ancillary Data Line Number Locations and Ranges      | 3-9   |
| BBG-1002-UDX Function Menu List and Descriptions     | 3-10  |
| Input Video Controls                                 | 3-11  |
| Output Video Mode Controls                           | 3-12  |
| Scaler                                               | 3-13  |
| Framesync                                            | 3-16  |
| Input Audio Status                                   | 3-19  |
| Input Audio Routing/Controls                         | 3-20  |
| Video Quality Events                                 | 3-25  |
| Audio Detect Events Setup Controls                   | 3-26  |
| Video Proc/Color Correction                          | 3-27  |
| Output Audio Routing/Controls                        | 3-30  |
| Text-To-Speech Setup Controls                        | 3-34  |
| AFD/WSS/VI Code Insertion Controls                   | 3-35  |
| Timecode                                             | 3-41  |
| Closed Captioning                                    | 3-46  |
| Reticules                                            | 3- 47 |
| Character Burner                                     | 3-50  |
| Moving Box Insertion                                 | 3-55  |
| Wings Insertion                                      | 3-56  |
| Keyer                                                | 3-57  |
| Ancillary Data Proc Controls                         | 3-60  |
| COMM Ports Setup Controls                            | 3-65  |
| GPO Setup Controls                                   | 3-67  |
| Presets                                              | 3-68  |
| Event Setup                                          | 3-70  |
| Admin (Log Status/Firmware Update - Card IP Address) | 3-73  |
| User Log                                             | 3-74  |
| Uploading Firmware Using Web Interface and GUI       | 3-75  |
| Front Panel User Menus                               | 3-76  |
| Troubleshooting                                      | 3-78  |
| Error and Failure Indicator Overview                 | 3-78  |
| Basic Troubleshooting Checks                         | 3-80  |
| BBG-1002-UDX Processing Error Troubleshooting        | 3-80  |
| In Case of Problems                                  | 3-82  |

## Chapter 1

# Introduction

#### **Overview**

This manual provides installation and operating instructions for the BBG-1002-UDX 3G/HD/SD-SDI Standalone Up-Down-Cross Converter/ Framesync/Audio Embed/De-Embed with Multi-Input Auto-Changeover. unit (also referred to herein as the BBG-1002-UDX).

**Note:** This manual also is applicable for BBG-1002-UDX-AV-EMDE which also accepts and processes CVBS analog, and analog/AES audio inputs and outputs. Differences between these models are noted where applicable. In all other aspects, both versions function identically as described in this manual.

This manual consists of the following chapters:

- Chapter 1, "Introduction" Provides information about this manual and what is covered. Also provides general information regarding the BBG-1002-UDX.
- Chapter 2, "Installation" Provides instructions for installing the BBG-1002-UDX and setting up its network access.
- Chapter 3, "Setup/Operating Instructions" Provides overviews of operating controls and instructions for using the BBG-1002-UDX.

This chapter contains the following information:

- Cobalt Reference Guides (p. 1-2)
- Manual Conventions (p. 1-2)
- Safety Summary (p. 1-4)
- BBG-1002-UDX Functional Description (p. 1-5)
- Technical Specifications (p. 1-19)
- Warranty and Service Information (p. 1-22)
- Contact Cobalt Digital Inc. (p. 1-23)

#### **Cobalt Reference Guides**

From the Cobalt<sup>®</sup> web home page, go to **Support>Reference Documents** for easy to use guides covering network remote control, device firmware updates, example processing UI setups and other topics.

#### **Manual Conventions**

In this manual, display messages and connectors are shown using the exact name shown on the BBG-1002-UDX itself. Examples are provided below.

• Device display messages are shown like this:

#### BBG-1002-UDX

• Connector names are shown like this: SDI IN A

In this manual, the terms below are applicable as follows:

- **BBG-1002-UDX** refers to the BBG-1002-UDX 3G/HD/SD-SDI Standalone Up-Down-Cross Converter/Framesync/Audio Embed/ De-Embed with Multi-Input Auto-Changeover unit.
- **Frame** refers to the HPF-9000, OG3-FR, 8321, or similar 20-slot frame that houses Cobalt<sup>®</sup> or other cards.
- **Device** and/or **Card** refers to a Cobalt<sup>®</sup> or other card.
- **System** and/or **Video System** refers to the mix of interconnected production and terminal equipment in which the BBG-1002-UDX and other cards/devices operate.
- Functions and/or features that are available only as an option are denoted in this manual like this:

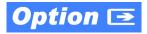

#### Warnings, Cautions, and Notes

Certain items in this manual are highlighted by special messages. The definitions are provided below.

#### Warnings

Warning messages indicate a possible hazard which, if not avoided, could result in personal injury or death.

#### Cautions

Caution messages indicate a problem or incorrect practice which, if not avoided, could result in improper operation or damage to the product.

#### Notes

Notes provide supplemental information to the accompanying text. Notes typically precede the text to which they apply.

#### **Labeling Symbol Definitions**

| $\triangle$ | Important note regarding product usage. Failure to observe may result in unexpected or incorrect operation.                                                                                                    |
|-------------|----------------------------------------------------------------------------------------------------|
|             | Electronic device or assembly is susceptible to damage from an ESD<br>event. Handle only using appropriate ESD prevention practices.<br>If ESD wrist strap is not available, handle only by edges and avoid<br>contact with any connectors or components.                     |
|             | <ul> <li>Symbol (WEEE 2002/96/EC)</li> <li>For product disposal, ensure the following:</li> <li>Do not dispose of this product as unsorted municipal waste.</li> <li>Collect this product separately.</li> <li>Use collection and return systems available to you.</li> </ul> |

#### **Safety Summary**

#### Warnings

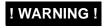

To reduce risk of electric shock do not remove line voltage service barrier cover on frame equipment containing an AC power supply. NO USER SERVICEABLE PARTS INSIDE. REFER SERVICING TO QUALIFIED SERVICE PERSONNEL.

#### Cautions

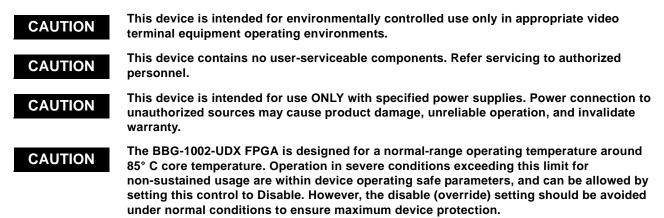

#### **EMC Compliance Per Market**

| Market                   | Regulatory Standard or Code                                                                                                    |
|--------------------------|----------------------------------------------------------------------------------------------------|
| United States of America | FCC "Code of Federal Regulations" Title 47 Part15, Subpart B, Class A                                                                                                    |
| Canada                   | ICES-003                                                                                                    |
| International            | CISPR 24:2010<br>IEC 61000-4-2:2008<br>IEC 61000-4-3:2006 with A1:2007 and A2:2010 IEC 61000-4-4:2004<br>IEC 61000-4-6:2008<br>IEC 61000-6-3:2006 with A1:2010<br>CISPR 22:2008 |

#### **BBG-1002-UDX Functional Description**

Figure 1-1 shows a functional block diagram of the BBG-1002-UDX. The BBG-1002-UDX up/down/cross converter also optionally includes AES/ analog audio support and CVBS video I/O. In addition to a basic signal presence input failover function, a Quality Check option allows failover to alternate inputs based on user-configurable subjective criteria such as black or frozen frame. Two discrete character burn strings and timecode burn can be inserted on output video, with each string inserted as static text and/or insert only upon LOS. A moving-box insertion can be enabled to serve as a dynamic raster confidence check even in cases where the input video image is static or lost. The BBG-1002-UDX uses a built-in web server that allows control/monitor over computers or smart devices.

The BBG-1002-UDX also provides ARC processing and timecode/ closed-captioning conversion from packet-based timecode formats and CEA608/708 HD formats to HD ATC, SD\_ATC, and SD VITC-based (waveform) timecode. Closed captioning from CEA708 to HD formats and line 21 SD closed captioning are available on the processed HD-SD-SDI outputs.

#### **BBG-1002-UDX Input/Output Formats**

The BBG-1002-UDX provides the following inputs and outputs:

- Inputs:
  - 3G/HD/SD SDI IN A thru SDI IN D four 3G/HD/SD-SDI inputs.
     SDI IN A or SDI IN B can be set to failover to A or B in absence of opposite channel of this pair.
- Outputs:
  - **3G/HD/SD-SDI OUT (1-4)** four 3G/HD/SD-SDI buffered video outputs. Each output can be independently set as processed output video or selected input video reclocked.
  - RLY BYP B –3G/HD/SD-SDI which outputs a copy of SDI OUT 1 under normal conditions, or passive outputs the SDI input on SDI IN B as a relay failover if device power is lost.
  - (BBG-1002-AV-EMDE only) This models also provides an analog audio input and output pair, and one coaxial AES input and output that allows audio embed/de-embed. This model also provides an CVBS analog video input and output.

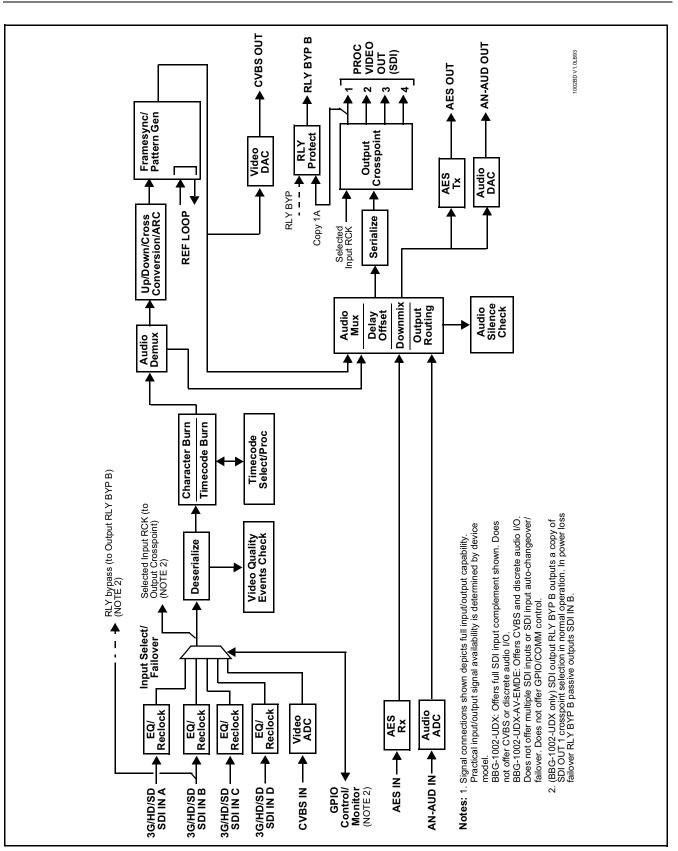

Figure 1-1 BBG-1002-UDX Functional Block Diagram

1

#### Video Processor Description

The BBG-1002-UDX features a up/down/cross-convert scaler, frame sync, and user-adjustable aspect ratio control and zoom control. The BBG-1002-UDX video subsystem also provides the functions described below.

#### Input Video Select/Quality Check Functions

A GUI-based control allows each of the device video inputs to be independently set as 3G/HD/SD-SDI or CVBS SD analog video. Either mode preserves waveform and/or packet-based ancillary data for extraction and usage later in the processing chain.

The input can be selected using user manual control, set to failover to an alternate input upon loss of the target input, and can be externally selected via a GPIO interface. Reclocked copies of either SDI input can be outputted by the device when selected as a choice on the output crosspoint.

**Option**  $\supseteq$  (Option +QC). Quality Check allows subjective criteria such as black/frozen frame events to propagate an event alert. This alert can be used by the device Presets function to invoke video routing changes, GPO, and other actions.

#### **Auto-Changeover Function**

(See Figure 1-2.) This function allows the logic assert of input select and routing to the **RLY BYP B** processed output under normal conditions, while providing latching relays at both the input and output nodes to provide input failover to select an alternate input, and also provides output failover which can passively relay-route the currently selected input directly to the output if the unit loses power.

The **RLY BYP B** SDI output retains selected routing regardless of whether a selection was manually invoked or by a unit-detected failover (such as loss of power). For example, prior to a power loss event if a changeover from **SDI IN A** to **SDI IN B** was active at the time, this selection is retained by the latching relays. In a power-loss event, **SDI IN B** would be directly routed to output **RLY BYP B**, and the unit automatically removed from the signal path until normal operation again commences. In normal operation, the output relay always maintains routing from the processed output to output **RLY BYP B**.

- **Note:** The unit also provides active (DA-driven) outputs **RCK/PROC 1** thru **RCK/PROC 4**. These outputs are independent of the relay failover function and will lose signal in the event of a power loss.
  - The above failover uses basic signal presence as failover criteria and is limited to inputs A and B. Failover using active assessments (Quality Check) can be set to provide failovers using frozen/black frame and other criteria. See Video Quality Events Detect Function (p. 1-13) and Closed Captioning Events Detect Function (p. 1-13) for more information.

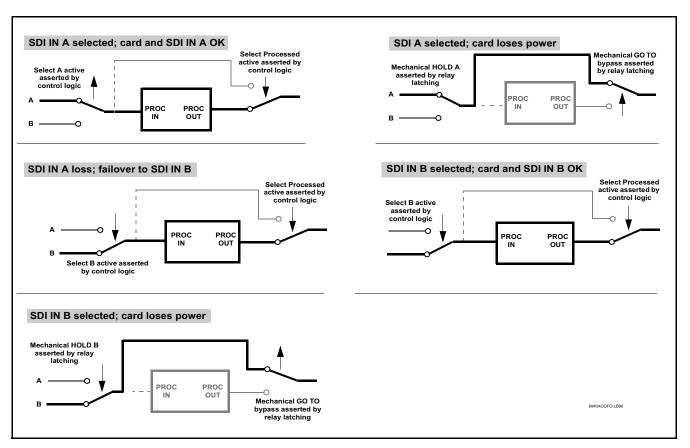

Figure 1-2 Auto-Changeover Function and Signal Flow

#### **Timecode Processor**

(See Figure 1-3.) This function provides for extraction of timecode data from input video source, and in turn allow individual timecode strings to be embedded and/or burned into the output video. The function can monitor any of the video inputs of the device for supported timecode formats such as ATC\_LTC or ATC\_VITC for down-conversions to HD, and ATC\_VITC or VITC waveform (with selectable odd/even field line number control) for SD SDI or CVBS inputs. Waveform VITC timecode can also be extracted from a reference input and used as the output timecode value. If the preferred format is detected, the preferred format is used; if the preferred format is not detected, the device uses other formats (where available) as desired. An internally-generated free-run timecode can be also be embedded on output video if desired.

The function also provides conversion between various timecode formats and provides independent insertion and line number controls for each SDI timecode output format.

**Option C** When licensed with option **+LTC**, this function also can receive and translate audio LTC timecode (from Emb Ch 1-16) for insertion as SMPTE 12M ATC timecode formats onto the output video as described above.

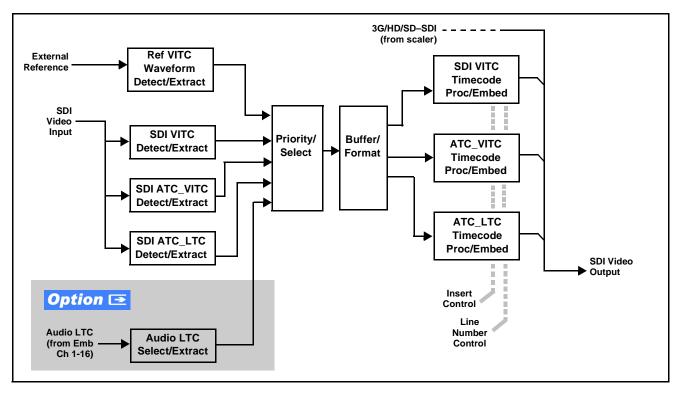

Figure 1-3 Timecode Processor

#### **Frame Sync Function**

This function provides for frame sync control using a looping reference input that can use black burst or tri-level sync signals distributed within the plant, or use the input video as a frame sync reference.

This function also allows horizontal and/or vertical offset to be added between the output video and the frame sync reference.

Frame sync can select from either of two device frame reference sources, or free-run input video sync. Selectable failover allows alternate reference selection should the initial reference source become unavailable or invalid. In the event of input video loss of signal, the output can be set to disable video, go to black, go to an internal test signal generator pattern, or freeze to the last intact frame (last frame having valid SAV and EAV codes).

An internal test signal generator provides a selection of nine standard patterns such as color bars, sweep patterns, and other technical patterns. The test patterns can be applied to the output video upon loss of input or manually inserted at any time.

#### **Scaler Function**

The scaler function provides up/down/cross-conversion to 3G/HD/SD from multiple SD and 3G/HD video formats and multiple frame rates, and cross-conversion between interlaced and progressive formats, with auto-format detect/down-conversion of SMPTE 424M/292M/259M formats.

The scaler function also provides aspect ratio conversion that provides a choice from several standard aspect ratios. User-defined settings allow custom user-defined H and V aspect ratio control. Reticule insertion provides safe action area marking as well as other reticule functions and patterns.

The scaler provides special modes that allow de-interlacing to be bypassed in certain cases to reduce processing latency. Also provided are selections to optimize 3:2 pulldown conversion where timecode or other timing references can be relied upon to indicate frame transitions.

#### Wings Insertion

Wings insertion allows a symmetrical L-R wings insertion to be integrated into the program video output. Wings video is accommodated using a separate wings SDI input. The wings user interface displays wings timing relative to the output video, allowing wings timing offset to be adjusted such that wings can be properly framed. (This function does not provide timing offset control of the wings video; offset must be provided by a external frame sync card or device controlling the wings video feed.)

The wings L/R insertion width can be manually configured, or can be set to automatically track with aspect ratio as set by the device.

#### Key/Fill Insertion Option

Option **+KEYER** provides for three of the device SDI video inputs to be used as respective program video, key, and fill inputs. Providing back-end (post scaler) keying, this function provides chroma keying using the **KEY VID IN** signal. The **FILL VID IN** signal provides the fill video that is inserted in the area "cleared out" by the key. The keying user interface displays key and fill timing relative to the output video, allowing timing offset to be adjusted such that key and fill can be properly framed. (The option and its host device does not provide timing offset control of the key/fill video; offset must be provided by external frame sync cards or devices controlling the key and fill video feed.) The program video input when using keying accommodates either an SDI or an analog video input; key and fill inputs are SDI only.

Alpha threshold keyer modes allow full-color key/fill from cost-effective generic sources such as a standard PC (with appropriate HDMI-to-SDI output conversion) hosting simple .bmp, .jpeg, or .png graphic files. In these modes, a common key/fill SDI input provides both the key and fill input.

#### **Closed Captioning Processor**

This function provides support for closed captioning setup. The function allows the selection of the ancillary data line number where the ancillary closed caption data is outputted when the output is HD. When receiving HD-SDI, both CEA 608 and CEA 708 are supported, with CEA 608 and CEA 708 (containing CEA 608 packets) converted to line 21 closed captioning on outputs down-converted to SD.

#### Color Corrector **Option E**

Option **+COLOR** converts the YCbCr SDI input video to the 4:4:4 RGB color space (where the color correction is applied), and then back to YCbCr SDI on the output. Controls are available to adjust each RGB level independently for both white levels (gain) and black levels (offset). Gamma can also be independently adjusted for each RGB channels. Various controls can be ganged to provide adjustment for all three color channels simultaneously.

#### Ancillary Data Processor **Option E**

This function provides full VANC/HANC ancillary data de-embedding and embedding for 3G/HD/SD-SDI streams. Direct access to DID and SDID locations allows extraction or insertion of user data such as camera PTZ, SCTE 104, closed-captioning read/insert, GPI/GPO via ANC, or other specialized user payloads. Data can be extracted and inserted within the device, bypassing the scaler (Bridge mode), or inserted and/or extracted to and from the device via serial or IP interfaces connecting to external devices/ systems. A rear panel connector bank with a dedicated IP port can be used with the ancillary data processor function for data insertion or extraction via IP.

#### AFD ARC Processor **Option E**

(See Figure 1-4.) Option **+AFD** allows extracted Aspect Ratio Control (ARC) data from the input video (in either AFD, WSS, or VI formats) and provides:

- Format translation between AFD, WSS, and VI ARC formats.
- H/V cross-conversion matrix in which a received code directs a same or other user-selectable alternate H/V ratio on the output for any of several H/V ratios.
- Directs scaler automatic active ARC in response to received and/or converted ARC code (Scaler Follows ARC).

The input video is checked for ARC formats and can be set to provide a trigger upon when a selected ARC format is received, the code associated with the received format can be applied to the output as a translated format (for, example, from WSS to AFD). Received H/V codes can also be applied through an H/V conversion matrix that allows alternate H/V ratios for a given received input code. The ARC code format priority works in that AFD has highest priority, with WSS or VI selectable as the next priority. In conjunction with a user-accessible cross-matrix table, the received code then in turn directs any of several user-selectable H/V settings to be inserted on the output video as AFD, WSS, and/or VI codes. AFD, WSS and/or VI can be rejected for input consideration. The selected output H/V ratio can be set to automatically apply this aspect ratio to the program video.

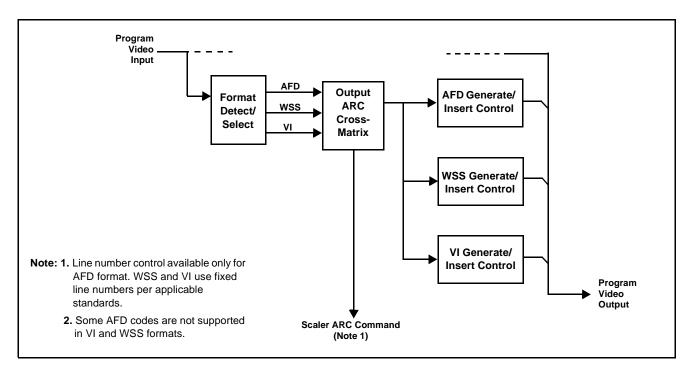

Figure 1-4 AFD ARC Processor

#### **Character/Image Burn-in Functions**

User text and timecode (as selected using the timecode function) can be burned into the output video. Burn-in attributes such as size, position, background, color, and opacity are user-configurable. Two discrete character burn strings can be inserted on output video, with each string inserted as static text and/or insert only upon LOS. A moving-box insertion can be enabled to serve as a dynamic raster confidence check even in cases where the input video image is static or lost.

#### Video Quality Events Detect Function **Option Detect**

Option +QC provides a Video Quality Events user interface and an Event Triggers user interface for setting an area of concern across the program raster which can be monitored for frozen or black video events. Threshold controls allow setting the sensitivity of the function, while engage and disengage threshold timing controls allow setting how fast the event detection engages and releases when triggered. The Event Triggers user interface allows instructing the unit as to the action to take upon an event (such as go to a changed signal routing, activate a GPO, send an automated email, or go to a user-defined preset).

#### **Closed Captioning Events Detect Function**

An **Event Triggers** user interface can detect Closed Caption Presence and Closed Caption Absence events. The **Event Triggers** user interface in turn allows instructing the unit as to the action to take upon an event (such as go to a changed signal routing, activate a GPO, send an automated email, or go to a user-defined preset).

#### **Video Output Crosspoint**

A four-output video matrix crosspoint allows independently applying the device processed video output or reclocked input to any of the four device discrete coaxial outputs (**SDI OUT 1** thru **SDI OUT 4**).

An additional output (**RLY BYP B**) provides a relay-protected output that outputs a copy of **SDI OUT 1** crosspoint selection in normal operation. In power loss failover **RLY BYP B** passive outputs the signal connected to **SDI IN B**.

#### **Audio Processor Description**

The audio processor operates as an internal audio router. This function chooses from the following inputs:

- 16 channels of embedded audio from the SDI video input (default 1-to-1 routing to SDI output)
- The processor function provides group enable/disable and de-embedding of the 16-channel embedded audio SDI input.
- **Note:** Discrete audio embed/de-embed described below only on BBG-1002-AV-EMDE.

(See Figure 1-5.) The audio processing subsection is built around a device internal 16-channel bus. This 16-channel bus receives inputs from an input routing crosspoint that routes de-embedded (and discrete AES and analog audio inputs) over the 16-channel device bus. Correspondingly, at the output end of the 16-channel bus is an output routing crosspoint that in turn distributes the 16-channel bus signals to embedded (and discrete AES and analog audio) outputs.

An Input Audio Status display shows the presence and peak level of each input audio channel received by the device. For digital audio inputs, payload is identified (PCM or data such as Dolby<sup>®</sup> Digital or E), as well as sample rate for discrete AES inputs. Discrete AES inputs can have sample rate conversion applied to align these inputs with the output timing (received sample rates from 32 kHz to 96 kHz are supported). An audio silence check can detect, on any channel, audio that persists below a specified loudness exceeding a configurable time span. This check can propagate an alert to the device Presets function to invoke audio routing and other changes.

As such, the audio subsection provides a full crosspoint between all supported audio inputs and output formats.

(BBG-1002-AV-EMDE only). In addition to SDI embedded audio channel sources, an analog pair input and a coaxial AES input an input audio choices are available. For digital audio inputs, payload is identified (PCM or data such as Dolby<sup>®</sup> Digital or E), as well as sample rate for discrete AES inputs. Discrete AES inputs can have sample rate conversion applied to align these inputs with the output timing in cases where AES audio is not synchronous with input video. This model also provides an analog audio output pair and a coaxial AES output which can receive any embedded channel.

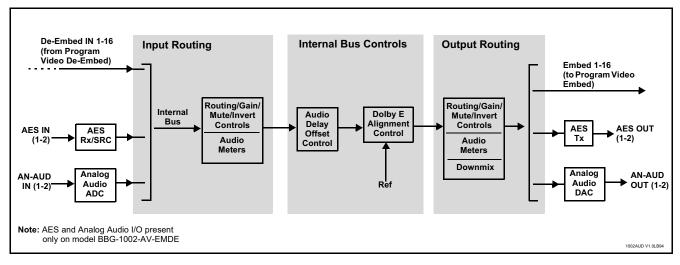

Figure 1-5 Basic Audio Processing Block Diagram

1

#### Audio Down Mix Function

(See Figure 1-6.) The Audio Down Mixer function provides for the selection of any five embedded channels serving as Left (L), Right (R), Center (C), Left Surround (Ls), and Right Surround (Rs) individual signals to be multiplexed into stereo pair Down Mix Left (DM-L) and Down Mix Right (DM-R). The resulting stereo pair DM-L and DM-R can in turn be routed to any embedded audio pair as desired (or de-embedded to an AES or analog audio output).

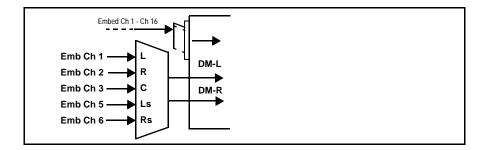

Figure 1-6 Audio Down Mix Functional Block Diagram with Example Sources

**Flex Buses.** For both input and output nodes before and after the device internal buses, flex buses provide flexible-structure mixer in which any of 16 summing nodes (**Flex Mix Bus A** thru **Flex Mix Bus P**) can receive any device audio input, thereby allowing several customizable mixing schemes. Similarly, any of the 16 device internal bus signals can be applied to an output flex bus mixer. The output flex bus allows cross-sourcing from both **Path 1** and **Path 2** embedded internal Audio Bus sources to the Path 1 and Path 2 discrete output audio crosspoints.

**Text-To-Speech. Option (**Option **+TTS)** Cobalt Digital **+TTS** is a complete 21CVAA digital text-to-speech generation / audio insertion solution for embedded and discrete audio systems. **+TTS** is available as a software option for new BBG-1002-UDX units. For field upgrade, the unit must be returned to the factory for option installation.

**+TTS** interfaces with industry standard Windows Share folder systems to receive non-proprietary text, XML, or similar plain text files, and converts and inserts realistic human-voice audio into user-configured audio channels (typically an SAP channel pair intended for this playout). **+TTS** allows for prioritization based on the organization's discretion (for example, severe weather alerts out-prioritizing school closings). Alert tones are inserted over the main program channels to alert the visually impaired that emergency content is to occur on the SAP channel. Alerts can be played a configurable number of times, and alerts with higher priority can interrupt current lists for breaking news. Once the interrupt message is broadcast, **+TTS** automatically reverts to normal audio programming. Refer to +TTS Manual Supplement OPT-TTS-MS for detailed information and installation/setup instructions. This supplement is furnished with the option.

**2.0-to-5.1 Upmixer. Option**  $\supseteq$  (Option +UM) The 2.0-to-5.1 upmixer function receives a normal PCM stereo pair from any internal audio bus channel pair. The stereo pair is upmixed to provide 5.1 channels (Left (L), Right (R), Center (C), Low Frequency Effects (LFE), Left Surround (Ls), and Right Surround (Rs)). Whenever the upmixer is active, it overwrites the six selected 5.1 output channels with the new 5.1 upmix signals (including replacing the original source stereo L and R inputs with new L and R signals).

The 2.0-to-5.1 upmixer can be set to upmix in any of three modes: Always upmix, Bypass upmix, or Auto enable/bypass upmixing. The Auto upmixing mode looks at the signal levels on the selected channels and compares them to a selectable level threshold. It then determines whether or not to generate 5.1 upmixing from the stereo pair as follows:

- If the upmixer detects signal level **below** a selected threshold on **all three** of the selected channels designated as **C**, **Ls**, and **Rs**, this indicates to the upmixer that these channels are not carrying 5.1. In this case, the upmixer produces new 5.1 content generated by the upmixer.
- If the upmixer detects signal level **above** a selected threshold on **any** of the three selected channels designated as **C**, **Ls**, and **Rs**, this indicates to the upmixer that the channel(s) are already carrying viable 5.1 content. In this case, the upmixer is bypassed and the channels fed to the upmixer pass unaffected to the upmixer outputs.

The examples in Figure 1-7 show the automatic enable/disable upmixing function applied to example selected channels **Bus Ch 1** thru **Bus Ch 6**. As shown and described, the processing is contingent upon the signal levels of the channels selected to carry the new 5.1 upmix relative to the selected threshold (in this example, -60 dBFS).

1

#### Introduction

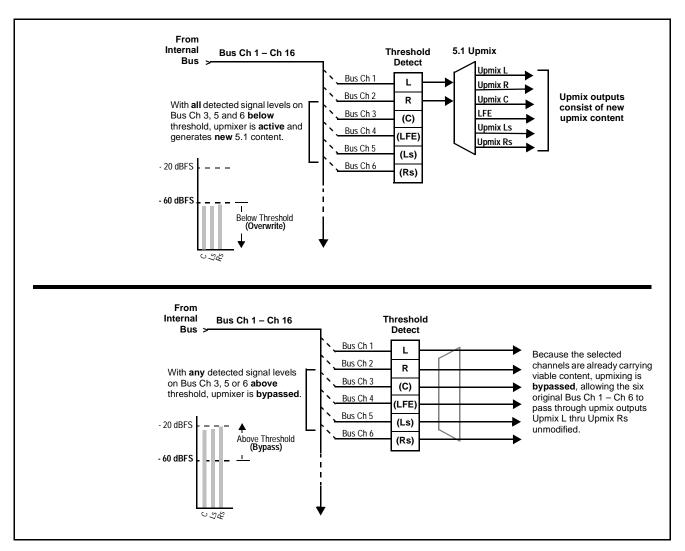

Figure 1-7 Upmixing Auto Enable/Bypass with Example Sources

**Loudness Processor. Option**  $\supseteq$  (See Figure 1-8.) The loudness processor (option +LP) function receives up to six selected channels from the internal bus and performs loudness processing on the selected channels. A loudness processing profile best suited for the program material can be selected from several loudness processing presets.

**Note:** Discussion and example here describes 5.1-channel loudness processor. Stereo and dual-stereo processors operate similar to described here.

The example in Figure 1-8 shows routing of embedded output channels Emb Out Ch 1 thru Ch 6 fed through the loudness processor. A master output gain control is provided which allows fine adjustment of the overall output level.

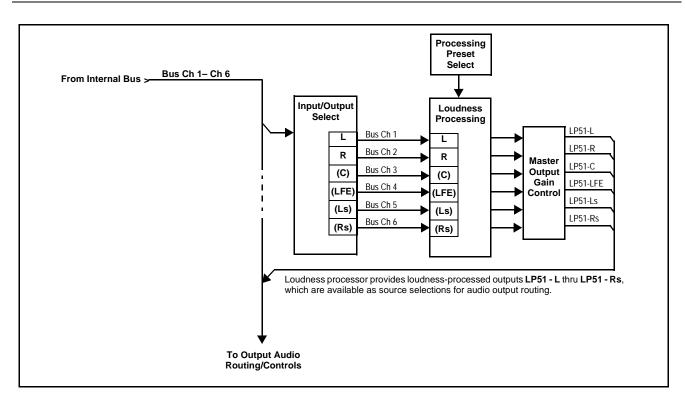

Figure 1-8 5.1-Channel Loudness Processor with Example Sources

#### **Control and Data Input/Output Interfaces**

#### **GPI Interface**

Two independent ground-closure sensing GPI inputs (**GPI 1** and **GPI 2**; each sharing common ground connection as chassis potential) are available. Associated with each GPI user control is a selection of one of 32 user-defined presets in which GPI activation invokes a control preset. Because the GPI closure invokes a user-defined preset, the resulting setup is highly flexible and totally user-defined. Invoking a user preset to effect a change involves setup communication limited **only** to the items being changed; the device remains on-line during the setup, and the called preset is rapidly applied.

GPI triggering can be user selected to consider the activity on discrete GPI ports, or combinations of logic states considering both GPI inputs, as well as be set for level or edge triggering. This flexibility allows multistage, progressive actions to be invoked if desired. Indication is provided showing whenever a GPI input has been invoked.

#### **GPO Interface**

Two independent phototransistor non-referenced (floating) contact pairs (**GPO 1/1** and **GPO 2/2**) are available. A GPO can be invoked by setting a GPO to be enabled when a preset is in turn applied (i.e., when a preset is invoked (either manually or via event-based loading), the GPO is correspondingly also activated.

#### Serial (COMM) Ports

The BBG-1002-UDX is equipped with two, 3-wire serial ports (**COM 1 - Serial Port 1**, **COM 2 - Serial Port 2**). The ports provide for SMPTE 2020 de-embedding to an output port, and provide RS-485 LTC I/O (when licensed with option +LTC), and can be used with the Ancillary Data Processor option for data insertion or extraction. Either port can be configured as RS-232 Tx/ Rx or RS-4585 non-duplexed Tx or Rx.

#### **User Control Interface**

BBG-1002-UDX uses an HTML5 internal web server for control/monitoring communication, which allows control via a web interface with no special or unique application on the client device. Connection to the device to the network media connection is via a standard 10/100/1000 RJ-45 Ethernet connection. The device can also be controlled using DashBoard<sup>™</sup> remote control, where it appears as a frame connection.

#### **Technical Specifications**

Table 1-1 lists the technical specifications for the BBG-1002-UDX 3G/HD/ SD-SDI Standalone Up-Down-Cross Converter/Framesync/Audio Embed/ De-Embed with Multi-Input Auto-Changeover unit.

| ltem                      | Characteristic                                                                                                    |
|---------------------------|----------------------------------------------------------------------------------------------------|
| Part number, nomenclature | • <b>BBG-1002-UDX</b> 3G/HD/SD-SDI Standalone Up-Down-Cross<br>Converter/Framesync/Audio Embed/De-Embed with Multi-Input<br>Auto-Changeover                                                                                         |
|                           | <ul> <li>BBG-1002-UDX-AV-EMDE 3G/HD/SD-SDI Standalone<br/>Up-Down-Cross Converter/Framesync/Audio Embed/De-Embed<br/>with Multi-Input Auto-Changeover with CVBS analog video I/O<br/>and analog/AES audio embed/de-embed</li> </ul> |
| Power consumption         | < 18 Watts maximum. Power provided by included AC adapter;<br>100-240 VAC, 50/60 Hz. Second DC power connection allows<br>power redundancy using second (optional) AC adapter.                                                      |
| Installation Density      | Up to 3 units per 1RU space                                                                                                    |

 Table 1-1
 Technical Specifications

| Item Characteristic                                                                   |                                                                                                    |
|---------------------------------------------------------------------------------------|----------------------------------------------------------------------------------------------------|
|                                                                                       | Gildi acteristic                                                                                                    |
| Environmental:<br>Operating temperature:<br>Relative humidity (operating or storage): | 32° – 104° F (0° – 40° C)<br>< 95%, non-condensing                                                                                                    |
| Dimensions (WxHxD):                                                                   | 5.7 x 1.4 x 14.7 in (14.5 x 3.5 x 37.3 cm) Dimensions include connector projections.                                                                                                    |
| Weight:                                                                               | 6 lb (2.8 kg)                                                                                                    |
| Ethernet communication                                                                | 10/100/1000 Mbps Ethernet with Auto-MDIX via HTML5 web interface                                                                                                    |
| Front-Panel Controls and Indicators                                                   | Backlit LCD display and menu navigation keys. Display and controls provide unit status display and full control as an alternate to web GUI control.                                        |
| Serial Digital Video Input                                                            | Number of inputs:                                                                                                    |
|                                                                                       | Up to (4), with manual select or failover to alternate input. Input B uses relay bypass to output RLY BYP B.                                                                               |
|                                                                                       | Data Rates Supported:                                                                                                    |
|                                                                                       | SMPTE 424M, 292M, SMPTE 259M-C                                                                                                    |
|                                                                                       | Impedance:                                                                                                    |
|                                                                                       | 75 $\Omega$ terminating                                                                                                    |
|                                                                                       | Return Loss:                                                                                                    |
|                                                                                       | > 15 dB up to 1.485 GHz                                                                                                    |
|                                                                                       | > 10 dB up to 2.970 GHz                                                                                                    |
| Analog Video Input                                                                    | Number of Inputs:                                                                                                    |
| (BBG-1002-UDX-AV-EMDE only)                                                           | One SD analog CVBS                                                                                                    |
|                                                                                       | Impedance:                                                                                                    |
|                                                                                       | 75 Ω                                                                                                    |
| AES Audio Inputs<br>(BBG-1002-UDX-AV-EMDE only)                                       | Standard:                                                                                                    |
| (BBG-1002-0DX-AV-EIVIDE OIIIy)                                                        | SMPTE 276M                                                                                                    |
|                                                                                       | Number of Inputs:                                                                                                    |
|                                                                                       | 1 unbalanced; AES-3id                                                                                                    |
|                                                                                       | Impedance:                                                                                                    |
|                                                                                       | 75 Ω                                                                                                    |
| Analog Audio Inputs<br>(BBG-1002-UDX-AV-EMDE only)                                    | Number of Inputs:                                                                                                    |
| (BBG-1002-0DX-AV-EIMDE OIIIy)                                                         | Two balanced using 3-wire removable Phoenix connectors;<br>0 dBFS => +24 dBu                                                                                                    |
| Input Select/Auto-Changeover Failover<br>(option +QC)                                 | Failover to alternate input on loss of target input. Failover invoked upon LOS and/or (with option +QC) user configurable parametric criteria such as black/frozen frame or audio silence. |
|                                                                                       | <ul> <li>Black frame trigger configurable for black intensity threshold and<br/>persistence time.</li> </ul>                                                                               |
|                                                                                       | <ul> <li>Frozen frame trigger configurable for frozen percentage<br/>difference and persistence time.</li> </ul>                                                                           |

#### Table 1-1 Technical Specifications — continued

| Item                                           | Characteristic                                                                                                    |
|------------------------------------------------|----------------------------------------------------------------------------------------------------|
| Post-Processor Serial Digital Video<br>Outputs | Number of Outputs:<br>Four 3G/HD/SD-SDI BNC                                                                                                    |
|                                                | Impedance:                                                                                                    |
|                                                | 75 Ω                                                                                                    |
|                                                | Return Loss:                                                                                                    |
|                                                | > 15 dB at 5 MHz – 270 MHz                                                                                                    |
|                                                | Signal Level:                                                                                                    |
|                                                | 800 mV ± 10%                                                                                                    |
|                                                | DC Offset:                                                                                                    |
|                                                | 0 V ± 50 mV                                                                                                    |
|                                                | Jitter (3G/HD/SD):                                                                                                    |
|                                                | < 0.3/0.2/0.2 UI                                                                                                    |
|                                                | Minimum Latency (scaler and framesync disabled):                                                                                                    |
|                                                | SD: 127 pixels; 9.4 us                                                                                                    |
|                                                | 720p: 330 pixels; 4.45 us                                                                                                    |
|                                                | 1080i: 271 pixels; 3.65 us                                                                                                    |
|                                                | 1080p: 361 pixels; 2.43 us                                                                                                    |
| Analog Video Output                            | Number of Outputs:                                                                                                    |
| (BBG-1002-UDX-AV-EMDE only)                    | One SD analog CVBS                                                                                                    |
|                                                | Impedance:                                                                                                    |
|                                                | 75 Ω                                                                                                    |
| Embedded Audio Output                          | 16-ch embedded. User crosspoint allows routing of any embedded channel to any embedded channel output. Multi-frequency tone generator for each audio output. Master delay control; range of -33 msec to +3000 msec. |
| AES Audio Outputs                              | Standard:                                                                                                    |
| (BBG-1002-UDX-AV-EMDE only)                    | SMPTE 276M                                                                                                    |
|                                                | Number of Outputs:                                                                                                    |
|                                                | 1 unbalanced; AES-3id                                                                                                    |
|                                                | Impedance:                                                                                                    |
|                                                | 75 Ω                                                                                                    |
| Analog Audio Outputs                           | Number of Outputs:                                                                                                    |
| (BBG-1002-UDX-AV-EMDE only)                    | Two balanced using 3-wire removable Phoenix connectors;<br>0 dBFS => +24 dBu                                                                                                    |
| Frame Reference Input                          | Looping 2-BNC connection. SMPTE 170M/318M "Black Burst",<br>SMPTE 274M/296M "Tri-Level"<br>Return Loss: >35 dB up to 5.75 MHz                                                                                       |
| GPIO/COMM (BBG-1002-UDX only)                  | (2) GPI configurable to select input routing. (2) GPO configurable to invoke upon input selected. RS-232/485 comm port. All connections via rear panel RJ-45 GPIO/COMM jack.                                        |

| Table 1-1 | Technical Specifications — continued |
|-----------|--------------------------------------|
|           |                                      |

#### Warranty and Service Information

#### **Cobalt Digital Inc. Limited Warranty**

This product is warranted to be free from defects in material and workmanship for a period of five (5) years from the date of shipment to the original purchaser, except that 4000, 5000, 6000, 8000 series power supplies, and Dolby<sup>®</sup> modules (where applicable) are warranted to be free from defects in material and workmanship for a period of one (1) year.

Cobalt Digital Inc.'s ("Cobalt") sole obligation under this warranty shall be limited to, at its option, (i) the repair or (ii) replacement of the product, and the determination of whether a defect is covered under this limited warranty shall be made at the sole discretion of Cobalt.

This limited warranty applies only to the original end-purchaser of the product, and is not assignable or transferrable therefrom. This warranty is limited to defects in material and workmanship, and shall not apply to acts of God, accidents, or negligence on behalf of the purchaser, and shall be voided upon the misuse, abuse, alteration, or modification of the product. Only Cobalt authorized factory representatives are authorized to make repairs to the product, and any unauthorized attempt to repair this product shall immediately void the warranty. Please contact Cobalt Technical Support for more information.

To facilitate the resolution of warranty related issues, Cobalt recommends registering the product by completing and returning a product registration form. In the event of a warrantable defect, the purchaser shall notify Cobalt with a description of the problem, and Cobalt shall provide the purchaser with a Return Material Authorization ("RMA"). For return, defective products should be double boxed, and sufficiently protected, in the original packaging, or equivalent, and shipped to the Cobalt Factory Service Center, postage prepaid and insured for the purchase price. The purchaser should include the RMA number, description of the problem encountered, date purchased, name of dealer purchased from, and serial number with the shipment.

#### **Cobalt Digital Inc. Factory Service Center**

| 2506 Galen Drive        | Office: (217) 344-1243        |
|-------------------------|-------------------------------|
| Champaign, IL 61821 USA | Fax: (217) 344-1245           |
| www.cobaltdigital.com   | Email: info@cobaltdigital.com |

THIS LIMITED WARRANTY IS EXPRESSLY IN LIEU OF ALL OTHER WARRANTIES EXPRESSED OR IMPLIED, INCLUDING THE WARRANTIES OF MERCHANTABILITY AND FITNESS FOR A PARTICULAR PURPOSE AND OF ALL OTHER OBLIGATIONS OR LIABILITIES ON COBALT'S PART. ANY SOFTWARE PROVIDED WITH, OR FOR USE WITH, THE PRODUCT IS PROVIDED "AS IS." THE BUYER OF THE PRODUCT ACKNOWLEDGES THAT NO OTHER REPRESENTATIONS WERE MADE OR RELIED UPON WITH RESPECT TO THE QUALITY AND FUNCTION OF THE GOODS HEREIN SOLD. COBALT PRODUCTS ARE NOT AUTHORIZED FOR USE IN LIFE SUPPORT APPLICATIONS.

COBALT'S LIABILITY, WHETHER IN CONTRACT, TORT, WARRANTY, OR OTHERWISE, IS LIMITED TO THE REPAIR OR REPLACEMENT, AT ITS OPTION, OF ANY DEFECTIVE PRODUCT, AND SHALL IN NO EVENT INCLUDE SPECIAL, INDIRECT, INCIDENTAL, OR CONSEQUENTIAL DAMAGES (INCLUDING LOST PROFITS), EVEN IF IT HAS BEEN ADVISED OF THE POSSIBILITY OF SUCH DAMAGES.

#### **Contact Cobalt Digital Inc.**

Feel free to contact our thorough and professional support representatives for any of the following:

- Name and address of your local dealer
- Product information and pricing
- Technical support
- Upcoming trade show information

| Phone:               | (217) 344-1243            |
|----------------------|---------------------------|
| Fax:                 | (217) 344-1245            |
| Web:                 | www.cobaltdigital.com     |
| General Information: | info@cobaltdigital.com    |
| Technical Support:   | support@cobaltdigital.com |

This page intentionally blank

## Chapter 2

# Installation

#### **Overview**

This chapter contains the following information:

- Installing the BBG-1002-UDX (p. 2-1)
- Rear Panel Connections (p. 2-2)
- GPIO, Serial (COMM), and Analog Audio Connections (p. 2-5)

#### Installing the BBG-1002-UDX

- **Note:** Where BBG-1002-UDX is to be installed on a mounting plate (or regular table or desk surface) **without** optional frame Mounting Tray BBG-1000-TRAY, affix four adhesive-backed rubber feet (supplied) to the bottom of BBG-1002-UDX in locations marked with stamped "x". If feet are not affixed, chassis bottom cooling vents will be obscured.
  - Where BBG-1002-UDX is to be installed **with** optional frame Mounting Tray BBG-1000-TRAY, **do not** affix adhesive-backed feet.

#### Installing Using BBG-1000-TRAY Optional Mounting Tray

**BBG-1000-TRAY** allows up to three BBG-1002-UDX to be mounted and securely attached to a 1 RU tray that fits into a standard EIA 19" rack mounting location. Install BBG-1002-UDX unit into tray as described and shown here.

- 1. If installing BBG-1002-UDX using optional frame Mounting Tray BBG-1000-TRAY, install BBG-1002-UDX in tray as shown in Figure 2-1.
- 2. Connect the input and output cables as shown in Figure 2-3.

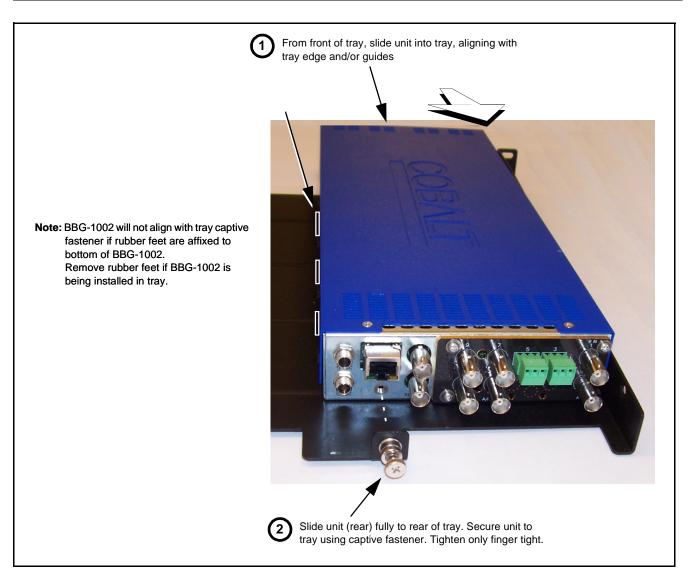

Figure 2-1 Mounting BBG-1002-UDX Using Frame Mounting Tray

#### **BBG-1002-UDX Unit Dimensions**

Figure 2-2 shows the BBG-1002-UDX physical dimensions and mounting details for cases where BBG-1002-UDX will be installed in a location not using the optional **BBG-1000-TRAY** mounting tray.

#### **Rear Panel Connections**

Perform rear panel cable connections as shown in Figure 2-3.

- **Note:** The BBG-1002-UDX BNC inputs are internally 75-ohm terminated. It is not necessary to terminate unused BNC video inputs or outputs.
  - External frame sync reference signal (if used) must be terminated if a looping (daisy-chain) connection is not used. Unterminated reference connection may result in unstable reference operation.

#### Installation

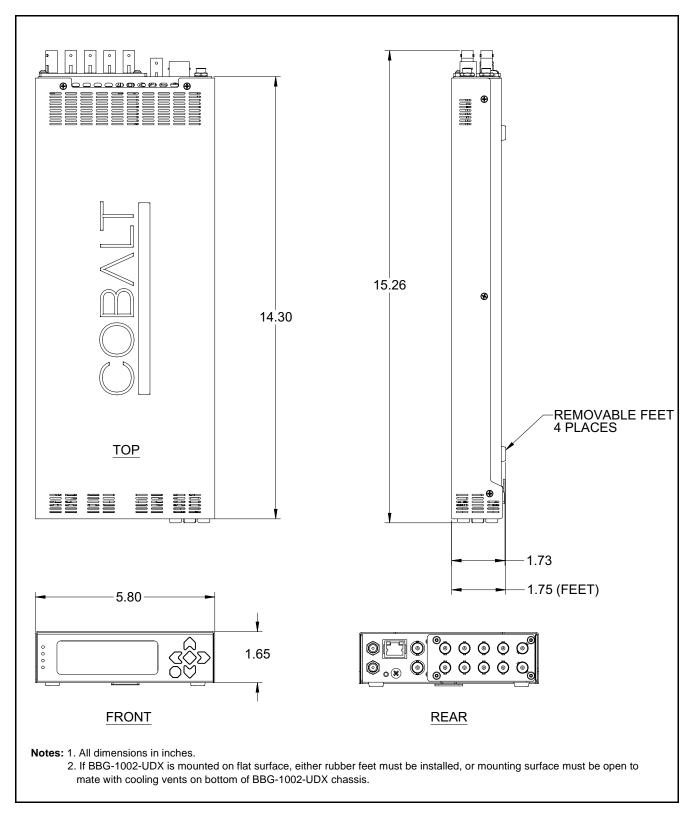

Figure 2-2 BBG-1002-UDX Dimensional Details

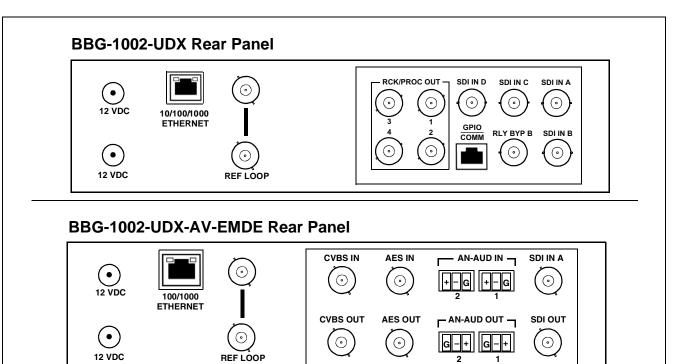

| Connector                             | Function                                                                                                    |
|---------------------------------------|----------------------------------------------------------------------------------------------------|
| 12 VDC@-+                             | Dual DC power IN connectors (diode-isolated). Single AC adapter (supplied) can be connected to either connector. Dual<br>adapters can be connected to provide power redundancy.                              |
| 10/100/1000 ETHERNET                  | Gigabit Ethernet control/monitoring connection. Communication activity status is shown by integral status LEDs.                                                                                              |
| REF LOOP                              | Looping 75 $\Omega$ reference connection for connection to house black burst or tri-level reference connections                                                                                              |
| BBG-1002-UDX Co                       | onnectors                                                                                                    |
| SDI IN A thru<br>SDI IN D             | (4) 3G/HD/SD-SDI video input BNCs                                                                                                    |
| RCK/PROC OUT 1 thru<br>RCK/PROC OUT 4 | (4) 3G/HD/SD-SDI video output BNC; each GUI selectable as selected-input reclocked or processed out                                                                                                    |
| RLY BYP B                             | (1) relay-protected SDI processed output BNC. Outputs a copy of SDI OUT 1 under normal conditions, or passive outputs the SDI input on SDI IN B as a relay failover if card power is lost.                   |
| COMM/GPIO                             | RJ-45 connector that provides the following:<br>- Multi-format serial interface<br>- Two opto-isolated GPI inputs<br>- Two SPST NO GPO relay closure contacts<br>Note: See Figure 2-4 for connector pinouts. |
| BBG-1002-UDX-A                        | /-EMDE Connectors                                                                                                    |
| SDI IN A                              | (1) 3G/HD/SD-SDI video input BNC                                                                                                    |
| CVBS IN                               | (1) CVBS analog video input BNC                                                                                                    |
| AN-AUD IN 1 /<br>AN-AUD IN 2          | (2) Analog balanced audio inputs                                                                                                    |
| AES IN                                | (1) AES input BNC                                                                                                    |
| SDI OUT                               | (1) 3G/HD/SD-SDI processed out BNC                                                                                                    |
| CVBS OUT                              | (1) CVBS analog video output BNC                                                                                                    |
| AN-AUD OUT 1 /<br>AN-AUD OUT 2        | (2) Analog balanced audio outputs                                                                                                    |
| AES OUT                               | (1) AES output BNC                                                                                                    |
|                                       |                                                                                                    |

Figure 2-3 BBG-1002-UDX Rear Panel Connectors

#### GPIO, Serial (COMM), and Analog Audio Connections

Figure 2-4 shows connections to the card multi-pin terminal block connectors. These connectors are used for card serial comm, GPIO, and balanced analog audio connections.

**Note:** It is preferable to wire connections to plugs oriented as shown in Figure 2-4 rather than assessing orientation on rear module connectors. Note that the orientation of rear module 3-wire audio connectors is not necessarily consistent within a rear module, or between different rear modules. If wiring is first connected to plug oriented as shown here, the electrical orientation will be correct regardless of rear module connector orientation.

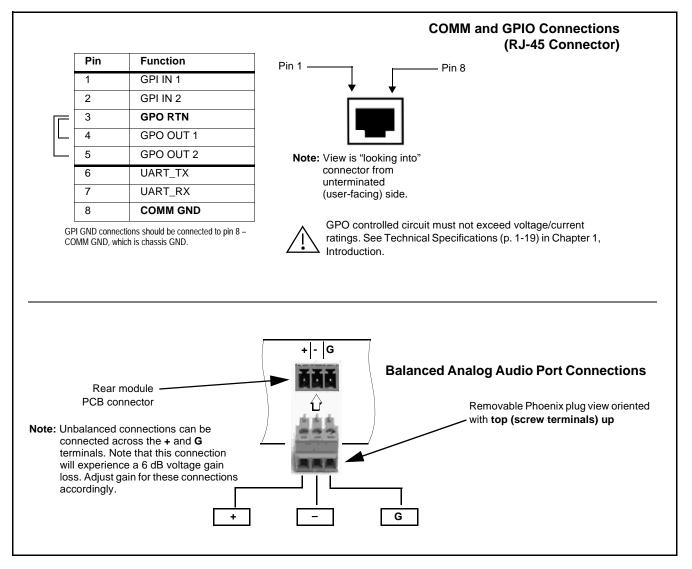

Figure 2-4 COMM, GPIO, and Analog Audio Connector Pinouts

This page intentionally blank

### Chapter 3

## Setup/Operating Instructions

#### **Overview**

This chapter contains the following information:

- BBG-1002 Front Panel Display and Menu-Accessed Control (p. 3-1)
- Connecting BBG-1002 To Your Network (p. 3-3)
- Control and Display Descriptions (p. 3-5)
- Checking BBG-1002-UDX Device Information (p. 3-8)
- Ancillary Data Line Number Locations and Ranges (p. 3-9)
- BBG-1002-UDX Function Menu List and Descriptions (p. 3-10)
- Uploading Firmware Using Web Interface and GUI (p. 3-75)
- Front Panel User Menus (p. 3-76)
- Troubleshooting (p. 3-78)

Perform the setup procedures here in the sequence specified. All procedures equally apply to all models unless otherwise noted.

- **Note:** Unless otherwise noted, all procedures here are applicable for both the BBG-1002-UDX and BBG-1002-UDX-AV-EMDE. Either model is collectively referred to as "BBG-1002".
  - All instructions here assume BBG-1002 is physically connected to the control physical network as described in Chapter 2. Installation.

#### **BBG-1002 Front Panel Display and Menu-Accessed Control**

Figure 3-1 shows and describes the BBG-1002 front panel displays and menu-accessed user interface controls. Initial network setup is performed using these controls.

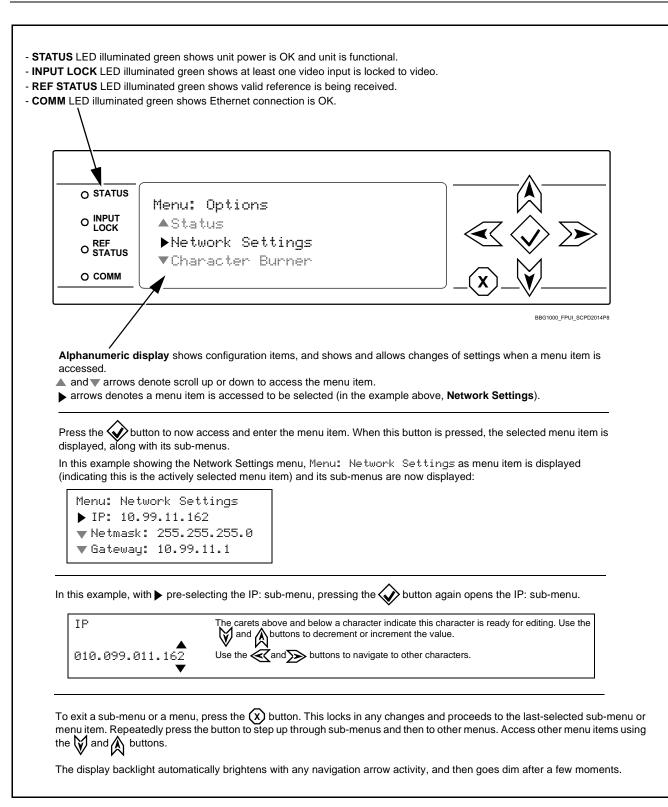

Figure 3-1 BBG-1002 Front Panel Display and Menu Controls

# **Connecting BBG-1002 To Your Network**

BBG-1002 ships with network protocol set to DHCP and populates its address with an addressed allocated by your DHCP server. If your network does not have a DHCP server, the BBG-1002 address field will be blank, and a static address must then be assigned. All initial network settings are performed using the Front Panel Display menu-accessed control (as described on the previous page). Refer to this page for instructions of using the front-panel menu navigation.

Access the Network Settings menu and configure network settings as follows:

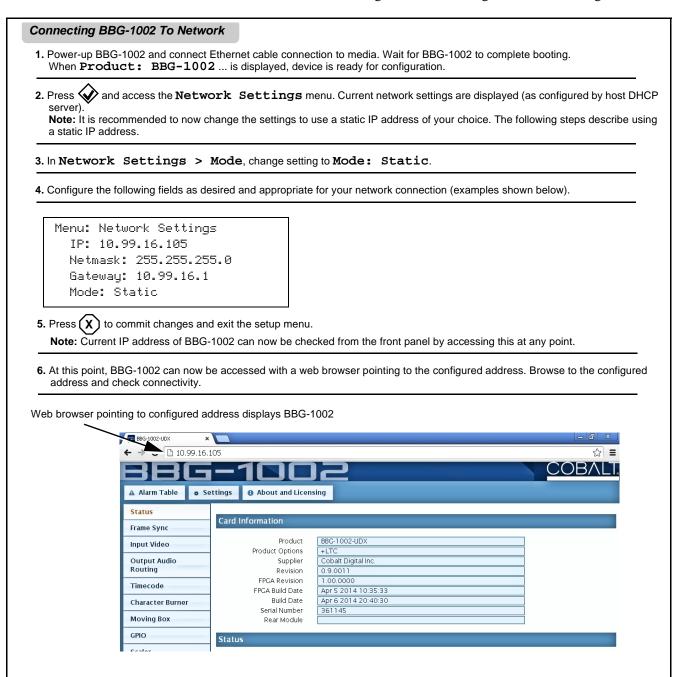

### Finding a BBG-1002 Device in DashBoard

(See Figure 3-2) If BBG-1002 is configured with an address within a network also available via DashBoard, a BBG-1002 device appears as a frame entity in the DashBoard Basic Tree View.

**Note:** BBG-1002 DashBoard remote control is also available by opening the device in DashBoard similar to opening an openGear<sup>®</sup> card.

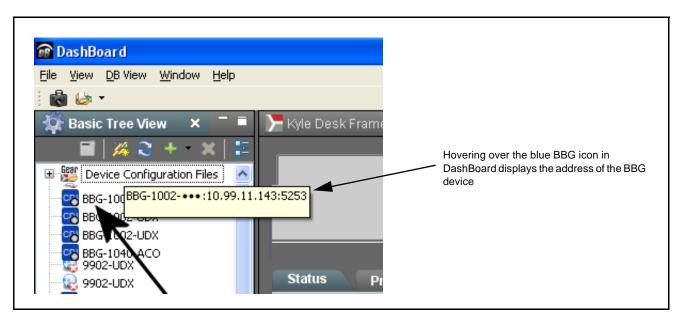

Figure 3-2 Finding BBG-1002 Using DashBoard

3

# **Control and Display Descriptions**

This section describes the web user interface controls for using the BBG-1002-UDX.

The format in which the BBG-1002-UDX functional controls appear follows a general arrangement of Function Submenus under which related controls can be accessed (as described in Function Submenu/Parameter Submenu Overview below).

### Function Submenu/Parameter Submenu Overview

The functions and related parameters available on the BBG-1002-UDX device are organized into function **menus**, which consist of parameter groups as shown below.

Figure 3-3 shows how the BBG-1002-UDX device and its menus are organized, and also provides an overview of how navigation is performed between devices, function menus, and parameters.

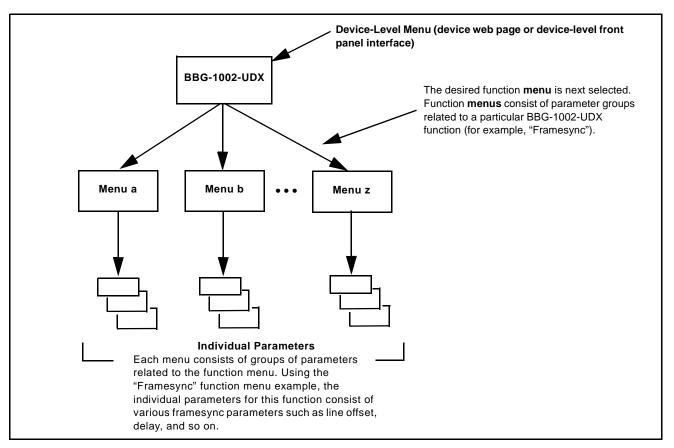

Figure 3-3 Function Submenu/Parameter Submenu Overview

### Web User Interface

(See Figure 3-4.) The device function menu is organized using main menu navigation tabs which appear on the left side of any pane regardless of the currently displayed pane. When a menu tab is selected, each parametric control or selection list item associated with the function is displayed. Scalar (numeric) parametric values can then be adjusted as desired using the GUI slider controls. Items in a list can then be selected using GUI drop-down lists.

| BG-1002-UDX ×        |                                 |                               |                             |
|----------------------|---------------------------------|-------------------------------|-----------------------------|
| → C 🗅 10.99.16.      |                                 |                               | =<br>= 広                    |
|                      |                                 |                               | COBALT                      |
|                      |                                 |                               | OOD/ LEI                    |
| A Trm Table 🔹 Se     | ettings 🛛 🚯 About and Lic       | ensing                        |                             |
| Status               | Lock Mode                       | Free Run                      | Free Run 🔻                  |
| Frame Sync           | Output Rate                     | Auto                          | Lock to Input else Free Run |
| Input Video          | Initial Startup Format          | 525i59.94 v<br>Input Video v  | Free Run                    |
| Output Audio         | Output Mode<br>On Loss of Video | Freeze                        |                             |
| Routing              | Test Pattern                    | Tartan 🔻                      | Drop-Down Expansion         |
| Timecode             |                                 |                               | 0                           |
| Character Burner     | Vertical Lines                  | -1124 0                       | 1124                        |
| Moving Box           |                                 |                               | 0                           |
| GPIO                 | Horizontal (us)                 | 64.000 0.000                  | 64.000                      |
| Scaler               |                                 |                               |                             |
| AFD/WSS/VI           | Frame Delay                     | 0 10                          | 20                          |
| Closed Captioning    | Report Delay                    | 29.35 ms / 1 frames 854 lines |                             |
| YC Alignment         | Lock Status                     | Framesync Free Running        |                             |
| Log Status           |                                 | 7                             | Typical Parametric Contro   |
| Input Audio Status   | Typical Sta                     | atus Display                  | .,,                         |
| Presets              |                                 |                               |                             |
| Video Quality Events |                                 |                               |                             |
| Input Audio          |                                 |                               |                             |
| Routing/Controls     |                                 |                               |                             |

Figure 3-4 Typical Web UI Display and Controls

## **Display Theme**

(See Figure 3-5.) The BBG-1002 user interface theme selection offers light and dark themes suited for various users and environments.

| ▲ Alarm Table           | * Setting                                  | About and Licen                                                | sing                                                                                                    |                                               |                                       |                                                    |
|-------------------------|--------------------------------------------|----------------------------------------------------------------|----------------------------------------------------------------------------------------------------|-----------------------------------------------|---------------------------------------|----------------------------------------------------|
| Status                  |                                            | Lock Mode                                                      | Free Run                                                                                                    |                                               | •                                     |                                                    |
| Frame Sync              |                                            | settings                                                       |                                                                                                    |                                               |                                       | ×                                                  |
| Input Video             |                                            |                                                                |                                                                                                    |                                               |                                       |                                                    |
| -                       |                                            | ▶ B <sup>™</sup> ∋ Upload Utility                              | 1990 - 1990 - 1990 - 1990 - 1990 - 1990 - 1990 - 1990 - 1990 - 1990 - 1990 - 1990 - 1990 - 1990 - 1990 - 1990 - |                                               |                                       |                                                    |
| Output Audio<br>Routing |                                            | - Theme                                                        |                                                                                                    |                                               |                                       |                                                    |
| Timecode                |                                            | e                                                              | e the dark theme fi                                                                                             | or a dimly lit control                        | room or studio. Thi                   | e 📕                                                |
| Character Burne         | r                                          | Dark the                                                       | eme will try to make                                                                                            | e use of darker shac<br>nterface will not ove | les of gray, so wher                  | ר ו                                                |
| Moving Box              |                                            | ligh                                                           | nt.                                                                                                    |                                               |                                       | •                                                  |
| GPIO                    |                                            | Light Us                                                       | e the light theme fo                                                                                            | or a normally lit offic                       | e or laboratory.                      |                                                    |
| Scaler                  |                                            |                                                                | -                                                                                                    |                                               |                                       |                                                    |
| 3BG                     | -100                                       | JZ                                                             |                                                                                                    | BBG                                           | -100                                  | 12                                                 |
| 🕰 Alarm Table 🔹 Setti   | ings 🚯 About and Lic                       | ensing                                                         |                                                                                                    | 🔺 Alarm Table 🛛 🔹 Sett                        | ings i About and Licer                | nsing                                              |
| Status                  | Lock Mode                                  | Free Run                                                       |                                                                                                    | Status                                        | Lock Mode                             | Free Run                                           |
| Frame Sync              | Output Rate<br>Initial Startup Format      | Auto<br>525i59.94                                              |                                                                                                    | Frame Sync                                    | Output Rate<br>Initial Startup Format | Auto<br>525159.94                                  |
| Input Video             | Output Mode                                | Input Video                                                    |                                                                                                    | Input Video                                   | Output Mode                           | Input Video                                        |
| Output Audio<br>Routing | On Loss of Video<br>Test Pattern           | Freeze<br>Tartan                                               |                                                                                                    | Output Audio<br>Routing                       | On Loss of Video<br>Test Pattern      | Freeze<br>Tartan                                   |
| Timecode                | Test Fattern                               |                                                                |                                                                                                    | Timecode                                      | Test Pattern                          |                                                    |
| Character Burner        | Vertical Lines                             | -1124 0                                                        |                                                                                                    | Character Burner                              | Vertical Lines                        | <br>1124 0                                         |
|                         |                                            |                                                                |                                                                                                    | Moving Box                                    |                                       |                                                    |
| Moving Box              | Horizontal (us)                            | 64.000 0.000                                                   |                                                                                                    | GPIO                                          | Horizontal (us)<br>-6                 | 4.000 0.00                                         |
| Moving Box<br>GPIO      |                                            |                                                                |                                                                                                    | Scaler                                        | Errore Dalau                          |                                                    |
|                         | Frame Delau                                |                                                                |                                                                                                    |                                               | Frame Delay                           |                                                    |
| GPIO                    | Frame Delay                                | 0 10                                                           |                                                                                                    | AFD/WSS/VI                                    |                                       |                                                    |
| GPIO<br>Scaler          | Frame Delay<br>Report Delay<br>Lock Status | 0 10<br>17.53 ms / 1 frames 57 lines<br>Framesync Free Running |                                                                                                    | Closed Captioning                             | Report Delay<br>Lock Status           | 32.22 ms / 1 frames 1048<br>Framesync Free Running |

Figure 3-5 Web UI Display Themes

# **Checking BBG-1002-UDX Device Information**

The operating status and software version the BBG-1002-UDX device can be checked by clicking the **Status** main menu tab. Figure 3-6 shows and describes the BBG-1002-UDX device information status display.

**Note:** Proper operating status is denoted by green icons for the status indicators shown in Figure 3-6. Yellow or red icons respectively indicate an alert or failure condition. Refer to Troubleshooting (p. 3-78) for corrective action.

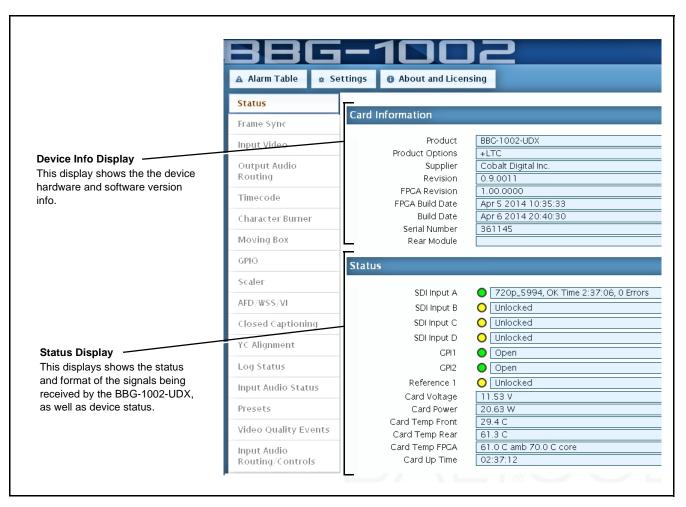

Figure 3-6 BBG-1002-UDX Device Info/Status Utility

3

# Ancillary Data Line Number Locations and Ranges

Table 3-1 lists typical default output video VANC line number locations for various ancillary data items that may be passed or handled by the device.

|                             | Default Line No. / Range |              |  |  |
|-----------------------------|--------------------------|--------------|--|--|
| Item                        | SD                       | HD           |  |  |
| AFD                         | 12 (Note 2)              | 9 (Note 2)   |  |  |
| ATC_VITC                    | 13 (Note 2)              | 9/8 (Note 2) |  |  |
| ATC_LTC                     | _                        | 10 (Note 2)  |  |  |
| Dolby <sup>®</sup> Metadata | 13 (Note 2)              | 13 (Note 2)  |  |  |
| SDI VITC Waveform           | 14/16 (Note 2)           | —            |  |  |
| Closed Captioning           | 21 (locked)              | 10 (Note 2)  |  |  |
| Notes:                      |                          | 1            |  |  |

Table 3-1 Typical Ancillary Data Line Number Locations/Ranges

 While range indicated by drop-down list on GUI may allow a particular range of choices, the actual range is automatically clamped (limited) to certain ranges to prevent inadvertent conflict with active picture area depending on video format. Limiting ranges for various output formats are as follows:

| Format | Line No. Limiting | Format | Line No. Limiting | Format | Line No. Limiting |
|--------|-------------------|--------|-------------------|--------|-------------------|
| 525i   | 12-19             | 720p   | 9-25              | 1080p  | 9-41              |
| 625i   | 9-22              | 1080i  | 9-20              |        |                   |

Because line number allocation is not standardized for all ancillary items, consideration should be given to all items when performing set-ups. Figure 3-7 shows an example of improper and corrected VANC allocation within an HD-SDI stream.

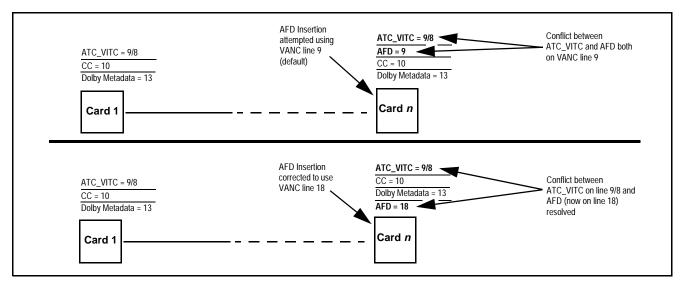

Figure 3-7 Example VANC Line Number Allocation Example

# **BBG-1002-UDX Function Menu List and Descriptions**

Table 3-2 individually lists and describes each BBG-1002-UDX function menu item and its related list selections, controls, and parameters. Where helpful, examples showing usage of a function are also provided.

- Note: All numeric (scalar) parameters displayed can be changed using the slider controls, arrows, or by numeric keypad entry in the corresponding numeric field.
  - Controls describing or showing analog video/audio or AES audio are present only on model BBG-1002-UDX-AV-EMDE.
  - User interface depictions here may show DashBoard UI. Web UI are similar.

On the web GUI itself and in Table 3-2, the function menu items are organized using main menu tabs as shown below.

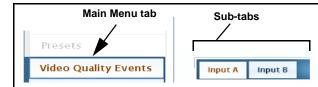

Some functions use **sub-tabs** to help maintain clarity and organization. In these instances, Table 3-2 shows the ordinate tab along with its sub-tabs. Highlighted sub-tabs indicate that controls described are found by selecting this sub-tab (in this example, the **Input A** sub-tab on the **Video Quality Events** main menu page).

The table below provides a quick-reference to the page numbers where each function menu item can be found.

| Function Menu Item                    | Page | Function Menu Item                                      | Page |
|---------------------------------------|------|---------------------------------------------------------|------|
| Input Video Controls                  | 3-11 | Closed Captioning                                       | 3-46 |
| Output Video Mode Controls            | 3-12 | Reticules                                               | 3-47 |
| Scaler                                | 3-13 | Character Burner                                        | 3-50 |
| Framesync                             | 3-16 | Moving Box Insertion                                    | 3-55 |
| Input Audio Status                    | 3-19 | Wings Insertion                                         | 3-56 |
| Input Audio Routing/Controls          | 3-20 | Keyer                                                   | 3-57 |
| Video Quality Events                  | 3-25 | Ancillary Data Proc Controls                            | 3-60 |
| Audio Detect Events Setup<br>Controls | 3-26 | COMM Ports Setup Controls                               | 3-65 |
| Video Proc/Color Correction           | 3-27 | Presets                                                 | 3-68 |
| Output Audio Routing/Controls         | 3-30 | Event Setup                                             | 3-70 |
| Text-To-Speech Setup<br>Controls      | 3-34 | Admin (Log Status/Firmware<br>Update - Card IP Address) | 3-73 |
| AFD/WSS/VI Code Insertion<br>Controls | 3-35 | User Log                                                | 3-74 |
| Timecode                              | 3-41 |                                                         |      |

#### Table 3-2 BBG-1002-UDX-UDX Function Menu List

| Input Video                                                                                                    | Allows manual or failover selection of SDI program video inputs and displays status and raster format of received SDI video.                                                                                                    |
|----------------------------------------------------------------------------------------------------|----------------------------------------------------------------------------------------------------|
| • Input Video Source SDI A SDI A<br>SDI B<br>SDI C<br>SDI D<br>CVBS<br>Failover A to B<br>Failover B to A                                                                                                    | <ul> <li>Selects the input video source to be applied to the program video input.</li> <li>SDI A and SDI B choices allow forced manual selection of correspondingly SDI IN A or SDI IN B.</li> <li>Failover A to B sets main path preference of SDI IN A. <ul> <li>If SDI IN A goes invalid, then SDI IN B is selected.</li> <li>If SDI IN A goes valid again, failover automatically reverts to SDI IN A.</li> </ul> </li> <li>Failover B to A sets main path preference of SDI IN B. <ul> <li>If SDI IN B goes invalid, then SDI IN A is selected.</li> <li>If SDI IN B goes invalid, then SDI IN A is selected.</li> <li>If SDI IN B goes valid again, failover automatically reverts to SDI IN B.</li> <li>If SDI IN B goes valid again, failover automatically reverts to SDI IN B.</li> <li>SDI C and SDI D choices allow forced manual selection of correspondingly SDI IN C or SDI IN D without failover choices.</li> <li>CVBS – select CVBS input as the program video input.</li> </ul> </li> <li>Note: Failover criteria via this control is simple signal presence.</li> </ul> |
| • Input Video Status                                                                                                    | Displays input status of each video input, along with elapsed time of signal acquire.                                                                                                    |
| SDI A Status         1080i_5994, OK Time 2:05:51, 0 Errors           SDI B Status         1080p_5994, OK Time 0:29:54, 0 Errors           SDI C Status         Unlocked           SDI D Status         Unlocked           CVBS Status         525i_5994 | <ul> <li>SDI A thru SDI D and CVBS Status show raster/format for all inputs. If signal is not present or is invalid, Unlocked is displayed. (These status indications are also propagated to the Card Info pane.)</li> <li>Note: Status display shows maximum input complement. Input complement is determined by rear panel connections per model.</li> </ul>                                                                                                    |

| Output Video Output Routing Analog Video                                                                                                    | Allows selection of each of the four video output coaxial<br>connectors as processed SDI out or reclocked SDI out.<br>Also provides CVBS parameter controls and test<br>pattern output controls for device CVBS output.                                                                                                    |
|----------------------------------------------------------------------------------------------------|----------------------------------------------------------------------------------------------------|
| Output Video Crosspoint     SDI OUT 1     Program     SDI OUT 2     SDI Input A Reclock     SDI OUT 3     Program     SDI OUT 4     Key Preview | For each SDI output port supported by the device, provides a crosspoint<br>for routing program processed video or selected-input reclocked to an<br>SDI output.<br>In this example, <b>SDI OUT 1</b> and <b>SDI OUT 3</b> are receiving Program<br>(procesed) video out, with <b>SDI OUT 2</b> providing SDI IN A reclocked input<br>video.<br><b>Note:</b> Choices shown here are examples only. Key preview available<br>only when equipped with +KEYER option. |
| Output Video Output Routing Analog Video                                                                                                    | Provides CVBS output parameter controls and test pattern output controls                                                                                                    |
| CVBS Oversampling and Color Controls     Oversampling Enable      Color Enable                                                                  | <ul> <li>Oversampling enables or disables video DAC oversampling.<br/>Oversampling can improve rendering of motion for down-conversions to<br/>the CVBS SD analog output.</li> <li>Color enables or disables chroma content in the CVBS output.</li> </ul>                                                                                                    |
| • CVBS Test Pattern Generator Control                                                                                                    | Enables manual insertion (replacement) of CVBS output video to instead output 75% color bars.                                                                                                    |

 Table 3-2
 BBG-1002-UDX-UDX Function Menu List — continued

3

| BBG-1002-UDX-UDX Function Menu L                                                                                                    | ist — continued                                                                                                    |
|----------------------------------------------------------------------------------------------------|----------------------------------------------------------------------------------------------------|
| Scaler                                                                                                    | Provides up/down/cross-converter, aspect ratio controls, and user H/V controls.                                                                                                    |
| • Scaler Enable Control<br>Scaler Enabled V<br>Bypassed<br>Enabled                                                                                                    | <ul> <li>Enables or disables Scaler function.</li> <li>Note: When scaler is disabled, all ancillary data is passed from input to output intact. If the scaler is enabled, ancillary data such as timecode and closed captioning must be set for re-insertion as desired. See Timecode (p. 3-41) and Closed Captioning (p. 3-46) for more information about insertion into scaled output video.</li> </ul>                                                                                                    |
| • De-Interlacer Control  Deinterlacer Auto Enabled Bypassed Auto Enabled Always Enabled For Interlaced Input                                                                                                    | <ul> <li>Allows de-interlacer to be bypassed to reduce processing latency.</li> <li>Bypassed: De-interlacer is bypassed regardless of conversion being performed. When converting from interlaced to progressive, this results in reduced latency at the expense of fast-motion smoothness.</li> <li>Auto-Enable: Applies de-interlacing for interlaced-to-interlaced conversions where useful (such as 1080i to 525i conversions). This is the default normal mode which also disables de-interlacing where not required (e.g., conversions within progressive formats).</li> <li>Always Enabled For Interlaced Input: This setting enables de-interlacing always when an interlaced input format is being converted by the scaler.</li> <li>Note: De-interlacer is always bypassed when converting from a progressive format to a progressive format.</li> </ul> |
| Input/Output Video Status     Input Video     1080i_5994     Output Video     525i_5994                                                                                                    | Displays signal format/status sent to scaler and output format/status.<br>If invalid or no signal is present, <b>none</b> is displayed.                                                                                                    |
| • Output Format Selector           Match Input           Match Input           SD           720p - 50/59.94/60           720p - 50/59.94/60           720p - 50/59.94/60           720p film - 23.98/24           1080p - 25/29.97/30           1080p film - 23.98/24           1080psf film - 23.98/24           1080psf film - 23.98/24           1080psf film - 23.98/24           1080p film - 23.98/24 | Provides conversions to formats as shown.                                                                                                    |

| Uisabled: This is device "normal" setting that locks out the                                                                                                    | Scaler                                                                                                    | (continued)                                                                                                    |
|----------------------------------------------------------------------------------------------------|----------------------------------------------------------------------------------------------------|----------------------------------------------------------------------------------------------------|
| • Alignment Offset Selector         • Alignment Offset Selector         Based on alignment selection selected above, offsets A-frame by amous selected.         • Low-Latency PSF to Interlaced Control         Image: Control Selector Selector         • Low-Latency PSF to Interlaced Control         Image: Control Selector Selected above, offsets A-frame by amous selected.         • Low-Latency PSF to Interlaced Control         Image: Control Selector Selector Selected above, offsets A-frame by amous selected.         • Low-Latency PSF to Interlaced Control         Image: Control Selector Selector Selected above, offsets A-frame by amous selected.         • Low-Latency PSF to Interlaced Control         Image: Control Selector Selector Selector Selected above, offsets A-frame by amous selected.         • Low-Latency PSF to Interlaced Control Selector Selector                                                                                                    | 3:2 Pulldown Alignment Free Run<br>Free Run<br>Input ATC_LTC<br>Input ATC_VITC<br>Reference VITC<br>Input VITC<br>Input LTC Audio<br>GPI 1: 6Hz Input | or other selections shown are to be relied upon to indicate frame transitions.                                                                                                    |
| Alignment Offset (Frames)       Image: Selected.         • Low-Latency PSF to Interlaced Control       Image: Selected.         • Low-Latency PSF to Interlaced Control       Allows PsF to Interlaced conversions bypassing Scaler ARC and Pan controls to enhance processing latency performance over that available in normal mode.         • Low Latency PSF to Interlaced Control       Image: Selected.         Low Latency PSF to Interlaced Control       Image: Selected.         Cost Interlaced Control       Image: Selected.         Low Latency PSF to Interlaced Control       Image: Selected.         Image: Selected Control       Image: Selected Control         Low Latency PSF to Interlaced Control       Image: Selected Control         Selected Control       Image: Selected Control         Image: Selected Control       Image: Selected Control         Low Latency PSF to Interlaced Control       Image: Selected Control         Image: Selected Control       Image: Selected Control         Image: Selected Control       Image: Selected Control         Image: Selected Control       Image: Selected Control         Image: Selected Control       Image: Selected Control         Image: Selected Control       Image: Selected Control         Image: Selected Control       Image: Selected Control         Image: Selected Control       Image: Selected Control      <                                                                                                    |                                                                                                    | Note: If input video timecode or other marker cannot be relied upon fo                                                                                                    |
| <ul> <li>Low Latency PSF tol [Disabled]</li> <li>Disabled</li> <li>Enabled (Use Both Fields)<br/>Enabled (Use Top Field)</li> <li>Enabled (Use Top Field)</li> <li>Enabled (Use Top</li></ul> | Alignment Offset (Frames)                                                                                                    |                                                                                                    |
| Standard Quick Set Aspect Ratio     Selects between the standard preset Aspect Ratio Conversions (ARC)                                                                                                    | Low Latency PSF to I<br>(Scaling Disabled)<br>Disabled<br>Enabled (Use Both Fields)                                                                   | <ul> <li>controls to enhance processing latency performance over that available in normal mode.</li> <li>Disabled: This is device "normal" setting that locks out the low-latency processing function. Normal scaler processing latence (along with full ARC and pan control) is available with this setting.</li> <li>Enabled (Use Both Fields): This setting provides a highest-qual low-latency setting, and can be expected to provide an approximal latency of 12 msec for North American frame rates.</li> <li>Enabled (Use Top Field): This setting provides the lowest available latency with a slight reduction of motion smoothness due to alignment not waiting for both fields. This setting can be expected to provide an approximate latency of 6 msec for North American frame rates.</li> <li>Note: When either low latency mode is enabled, image ARC scaling a</li> </ul> |
|                                                                                                    |                                                                                                    | Selects between the standard preset Aspect Ratio Conversions (ARC)                                                                                                    |

 Table 3-2
 BBG-1002-UDX-UDX Function Menu List — continued

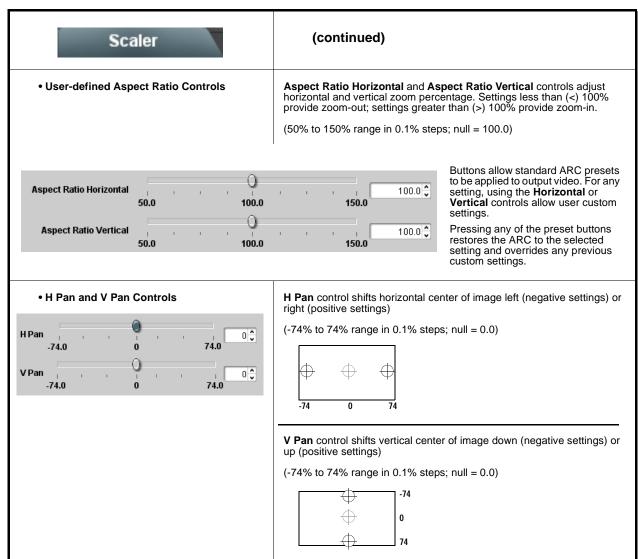

| Framesync                                                                                                    | Provides video frame sync/delay offset control and output control/loss of program video failover selection controls.                                                                                                    |
|----------------------------------------------------------------------------------------------------|----------------------------------------------------------------------------------------------------|
| • Framesync Enable/Disable Control<br>Framesync Enable<br>Framesync Enabled<br>Framesync Bypassed<br>Framesync Enabled                                                          | Provides master enable/disable of all framesync functions/controls.                                                                                                    |
| • Lock Mode Select          Lock Mode       Reference else Lock to Input         Reference else Lock to Input       Lock to Input else Free Run         Free Run       Free Run | <ul> <li>Selects Frame Sync functions from the choices shown to the left and described below.</li> <li>Lock to Reference: Output video is locked to external reference received on the device REF LOOP input.</li> <li>Note: If valid reference is not received, the Card state: O Reference Invalid indication appears in the Card Info status portion of DashBoard™, indicating invalid frame syr reference error.</li> <li>Lock to Input: Uses the program video input video signal as the reference standard.</li> <li>Note: If Lock to Input is used for framesync, any timing instability on the input video.</li> <li>Free Run: Output video is locked to the device's internal clock. Output video is not locked to external reference.</li> </ul> |
| • Output Rate Select          Output Rate       Auto         23.98/29.97/59.94       24/30/60                                                                                   | <ul> <li>Allows frame rate to be outputted same as input video, or converted to from the choices shown to the left and described below.</li> <li>Auto – output video frame rate tracks with input video.</li> <li>23.98/29.97/59.94 – forces standard North American frame rates. Can be used to convert 24/30/60 Hz camera frame rates to corresponding 23.98/29.97/59.94 standard North American frame rates.</li> <li>24/30/60 – forces 24/30/60 frame rates. Can be used to convert 23.98/29.97/59.94 Hz frame rates to corresponding 24/30/60 Hz</li> </ul>                                                                                                    |
| • Initial Startup Format Select  Initial Startup Format                                                                                                    | Selects a synthesized frame sync format/rate to be invoked (from the choices shown to the left) in the time preceding stable lock to external reference.<br>Set this control to that of the intended external reference to help ensure smoothest frame sync locking. This control also sets the test pattern format where the device's initial output at power-up is the internal patte instead of program video.                                                                                                    |

| Framesync                                                                                                    | (continued)                                                                                                    |
|----------------------------------------------------------------------------------------------------|----------------------------------------------------------------------------------------------------|
| Program Video Output Mode Select     Input Video     Input Video     Flat Field     Freeze     Test Pattern     Snow       | <ul> <li>Provides a convenient location to select between program video outpand other technical outputs from the choices shown to the left and described below.</li> <li>Input Video – device outputs input program video (or loss of sicchoices described below).</li> <li>Flat Field (Black) – device outputs black flat field.</li> <li>Freeze – device outputs last frame having valid SAV and EAV codes.</li> <li>Test Pattern – device outputs standard technical test pattern (pattern is selected using the Pattern drop-down described below.</li> <li>Snow – device outputs synthesized snow multi-color pattern.</li> </ul>                                                                                                    |
| Loss of Input Signal Selection     Disable Outputs     Disable Outputs     Flat Field     Freeze     Test Pattern     Snow | <ul> <li>In the event of program input video Loss of Signal (LOS), determines action to be taken as follows:</li> <li>Disable Outputs: Disable program video SDI outputs.</li> <li>Flat Field (Black) – go to black flat field on program video output</li> <li>Freeze – go to last frame having valid SAV and EAV codes on program video output.</li> <li>Test Pattern – go to standard technical test pattern on program video output (pattern is selected using the Pattern drop-down described below).</li> <li>Snow – output synthesized snow multi-color pattern.</li> </ul>                                                                                                    |
| • Test Pattern Select<br>Test Pattern 75% Bars 100% Bars SMPTE Bars Tartan Pluge Ramp H Sweep Pulse and Bar Multiburst     | Provides a choice of standard technical patterns (shown to the left) w<br>Test Pattern is invoked (either by LOS failover or directly by selectin<br>Test Pattern on the Program Video Output Mode Select control).                                                                                                    |
| Output Video Reference Offset Controls      Vertical (Lines)     -1124      Horizontal (us)     -64.000                    | <ul> <li>With framesync enabled, provides the following controls for offsetting output video from the reference:</li> <li>Vertical (Lines) – sets vertical delay (in number of lines of output video) between the output video and the frame sync reference. (Positive values provide delay; negative values provide advance)</li> <li>(Range is -1124 thru 1124 lines; null = 0 lines.)</li> <li>Horizontal (μs) – sets horizontal delay (in μs of output video) between the output video and the frame sync reference. (Positive values provide advance)</li> <li>(Range is -64 thru 64 μsec; null = 0.000 μsec.)</li> <li>Note: Offset advance is accomplished by hold-off of the reference-directed release of the frame, thereby effectively</li> </ul> |

| When Framesync is enabled, specifies the smallest amount of latency                                                                                                    |
|----------------------------------------------------------------------------------------------------|
| delay (frames held in buffer) allowed by the frame sync. The frame syn<br>will not output a frame unless the specified number of frames are<br>captured in the buffer. The operational latency of the frame sync is<br>always between the specified minimum latency and minimum<br>latency plus one frame (not one field). |
| Note: Due to memory limits, the maximum available Minimum Latency<br>Frames is related to the output video format selected.                                                                                                    |
| When using this control, be sure to check the <b>Report Delay</b> display to make certain desired amount of frames are delayed.                                                                                                    |
| Displays the current input-to-output video delay (in msec units) as well in terms of Frames/fractional frame (in number of lines).                                                                                                    |
| lines Scaler: 33.37 ms Status display shows total input-to-output video delay, along with itemized framesync and scale delays.                                                                                                    |
| Displays the current framesync status and reference source.                                                                                                    |
|                                                                                                    |
|                                                                                                    |

3

| In                                                        | put Audio Status                                                                                                    | Displays signal status and payload for embedded and discrete audio received by the device.                                                                                                    |                                                                                                    |  |  |  |  |
|-----------------------------------------------------------|----------------------------------------------------------------------------------------------------|----------------------------------------------------------------------------------------------------|----------------------------------------------------------------------------------------------------|--|--|--|--|
| AES pair sta<br>• Absen<br>• Preser<br>• Dolby<br>• Dolby | <ul> <li>tus also shows sample rate.</li> <li>t: Indicates embedded channel or AES part - PCM: Indicates AES pair or embeddee</li> <li>E: Indicates embedded channel or AES p</li> <li>Digital: Indicates embedded channel or AES</li> <li>Dolby status displays occur only for val</li> <li>AES Dolby-encoded inputs that are rou<br/>passes SRC. However, AES inputs to or<br/>These paths disable SRC if Dolby-encoded</li> </ul> | AES pair contains Dolby <sup>®</sup> Digital encoded da<br>id Dolby <sup>®</sup> signals meeting SMPTE 337M sta<br>uted directly to device are directed via a spec-<br>other destinations (e.g., AES embedding) are<br>oded data is detected. To avoid a possible "D<br>oy, it is recommended to set the AES <b>SRC</b> co | data.<br>lata.<br>indard.<br>cial path that automatically by-<br>e first applied through SRC.<br>Jolby noise burst" if an input on |  |  |  |  |
|                                                           |                                                                                                    |                                                                                                    |                                                                                                    |  |  |  |  |
|                                                           | Status                                                                                                    | Peak                                                                                                    |                                                                                                    |  |  |  |  |
| Emb 1-2                                                   | Dolby Digital                                                                                                    | Data                                                                                                    |                                                                                                    |  |  |  |  |
| Emb 3-4                                                   | Present - PCM                                                                                                    | -80 dBFS/-80 dBFS                                                                                                    |                                                                                                    |  |  |  |  |
| Emb 5-6                                                   | Present - PCM                                                                                                    | -80 dBFS/-80 dBFS                                                                                                    |                                                                                                    |  |  |  |  |
| Emb 7-8                                                   | Present - PCM                                                                                                    | -20 dBFS/-20 dBFS                                                                                                    |                                                                                                    |  |  |  |  |
| Emb 9-10                                                  | Present - PCM                                                                                                    | 0 dBFS/-20 dBFS                                                                                                    |                                                                                                    |  |  |  |  |
| Emb 11-12                                                 | Present - PCM                                                                                                    | -14 dBFS/-10 dBFS                                                                                                    |                                                                                                    |  |  |  |  |
| Emb 13-14                                                 | Present - PCM                                                                                                    | -9 dBFS/-5 dBFS                                                                                                    |                                                                                                    |  |  |  |  |
| Emb 15-16                                                 | Present - PCM                                                                                                    | -3 dBFS/0 dBFS                                                                                                    |                                                                                                    |  |  |  |  |
|                                                           | Status                                                                                                    | Peak SRC                                                                                                    |                                                                                                    |  |  |  |  |
| AES 1-2                                                   | Absent                                                                                                    | j SRC On                                                                                                    |                                                                                                    |  |  |  |  |
|                                                           | •                                                                                                    |                                                                                                    |                                                                                                    |  |  |  |  |
| AES 15-16                                                 | Absent                                                                                                    |                                                                                                    |                                                                                                    |  |  |  |  |
| Analog 1-2                                                | Peak<br>-74 dBFS/-74 dBFS                                                                                                    |                                                                                                    |                                                                                                    |  |  |  |  |

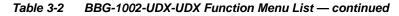

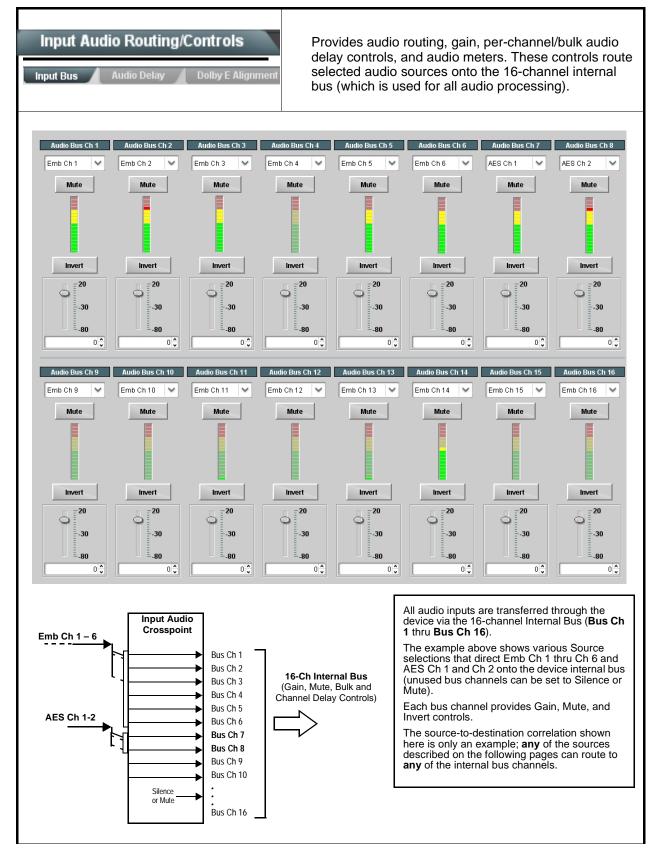

| ble 3-2 BBG-1002-UDX-UDX Function Menu L                             | ist — continued                                                                                                    |  |  |  |  |
|----------------------------------------------------------------------|----------------------------------------------------------------------------------------------------|--|--|--|--|
| Input Audio Routing/Controls Input Bus Audio Delay Dolby E Alignment | (continued)                                                                                                    |  |  |  |  |
|                                                                      | edded Ch 1 thru Ch 16 to bus channels Audio Bus Ch 1 thru Ch 16.<br>dentical to the controls described here for <b>Bus Ch 1</b> . Therefore, only the                                                                                                    |  |  |  |  |
| Bus Channel Source      Audio Bus Ch 1      Emb Ch 1                 | <ul> <li>Using the Source drop-down list, selects the audio input source to be routed to the card bus channel from the following choices:</li> <li>Embedded input channel 1 thru 16 (Emb Ch 1 thru Emb Ch 16)</li> <li>AES input channel 1 thru 16 (AES Ch 1 thru AES Ch 16)</li> <li>Analog input channel 1 thru 16 (Analog Ch 1 thru Analog Ch 4)</li> <li>Input flex mix summed mix output nodes Flex Bus A thru P</li> <li>Note: AES pair and analog channel count are dependent on model.</li> </ul>                                               |  |  |  |  |
| • Channel Mute/Phase Invert/Gain Controls<br>and Peak Level Display  | <ul> <li>Provides Mute and phase Invert channel controls, as well as peak level meter for each output channel. (Meter shows level as affected by Level control.)</li> <li>Gain controls allow relative gain (in dB) control for the corresponding destination Embedded Audio Group channel.</li> <li>(-80 to +20 dB range in 1.0 dB steps; unity = 0 dB)</li> <li>Note: Although the device can pass non-PCM data such as Dolby<sup>®</sup> E or AC-3, setting the gain control to any setting other than default 0 will corrupt Dolby data.</li> </ul> |  |  |  |  |
| Audio Bus Input Routing/Controls                                     | <b>Audio Delay</b> – Provides bulk (all four groups/master) and individual audio bus channel delay offset controls and delay parametric displays.                                                                                                    |  |  |  |  |
| • Bulk (Master) Audio/Video Delay Control<br>Audio Bulk Delay (msec) | <b>Bulk Delay</b> control adds bulk (all four groups) audio delay from any video delay (net audio delay offset setting adds delay in addition to any delay included by other actions). This control is useful for correcting lip sync problems when video and audio paths in the chain experience differing overall delays. (-33 to +3000 msec range in 0.01-msec steps; null = 0 msec).                                                                                                    |  |  |  |  |

| Table 3-2 | BBG-1002-UDX-UDX Function Menu List — continued |
|-----------|-------------------------------------------------|
|           |                                                 |

| Audio Bus Input Routing/Controls Input Bus Audio Delay Dolby E Alignment                                                                                                    | (continued)                                                                                                    |
|----------------------------------------------------------------------------------------------------|----------------------------------------------------------------------------------------------------|
|                                                                                                    | idio delay from the matching video delay (audio delay offset setting adds<br>by other actions). This control is useful for correcting lip sync problems<br>e differing overall delays.                                                                                                    |
| <ul> <li>(-800.0 to +800.0 msec range in 0.02 msec steps; r</li> <li>Delay Status shows current delay from video for th</li> <li>Note: • Maximum advance/delay offset is depender</li> <li>• Where a Dolby pair is present, adjustment of channel in the pair.</li> </ul> | e corresponding audio channel.                                                                                                    |
| Audio/Video Delay Offse           Channel 1           -800.00         -266.67           266.67           Channel 2           -800.00         -266.67           266.67           266.67           266.67                                                                   | 0.00 1620 samples / 33.8 ms                                                                                                    |
| Channel 16<br>-800.00 -266.67 266.67                                                                                                    | 1620 samples / 33.8 ms<br>800.00                                                                                                    |
| Audio Bus Input Routing/Controls                                                                                                    | <b>Dolby E Alignment</b> – Provides selectable Dolby E alignment for<br>embedded Dolby E to position the bitstream utilizing the Dolby E<br>"guard band". This helps prevent frame errors that may occur in a<br>bitstream upon switching or editing.                                                                                                    |
| Dolby E Embedding Alignment Control      E Alignment     Not aligned      Alignment Select     No Alignment     Align to Reference     Align to Output Video                                                                                                    | <ul> <li>For incoming Dolby E data routed to the audio bus (either over embedded channels or via AES embedding to the bus), aligns the embedded Dolby data corresponding to selection. Alignment line as a result of selection is shown in E Alignment status display.</li> <li>Note: Where a frame reference is available, it is recommended to use the Align to Reference selection. This helps ensure that the correct alignment is achieved even if the video is user delayed or output format (scaling) is changed.</li> <li>Refer to "Preferred Alignment for Dolby E in HD Systems" (http://www.dolby.com/about/news-events/ newsletters-dtvaudio-dolby-e-alignment.html) for more information regarding Dolby E alignment.</li> </ul> |

#### Input Flex Mix - Provides a 16-channel mixer in which each of the Audio Bus Input Routing/Controls inputs can be mixed onto up to 16 independent output summing nodes. Each input channel has independent gain and mute controls. Flex Mix In this example four, 4-input mono mixers are provided by selecting Source Flex Bus Flex Mixer Bus A for the Flex Mix 1 thru Flex Mix 4 inputs, and Flex Mixer Bus B Embed Ch 1 Flex Mix A ~ $\sim$ for the next four inputs, and so on as shown. Embed Ch 2 $\sim$ Flex Mix A ~ Flex Mix 2 EmbCh 1 - Ch 16 - -Flex Mix A ~ Embed Ch 3 ~ -Flex Mix 3 AES Ch 1 - Ch 16 Embed Ch 4 ~ Flex Mix A ~ Anlg Ch 1- Ch 4 Flex Mix Flex Mix 1 Emb Ch 1 Embed Ch 5 Flex Mix B $\sim$ $\sim$ Elex Mix 5 Flex Mix 2 Emb Ch 2 Mix Flex Mix 3 Emb Ch 3 $\sim$ Embed Ch 6 $\sim$ Flex Mix B Flex Mix 4 Flex Mix 6 Emb Ch 4 Flex Mix 5 Embed Ch 11 ~ Flex Mix B ~ Emb Ch 5 Flex Flex Mix Emb Ch 6 lex Mix B Flex Mix 7 To Audio Bus Input Routing Emb Ch 11 Embed Ch 12 Flex Mix B ~ $\sim$ Flex Mix 8 Emb Ch 12-Embed Ch 13 Flex Mix C V $\sim$ Flex Mix 9 Emb Ch 13 Flex Mix 10 Flex Mix C Emb Ch 14 ~ Embed Ch 14 Flex Mix C Flex Mix 11 Flex Mix 10 Emb Ch 15. Flex Mix 12 Emb Ch 16 Embed Ch 15 Flex Mix C ~ Flex Mix 11 Flex Mix 13 Anla Ch 1 -Flex Mix 14 Flex Mix D Anlg Ch 2 Embed Ch 16 🛛 🗸 Flex Mix C ~ Flex Mix 12 Flex Mix 15 Anlg Ch 3 Flex Mix 16 Anla Ch 4 ~ Analog Input 1 Flex Mix D $\sim$ ix 13 Flex N Analog Input 2 🛛 💙 Flex Mix D ~ Flex Mix 14 Analog Input 3 Flex Mix D $\sim$ $\sim$ Elex Mix 15 Flex Mix 16 Analog Input 4 Flex Mix D ~ In this example three, 2-input mono mixers are provided by selecting Source Flex Bus Flex Mixer Bus A for the Flex Mix 1 and Flex Mix 2 inputs, and Flex Mixer Bus B Embed Ch 1 Flex Mix A ~ for the next two inputs, and so on as shown. Flex Embed Ch 2 V Flex Mix A ~ EmbCh 1 - Ch 16 = AES Ch 1 V Flex Mix B V Flex Mix 3 AES Ch 1 - Ch 16 ~ Flex Mix B ~ AES Ch 2 Anlg Ch 1- Ch 4 Flex Mix 4 Flex Mix C ~ Analog Input 1 🛛 💙 Flex M Flex Mix 1 Emb Ch 1 Flex Mix Flex Mix 2 Emb Ch 2 Analog Input 2 🛛 🗸 Flex Mix C ~ Flex Mix 6 Flex Mix 3 Flex Mix B AES Ch 1 Silence Flex Mix D ~ ~ Flex Mix 7 Flex Mix 4 AES Ch 2 : To Audio Bus Input Routing Flex Mix 5 Flex Mix C Anlg Ch 1 Silence Flex Mix D ~ ~ Flex Mix 6 Flex Mix 16 Anlg Ch 2-

| Audio Bus Input Routing/Controls                                                                                       | (continued)                                                                                                    |
|----------------------------------------------------------------------------------------------------|----------------------------------------------------------------------------------------------------|
| Therefore, only the Flex Mix 1 controls                                                                                | J Flex Mix 16 have controls identical to that described here for Flex Mix 1.<br>are shown here.<br>urce should be considered and appropriately set. Unused input channels shou                                                                                                    |
| Flex Mix Input Channel Source/Bus<br>Assignment      Flex Mix Input 1      Flex Bus     Flex Bus A     Source Emb Ch 1 | Using the <b>Source</b> drop-down list, selects the audio input source to be<br>directed to the corresponding bus channel from the choices listed below<br>• <b>Silence</b><br>• <b>Embed Ch 1</b> thru <b>Embed Ch 16</b><br>• <b>AES Ch 1</b> thru <b>AES Ch 16</b><br>• <b>Analog Ch 1</b> thru <b>Analog Ch 4</b><br>The <b>Flex Bus</b> drop-down selects the bus (A thru P) to which the input i<br>assigned to.<br><b>Note:</b> See the examples on the previous page showing various types of<br>mixers using multiple flex buses. |
| • Gain / Mute Control                                                                                                  | Provides relative gain (in dB) control and a channel <b>Mute</b> checkbox.<br>(-80 to +20 dB range in 0.1 dB steps; unity = 0.0 dB)                                                                                                    |

Table 3-2 BBG-1002-UDX-UDX Function Menu List — continued

| able 3-2 BBG-1002-UDX-UDX Function Menu L                                                                                                    | e 3-2 BBG-1002-UDX-UDX Function Menu List — continued                                                                                                    |  |  |  |  |  |  |
|----------------------------------------------------------------------------------------------------|----------------------------------------------------------------------------------------------------|--|--|--|--|--|--|
| Video Quality Events                                                                                                    | Sets quality check screening and thresholds for video<br>quality event alerts. When a quality events occur, the<br>event(s) can be used by the Presets function to invoke<br>input routing or other changes.                                                                                                    |  |  |  |  |  |  |
| <b>Note: Input B</b> has controls identical to the contro<br>are shown here. Set controls for other inpu                                                                                                    | Is described here for <b>Input A</b> sub-tab. Therefore, only the <b>Input A</b> controls ts using the respective sub-tab.                                                                                                    |  |  |  |  |  |  |
| Event Status Indicator      Event Status      Disabled      Event Status      No Input      Event Status      Video Ok      Event Status      Frozen video detected                                                                            | Displays event status (based on criteria set below) for signal condition to<br>be considered OK (green), or signal condition considered to be a quality<br>alert event (red) due the condition exceeding the criteria threshold(s) set<br>below.                                                                                                    |  |  |  |  |  |  |
| Position and Width Controls      X position %     0     50     100     50     100     50     100     50     100     50     100     50     100     50     100     50     100     50     100     50     100     50     100     50     100     50 | Position and Width controls set the area of concern to be screened by the Quality Event function.<br>X and Y Position controls set the origin point for the area of concern<br>Origin (0,0)<br>y = 100%<br>X and Y Width controls set the size for the area of concern<br>x and y @ 20%                                                                                                    |  |  |  |  |  |  |
|                                                                                                    | x and y @ 20%                                                                                                    |  |  |  |  |  |  |
| • Threshold and Event Type Controls<br>Noise Immunity<br>Engagement Holdoff (minutes)<br>Disengagement Holdoff (minutes)<br>Disengagement Holdoff (mis)<br>Event Type<br>Black, Frozen, or No Input                                            | <ul> <li>Sets the thresholds for black frame and event type to be considered.<br/>Also provides holdoff controls for event trigger engagement and disengagement.</li> <li>Noise Immunity sets the relative noise levels that are rejected in the course of black event assessment (Low, Medium, or High).</li> <li>Engagement Holdoff sets the time (in min/msec) where, when time is exceeded, an event is to be considered a valid alert event.</li> <li>Disengagement Holdoff sets the time (in min/msec) where, when event time is has ceased, an alert event is cleared.</li> <li>Event Type sets the type of event(s) to be considered by the event screening (Disabled, Frozen frame, Black frame, or either Black or Frozen frame).</li> </ul> |  |  |  |  |  |  |

| Table 3-2 | BBG-1002-UDX-UDX Function Menu List — continued |
|-----------|-------------------------------------------------|
|-----------|-------------------------------------------------|

|                                                                                                    |                                                       |                                            |                                                             |                                         |                                                       | /51                                       | com                                                            | unia                                   | cu                                                         |                 |                                                                        |                                       |                       |                                     |                          |                                      |
|----------------------------------------------------------------------------------------------------|-------------------------------------------------------|--------------------------------------------|-------------------------------------------------------------|-----------------------------------------|-------------------------------------------------------|-------------------------------------------|----------------------------------------------------------------|----------------------------------------|------------------------------------------------------------|-----------------|------------------------------------------------------------------------|---------------------------------------|-----------------------|-------------------------------------|--------------------------|--------------------------------------|
| Audio Det                                                                                                    | ect E                                                 | _                                          | nts<br>Opt                                                  | ion                                     | 1 🔁                                                   |                                           | three<br>on e<br>audi                                          | sho<br>mb<br>o e<br>sets               | lds for<br>edded<br>vents c<br>functio                     | au<br>an<br>occ | y) Sets and<br>dio silence<br>ad/or AES<br>cur, the event<br>to invoke | e/pre<br>discr<br>vent(s              | ser<br>ete<br>) ca    | audio i<br>an be us                 | " eve<br>n. W<br>sed b   | ent aler<br>hen ar<br>by the         |
| Any combination of en<br>static PCM value). In t<br>fall below the selected<br>(S) / presence (P) stat<br>Up to eight independer<br>Event 1 down to Event<br>preset engage, or othe | he exar<br>thresho<br>us base<br>nt audio<br>8). This | nple<br>Id for<br>ed on<br>silen<br>s stat | here, <b>A</b><br>an intent<br>the co<br>nce/pre<br>us here | vidi<br>erval<br>onfig<br>seno<br>e car | o Dete<br>l exceed<br>ured the<br>ce even<br>n be pro | ct Ev<br>ding<br>resho<br>its ca<br>opaga | <b>vent 1</b> is<br>the sele<br>olds.<br>an be se<br>ated to t | s se<br>ected<br>et to<br>the <b>I</b> | to trigge<br>I thresho<br>De screer<br><b>Presets &gt;</b> | er if<br>Id.    | audio on <b>a</b><br>Status indic<br>I (with desc                      | <b>ny</b> of cl<br>ators fo<br>ending | nanı<br>or ea<br>prio | nels Emb<br>ch chann<br>rity of con | Ch 1<br>el sho<br>sidera | thru Ch 6<br>w silence<br>ation fron |
|                                                                                                    |                                                       |                                            |                                                             |                                         |                                                       |                                           |                                                                |                                        |                                                            |                 |                                                                        |                                       | _                     |                                     | _                        | 150.01                               |
| Status: S=Silent P=Present                                                                                                    | Emb Cha                                               |                                            | Emb Chai<br>P                                               | 12                                      | Emb Cha                                               | m3                                        | Emb Char                                                       | 14                                     | Emb Chan S                                                 |                 | Emb Chan 6                                                             | Emb Cha                               | in / "                | Emb Chan S                          | •••                      | AES Chan                             |
| Audio Detect Event 1                                                                                                    | Silence                                               |                                            | Silence                                                     | $\overline{}$                           | Don't Care                                            | ~                                         | Don't Care                                                     | ~                                      | Don't Care                                                 | ~               | Don't Care 🗸                                                           | Don't Care                            | ~                     | Don't Care                          | ~                        | Don't Care                           |
| Audio Detect Event 2                                                                                                    | Presence                                              |                                            | Presence                                                    |                                         | Don't Care                                            | ~                                         | Don't Care                                                     | ~                                      | Don't Care                                                 | ~               | Don't Care                                                             | Don't Care                            | -                     | Don't Care                          | ~                        | Don't Care                           |
|                                                                                                    | :                                                     |                                            |                                                             |                                         |                                                       |                                           |                                                                |                                        |                                                            |                 |                                                                        |                                       |                       |                                     |                          |                                      |
| Audio Detect Event 8                                                                                                    | •<br>Don't Care                                       | ~                                          | Don't Care                                                  | ~                                       | Don't Care                                            | ~                                         | Don't Care                                                     | ~                                      | Don't Care                                                 | ~               | Don't Care 🗸                                                           | Don't Care                            | ~                     | Don't Care                          | ~                        | Don't Care                           |
| Audio Failover Threshold (dBFS)                                                                                                    |                                                       | -60 🗘                                      |                                                             |                                         |                                                       |                                           | ·                                                              |                                        |                                                            |                 |                                                                        |                                       |                       |                                     |                          |                                      |
| Trigger Holdoff (minutes)                                                                                                    |                                                       | 0 🗘                                        |                                                             |                                         |                                                       |                                           |                                                                |                                        |                                                            |                 |                                                                        |                                       |                       |                                     |                          |                                      |
| Trigger Holdoff (ms)                                                                                                    | 5                                                     | 000 🗘                                      |                                                             |                                         |                                                       |                                           |                                                                |                                        |                                                            |                 |                                                                        |                                       |                       |                                     |                          |                                      |
| Trigger Release (minutes)                                                                                                    |                                                       | 0                                          |                                                             |                                         |                                                       |                                           |                                                                |                                        |                                                            |                 |                                                                        |                                       |                       |                                     |                          |                                      |
| Trigger Release (ms)                                                                                                    |                                                       | 0                                          |                                                             |                                         |                                                       |                                           |                                                                |                                        |                                                            |                 |                                                                        |                                       |                       |                                     |                          |                                      |
| Audio Failover Thr<br>a transition back to a<br>channels maintain le     Trigger Holdoff set                                                                                        | an untrig<br>vels ab                                  | ggere<br>ove t                             | ed conc<br>he sele                                          | litior<br>ecteo                         | n with re<br>d <b>Audic</b>                           | esum<br>o Fai                             | nption o<br>I <b>lover T</b>                                   | f au<br><b>hre</b>                     | dio for th<br><b>shold</b> , n                             | e s<br>o tr     | elected em<br>iggering is i                                            | bedded<br>nvoked                      | cha<br>I.             | annels. If                          | the se                   | lected                               |
| goes true.                                                                                                    |                                                       |                                            |                                                             |                                         |                                                       |                                           |                                                                |                                        |                                                            |                 |                                                                        |                                       |                       |                                     |                          |                                      |
| Release Holdoff co                                                                                                    |                                                       |                                            |                                                             |                                         |                                                       | 0                                         | 0                                                              |                                        | •                                                          |                 |                                                                        |                                       | ion.                  |                                     |                          |                                      |
| Note: • Default three                                                                                                    |                                                       |                                            |                                                             |                                         | 0                                                     |                                           |                                                                |                                        |                                                            |                 |                                                                        |                                       |                       |                                     |                          |                                      |
| Selections c<br>condition is i<br>(In the exam<br>trigger to be                                                                                                    | not prop<br>ple sho                                   | bagat<br>wn a                              | ted unle<br>bove, l                                         | ess                                     | all sele                                              | cted                                      | channe                                                         | els e                                  | xperienc                                                   | e tł            | ne configure                                                           | ed crite                              | ria.                  | -                                   |                          | ,                                    |

| Video Proc<br>Video Proc Color Correction         | Provides the following Video Proc and Color Correction parametric controls.                                                                                                    |
|---------------------------------------------------|----------------------------------------------------------------------------------------------------|
| Video Proc     Video Proc     Enabled             | <ul> <li>Video Proc (Enable/Disable) provides master on/off control of all Video Proc functions.</li> <li>When set to Disable, Video Proc is bypassed.</li> <li>When set to Enable, currently displayed parameter settings take effect.</li> </ul>                              |
| Reset to Unity     Reset to Unity     Confirm     | <ul> <li>Reset to Unity provides unity reset control of all Video Proc functions.</li> <li>When Confirm is clicked, a Confirm? pop-up appears, requesting confirmation.</li> <li>Click Yes to proceed with the unity reset.</li> <li>Click No to reject unity reset.</li> </ul> |
| • Luma Gain<br>Luma Gain<br>0.0                   | Adjusts gain percentage applied to Luma (Y channel).<br>(0% to 200% range in 0.1% steps; unity = 100%)                                                                                                    |
| • Luma Lift<br>Luma Lift<br>-100.0                | Adjusts lift applied to Luma (Y-channel).<br>(-100% to 100% range in 0.1% steps; null = 0.0%)                                                                                                    |
| Color Gain     Color Gain     O.0                 | Adjusts gain percentage (saturation)<br>applied to Chroma (C-channel).<br>(0% to 200% range in 0.1% steps; unity = 100%)                                                                                                    |
| Color Phase     Color Phase     -360.0            | Adjusts phase angle applied to Chroma.<br>(-360° to 360° range in 0.1° steps; null = 0°)                                                                                                    |
| • Gang Luma/Color Gain<br>Gang Luma/Color Gain On | When set to <b>On</b> , changing either the <b>Luma Gain</b> or <b>Color Gain</b> controls increases or decreases both the Luma and Color gain levels by equal amounts.                                                                                                    |

| Video Proc                    | Option 🖻                                                                                                    |
|-------------------------------|----------------------------------------------------------------------------------------------------|
| Video Proc Color Correction   | Provides color corrector functions for the individual RGB channels for the program video path (option <b>+COLOR</b> ).                                                       |
| Color Corrector               | Color Corrector (On/Off) provides master on/off control of all Color Corrector functions.                                                                                    |
| Color Corrector On            | • When set to <b>Off</b> , all processing is bypassed.                                                                                                    |
|                               | When set to <b>On</b> , currently displayed parameters settings take effect.                                                                                                 |
| • Reset to Unity              | <b>Reset to Unity</b> provides unity reset control of all Color Corrector functions.                                                                                         |
| Reset to Unity Confirm        | When Confirm is clicked, a <b>Confirm?</b> pop-up appears, requesting confirmation.                                                                                          |
|                               | Click Yes to proceed with the unity reset.                                                                                                    |
|                               | Click <b>No</b> to reject unity reset.                                                                                                    |
| Luma Gain R-G-B controls      | Separate red, green, and blue channels controls for Luma Gain, Black Gain, and Gamma curve adjustment.                                                                       |
| Green -100.0 0.0 100.0        | Gain controls provide gain adjustment from 0.0 to 200.0% range in 0. steps (unity = 100.0)                                                                                   |
|                               | Gamma controls apply gamma curve adjustment in 0.125 to 8.000 rar<br>in thousandths steps (unity = 1.000)<br>Each of the three control groups (Luma, Black, and Gamma have a |
| -100.0 0.0 100.0              | <b>Gang Column</b> button which allows settings to be proportionally chang<br>across a control group by changing any of the group's controls.                                |
| Red 0.0↓                      |                                                                                                    |
| Black Gain R-G-B controls     |                                                                                                    |
| Black Gain                    |                                                                                                    |
| Green 0.0 0.0 0.0 0.0 0.0     |                                                                                                    |
| Blue 0.0 -                    |                                                                                                    |
| -100.0 0.0 100.0              |                                                                                                    |
| Red -100.0 0.0 100.0          |                                                                                                    |
| Gamma Factor R-G-B controls   |                                                                                                    |
| Gamma                         |                                                                                                    |
| Green 0.125 3.125 5.000 8.000 |                                                                                                    |
| Blue 1.000 🗘                  |                                                                                                    |
| 0.125 3.125 5.000 8.000       |                                                                                                    |
| Red 1.000 🗘                   |                                                                                                    |

| Video Proc<br>Video Proc Color Correction                  | (continued)                                                                                                    |
|------------------------------------------------------------|----------------------------------------------------------------------------------------------------|
| • Black Hard Clip<br>Black Hard Clip                       | Applies black hard clip (limiting) at specified percentage.<br>(-6.8% to 50.0%; null = -6.8%)                            |
| White Hard Clip     White Hard Clip     50.0               | Applies white hard clip (limiting) at specified percentage.<br>(50.0% to 109.1%; null = 109.1%)                          |
| White Soft Clip     White Soft Clip     50.0               | Applies white soft clip (limiting) at specified percentage.<br>(50.0% to 109.1%; null = 109.1%)                          |
| Chroma Saturation Clip     Chroma Saturation Clip     50.0 | Applies chroma saturation clip (limiting) chroma saturation at specified percentage.<br>(50.0% to 160.0%; null = 160.0%) |

| Output Audio Routing/Controls                                                                                     | Provides an audio crosspoint allowing the audio source<br>selection for each embedded audio output channel.<br>Also provides Gain, Phase Invert, and Muting controls<br>and peak level meters for each output channel.                                                                                                    |
|----------------------------------------------------------------------------------------------------|----------------------------------------------------------------------------------------------------|
| described here for Embedded Ch 1. Ther                                                                            | have controls identical to the <b>Source</b> , <b>Gain</b> , <b>Mute</b> , and <b>Invert</b> controls refore, only the <b>Embedded Ch 1</b> controls are shown here.<br>ion should be considered and appropriately set. Unused destination ection.                                                                                                    |
| Group Enable/Disable Controls     Group 1     Group 2     Group 3     Group 4     Enabled     Enabled     Enabled | <ul> <li>Allows enable/disable of embedded audio groups 1 thru 4 on program video output to accommodate some legacy downstream systems that may not support all four embedded audio groups.</li> <li>Note: Changing the setting of this control will result in a noise burst in all groups. This control should not be manipulated when carrying on-air content.</li> </ul>                                                                                                    |
| • Embedded Output Channel Source                                                                                  | Using the drop-down list, selects the audio input source to be embedded<br>in the corresponding embedded output channel from the following<br>choices:<br>• Card Audio Bus Ch 1 thru Ch 16<br>• Built-in Tone generators Tone <i>n</i><br>(-20 dBFS level tone generators with <i>n</i> being frequencies of 100, 200,<br>300, 400, 500, 600, 700, 800, 900, 1k, 2k, 4k, 6k, 8k, 12k, and 16k)<br>• Flex Bus A thru P mixer sum node outputs<br>• Option rate Audio LTC<br>• Downmixer L<br>• Downmixer R<br>• Option rate Embedded Data L and R (SMPTE 337 non-PCM data<br>embedding with option +ANC) |
| • Channel Mute/Phase Invert/Gain Controls<br>and Peak Level Display                                               | <ul> <li>Provides Mute and phase Invert channel controls, as well as peak level meter for each output channel. (Meter shows level as affected by Level control.)</li> <li>Gain controls allow relative gain (in dB) control for the corresponding destination Embedded Audio Group channel.</li> <li>(-80 to +20 dB range in 1.0 dB steps; unity = 0 dB)</li> <li>Note: Although the device can pass non-PCM data such as Dolby<sup>®</sup> E or AC-3, setting the gain control to any setting other than default 0 will corrupt Dolby data.</li> </ul>                                                 |

| Ch 1. Therefore, only the AES Out Ch 1                              | tion should be considered and appropriately set. Unused destination                                                                                                    |
|---------------------------------------------------------------------|----------------------------------------------------------------------------------------------------|
| • AES Output Channel Source                                         | <ul> <li>Using the drop-down list, selects the audio input source to be embedded in the corresponding embedded output channel from the following choices:</li> <li>Card Audio Bus Ch 1 thru Ch 16</li> <li>Built-in Tone generators Tone <i>n</i> (-20 dBFS level tone generators with <i>n</i> being frequencies of 100, 200 300, 400, 500, 600, 700, 800, 900, 1k, 2k, 4k, 6k, 8k, 12k, and 16k)</li> <li>Flex Bus A thru P mixer sum node outputs</li> <li>Option Audio LTC</li> <li>Downmixer L</li> <li>Downmixer R</li> </ul>     |
| • Channel Mute/Phase Invert/Gain Controls<br>and Peak Level Display | <ul> <li>Provides Mute and phase Invert channel controls, as well as peak lever meter for each output channel. (Meter shows level as affected by Lever control.)</li> <li>Gain controls allow relative gain (in dB) control for the corresponding destination AES output channel.</li> <li>(-80 to +20 dB range in 1.0 dB steps; unity = 0 dB)</li> <li>Note: Although the device can pass non-PCM data such as Dolby<sup>®</sup> E AC-3, setting the gain control to any setting other than default 0 v corrupt Dolby data.</li> </ul> |

| Output Audio Routing/Controls Analog Audio Out Downmixer            | Provides an audio crosspoint allowing the audio source<br>selection for each analog audio output channel. Also<br>provides Gain, Phase Invert, and Muting controls and<br>peak level meters for each output channel.                                                                                                    |
|---------------------------------------------------------------------|----------------------------------------------------------------------------------------------------|
| • Analog Output Channel Source                                      | <ul> <li>Using the drop-down list, selects the audio input source to be embedded in the corresponding embedded output channel from the following choices:</li> <li>Card Audio Bus Ch 1 thru Ch 16</li> <li>Built-in Tone generators Tone <i>n</i> (-20 dBFS level tone generators with <i>n</i> being frequencies of 100, 200, 300, 400, 500, 600, 700, 800, 900, 1k, 2k, 4k, 6k, 8k, 12k, and 16k)</li> <li>Flex Bus A thru P mixer sum node outputs</li> <li>Option a Audio LTC</li> <li>Downmixer L</li> <li>Downmixer R</li> </ul> |
| • Channel Mute/Phase Invert/Gain Controls<br>and Peak Level Display | Provides <b>Mute</b> and phase <b>Invert</b> channel controls, as well as peak level<br>meter for each output channel. (Meter shows level as affected by Level<br>control.)<br><b>Gain</b> controls allow relative gain (in dB) control for each corresponding<br>destination analog audio out channel.<br>(-80 to +20 dB range in 1.0 dB steps; unity = 0 dB)                                                                                                    |

| Table 3-2 | BBG-1002-UDX-UDX Function Menu List — continued |
|-----------|-------------------------------------------------|
|           |                                                 |

| Output Audio Routing/Controls                                                                                                    | Provides audio down-mix audio routing selections that multiplexes any five audio channel sources into a stereo pair.                                                                                                    |
|----------------------------------------------------------------------------------------------------|----------------------------------------------------------------------------------------------------|
| Downmixer Source Controls                                                                                                    | Left Channel Input thru Right Surround Channel Input select the five audio bus source channels to be used for the downmix.                                                                                                    |
| Left Channel Input       Audio Bus Ch 1         Right Channel Input       Audio Bus Ch 2         Center Channel Input       Audio Bus Ch 3 | Downmix channels <b>Downmixer L</b> and <b>Downmixer R</b> are available as sources for embedded, AES, or analog audio outputs using the Channel Source controls described above.                                                                                                    |
| Left Surround Channel Input       Audio Bus Ch 5         Right Surround Channel Input       Audio Bus Ch 6                                 |                                                                                                    |
| • Center Mix Ratio Control                                                                                                    | <ul> <li>Adjusts the attenuation ratio of center-channel content from 5-channel source that is re-applied as Lt and Rt content to the DM-L and DM-R stereo mix.</li> <li>O dB setting applies no ratiometric reduction. Center channel content is restored as in-phase center-channel content with no attenuation, making center-channel content more predominate in the overall mix.</li> <li>Maximum attenuation setting (-80 dB) applies a -80 dB ratiometric reduction of center-channel content at a -80 dB ratio relative to overall level, making center-channel content less predominate in the overall mix.</li> <li>(20 dB to -80 dB range in 0 dB steps; default = 0 dB)</li> <li>Note: Default setting is recommended to maintain center-channel predominance in downmix representative to that of the original source 5-channel mix.</li> </ul>         |
| • Surround Mix Ratio<br>Surround Mix Ratio                                                                                                 | <ul> <li>Adjusts the attenuation ratio of surround-channel content from 5-channel source that is re-applied as Lo and Ro content to the DM-L and DM-R stereo mix.</li> <li>O dB setting applies no ratiometric reduction. Surround-channel content is restored with no attenuation, making Lo and Ro content more predominate in the overall mix.</li> <li>Maximum attenuation setting (-80 dB) applies a -80 dB ratiometric reduction of surround-channel content. Surround-channel content is restored at a -80 dB ratio relative to overall level, making surround-channel content less predominate in the overall mix.</li> <li>(20 dB to -80 dB range in 0 dB steps; default = 0 dB)</li> <li>Note: Default setting is recommended to maintain surround-channel predominance in downmix representative to that of the original source 5-channel mix.</li> </ul> |

Table 3-2 BBG-1002-UDX-UDX Function Menu List — continued

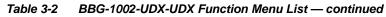

| Output Audio Routing/Controls                                                                                                    | <b>Output Flex Mix</b> – Provides a 16-channel mixer in which each of the inputs can be mixed onto up to 16 independent output summing nodes. The input sources are the device processed audio bus channels. Each input channel has independent gain and mute controls.                                                                          |  |
|----------------------------------------------------------------------------------------------------|----------------------------------------------------------------------------------------------------|--|
| <b>Note:</b> For each Flex Mix input channel, its source should be considered and appropriately set. Unused input channels should be set to the <b>Silence</b> selection. |                                                                                                    |  |
| Flex Bus Input Channel Source/Bus<br>Assignment      Flex Mix Input 1      Flex Bus A      Source      Audio Bus Ch 1                                                     | Using the <b>Source</b> drop-down list, selects the audio input source to be<br>directed to the corresponding bus channel from the choices listed below.<br>• Silence<br>• Audio Bus Ch 1 thru Ch 16<br>• Tones 1 thru 16<br>• Downmix L or Downmix R<br>The Flex Bus drop-down selects the bus (A thru P) to which the input is<br>assigned to. |  |
| • Gain / Mute Control                                                                                                    | Provides relative gain (in dB) control and a channel <b>Mute</b> checkbox.<br>(-80 to +20 dB range in 0.1 dB steps; unity = 0.0 dB)                                                                                                    |  |
| Text to Speech<br>Option ⊡                                                                                                    | Refer to Text-To-Speech option supplement <b>OPT-TTS-MS</b> supplied with this option.                                                                                                    |  |

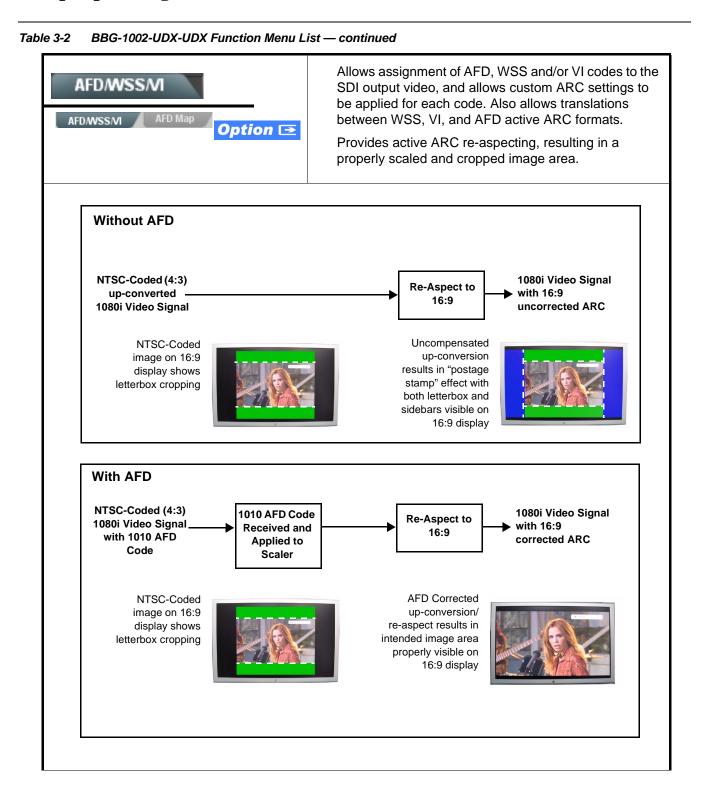

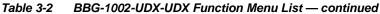

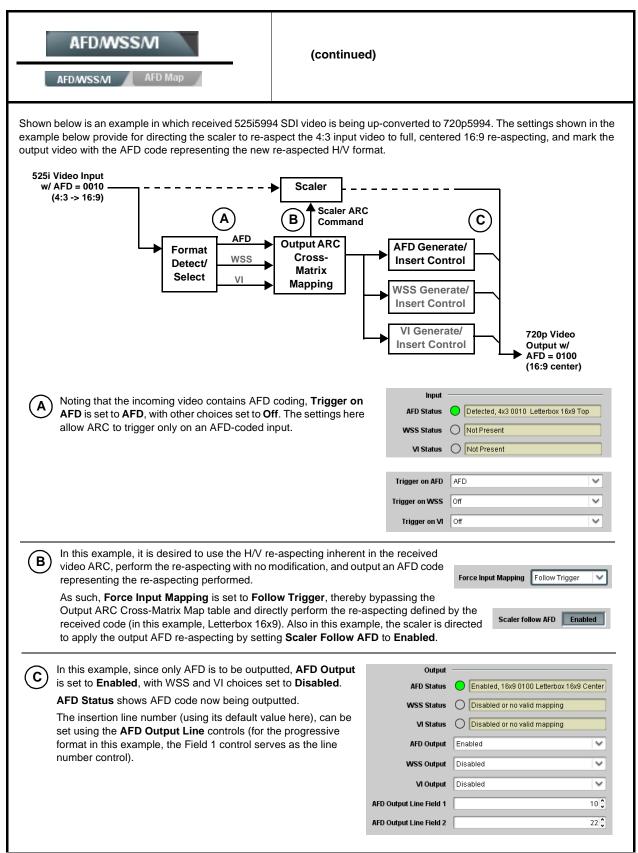

| Table 3-2         BBG-1002-UDX-UDX Function Menu Li                                                                                                    | ble 3-2 BBG-1002-UDX-UDX Function Menu List — continued                                                                                                    |  |  |
|----------------------------------------------------------------------------------------------------|----------------------------------------------------------------------------------------------------|--|--|
| AFD/WSS/VI AFD Map                                                                                                    | <b>AFD/WSS/VI</b> sub-tab provides prioritized and gated input monitoring for AFD, WSS and/or VI formats. Also provides translation between input and output AFD, WSS, and VI ARC formats.                                                                                                    |  |  |
|                                                                                                    | <ul> <li>Note: • Line number control available only for AFD format. WSS and VI use fixed line numbers per applicable standards.</li> <li>• Some AFD codes are not supported in WSS and VI formats. Refer to AFD/WSS/VI Translation Matrix on page 3-39 for more information.</li> </ul>                                                                                                    |  |  |
| Input     Input     AFD Status     Detected, 16x9 0010 Letterbox 16x9 Top      WSS Status     Not Present      VI Status     Not Present                                        | <ul> <li>Displays the current status and contents of the three supported ARC formats shown to the left.</li> <li>If a format is received, the current formatting code and description is displayed (as shown in the example).</li> <li>If a format is not receiving data, Not Present is displayed.</li> </ul>                                                                                                    |  |  |
| Scaler AFD Enable  Scaler follow AFD Enabled                                                                                                    | <ul> <li>Enables scaler to apply ARC settings provided by ARC controls in this function.</li> <li>Enabled sets the output aspect ratio to track with AFD settings performed in this tab, overriding any other scaler manual ARC control settings.</li> <li>Disabled allows ARC coding processing performed in this tab, but does not apply ARC settings in scaler.</li> <li>Note: This control also appears on the Scaler tab and is mutually ganged with the selection performed on either tab.</li> <li>Scaler follows AFD functions only when a valid AFD output format is being generated and enabled. The scaler only observes AFD code commands, with the controls on this tab set to generate an AFD-coded output. WSS and/or VI formats must be translated to a supported AFD cross-translation for scaler active ARC to function when using WSS or VI input formats.</li> </ul> |  |  |
| • Input Mapping<br>Force Input Mapping Follow Trigger V Follow Trigger 4x3 0010 Letterbox 16x9 Top 4x3 0011 Letterbox 14x9 Top 0 0 16x9 1110 Protect 14x9 16x9 1111 Protect 4x3 | <ul> <li>When received ARC code is received, applies H/V coding as follows:</li> <li>Follow Trigger – Uses the ARC coding inherent in the received triggering ARC.</li> <li>4x3 ARC Codes – For received triggering formats coded as 4x3, applies the H/V coding selected in this drop-down.</li> <li>16x9 ARC Codes – For received triggering formats coded as 16x9, applies the H/V coding selected in this drop-down.</li> <li>Note: Settings performed here can be applied directly to the output video, or the settings applied here can be custom modified if desired for any of the 11 4x3 codes and any of the 11 16x9 codes available here using the AFD Map sub-tab. Refer to AFD/WSS/VI Translation Matrix on page 3-39 for more information and coding descriptions.</li> </ul>                                                                                              |  |  |

| AFD/WSS/MI<br>AFD/WSS/MI AFD Map                                                                                                    | (continued)                                                                                                    |
|----------------------------------------------------------------------------------------------------|----------------------------------------------------------------------------------------------------|
| <ul> <li>Input Triggering Controls</li> <li>Trigger on AFD Off</li> <li>Trigger on WSS Off</li> <li>Trigger on VI Off</li> <li>WSS/VI Priority</li> <li>WSS</li> </ul>             | Individual ARC format input controls allow accepting or rejecting received<br>ARC formats as follows:<br>• Trigger on AFD:<br>• Off rejects AFD-coded triggering.<br>• On allows trigger on AFD.<br>• Trigger on WSS:<br>• Off rejects WSS-coded triggering.<br>• AFD allows triggering on AFD-coded WSS.<br>• ETSI allows triggering on ETSI-coded WSS.<br>• Trigger on VI:<br>• Off rejects VI-coded triggering.<br>• AFD allows triggering on AFD-coded WSS.<br>• SMPTE allows triggering on SMPTE-coded WSS.<br>• SMPTE allows triggering on SMPTE-coded WSS.<br>• SMPTE allows triggering on SMPTE-coded WSS.<br>• SMPTE allows triggering on SMPTE-coded WSS.<br>• SMPTE allows triggering on SMPTE-coded WSS.                       |
| • Output Enable Controls<br>Output<br>AFD Output Enabled •<br>WSS Output Disabled •<br>VI Output Disabled •                                                                        | <ul> <li>Individual ARC format input controls allow accepting or rejecting received ARC formats as follows:</li> <li>AFD Output: <ul> <li>Disable turns off AFD format on output.</li> <li>Enable inserts AFD packet on output, and allows changing line number.</li> <li>Follow Input Line inserts AFD packet on same line as received AFD line number (where applicable).</li> </ul> </li> <li>WSS Output: <ul> <li>Disable turns off WSS format on output.</li> <li>AFD Enabled inserts AFD-coded WSS on output.</li> <li>ETSI Enabled inserts ETSI-coded WSS on output.</li> </ul> </li> <li>VI Output: <ul> <li>Disable turns off WSS format on output.</li> <li>SMPTE Enabled inserts AFD-coded VI on output.</li> </ul> </li> </ul> |
| Output Status Displays     Output     AFD Status     Enabled, 16x9 1111 Protect 4x3     WSS Status     Disabled or no valid mapping     VI Status     Enabled, SMPTE 6 625/50/16x9 | <ul> <li>Displays the current output status, coding, and H/V ratio for AFD, WSS, and VI formats.</li> <li>If a format is active and enabled (as set with the Output Enable controls), the code and H/V description is displayed.</li> <li>If a format is not outputting data, Disabled is displayed.</li> <li>Note: The code displayed shows the outputted code. If the code is modified by user settings performed in the AFD Map sub-tab, these changes are shown here. Refer to AFD Map sub-tab for more information.</li> <li>As shown in the example, settings that result in invalid mapping across format translations will display Disabled. In these cases, no output is inserted for the format.</li> </ul>                      |
| AFD Output Line Control      AFD Output Line Field 1      AFD Output Line Field 2      22                                                                                          | <ul> <li>Allows selecting the line location of the AFD data within the video signal Ancillary Data space.</li> <li>Note: • The device does not check for conflicts on a given line number. Make certain the selected line is available and carrying no other data.</li> <li>• For progressive formats, the Field 1 control serves as the line number control.</li> </ul>                                                                                                    |

#### AFD/WSS/M (continued) AFD/WSS/VI AFD Map **AFD/WSS/VI Translation Matrix** The table below lists valid translations between WSS, VI, and SMPTE 2016 AFD codes for both 4x3 and 16x9-coded frames. Input Output WSS WSS WSS WSS AFD VI Description AFD VI Description **ETSI 625 ETSI 525 ETSI 625 ETSI 525** 1 (NTSC) 2 (PAL) 4x3 Letterbox 16x9 4x3 Letterbox 16x9 0010 4 0 0010 4 Тор Тор 4x3 Letterbox 14x9 1 (NTSC) 4x3 Letterbox 14x9 0011 2 0 0011 2 2 (PAL) Тор Тор 4x3 Letterbox 16x9 1 (NTSC) 4x3 Letterbox 16x9 2 0100 5 0100 5 2 2 (PAL) Center Center 0101. 0110 Undefined 0111 0 1 (NTSC) 2 (PAL) 1 (NTSC) 2 (PAL) 0 0 1000 0 0 4x3 Coded Frame 1000 4x3 Coded Frame 4:3 Codec 1 (NTSC) 2 (PAL) 0 0 1001 1001 4x3 Center 4x3 Center 1 (NTSC) 1010 3 1010 3 2 4x3 16x9 Center 4x3 16x9 Center 2 (PAL) 1 (NTSC) 1011 1 0 1011 1 4x3 14x9 Center 4x3 14x9 Center 2 (PAL) 1 (NTSC) 0 1100 1100 3, 4, 7 Reserved Reserved 2 (PAL) 1 (NTSC) 1101 6 0 1101 6 4x3 Protect 14x9 4x3 Protect 14x9 2 (PAL) 4x3 Letterbox 16x9; 1 (NTSC) 4x3 Letterbox 16x9; 2 1110 1110 Protect 14x9 Center 2 (PAL) Protect 14x9 Center 1 (NTSC) 4x3 Letterbox 16x9; 4x3 Letterbox 16x9; 1111 2 1111 Protect 4x3 Center 2 (PAL) Protect 4x3 Center 16x9 Letterbox 16x9 5 (NTSC) 16x9 Letterbox 16x9 0010 1 0010 6 (PAL) Тор Тор 5 (NTSC) 16x9 Letterbox 14x9 16x9 Letterbox 14x9 0011 1 0011 6 (PAL) Тор Тор 5 (NTSC) 6 (PAL) 16x9 Letterbox 16x9 16x9 Letterbox 16x9 0100 1 0100 Center Center 0101 0110, Undefined 0111 5 (NTSC) 7 11 5 (NTSC) 1000 7 1000 1 16x9 Coded Frame 16x9 Coded Frame 16:9 Coded 6 (PAL) 6 (PAL) 5 (NTSC) 1001 1 1001 16x9 4x3 Center 16x9 4x3 Center 6 (PAL) 5 (NTSC) 16x9 Center Protect 16x9 Center Protect 1010 7 1 1010 16x9 6 (PAL) 16x9 5 (NTSC) 1100 1 1100 Reserved Reserved 6 (PAL) 5 (NTSC) 16x9 4x3 Protect 1101 1 16x9 4x3 Protect 14x9 1101 6 (PAL) 14x9 5 (NTSC) 1110 1 1110 16x9 Protect 14x9 16x9 Protect 14x9 6 (PAL) 5 (NTSC) 1111 1 1111 16x9 Protect 4x3 16x9 Protect 4x3 6 (PAL) Note: Shaded cells indicate invalid translation which cannot be used.

| Table 3-2 | BBG-1002-UDX-UDX Function Menu List — continued |
|-----------|-------------------------------------------------|
|           |                                                 |

| AFD/WSS/VI AFE                                                                                                    | AFD/WSS/VI                                                                                                    |                                                                                                    |                                          | <b>AFD Map</b> sub-tab allows bidirectionally re-aspecting from 4x3 frames to companion 16x9 frames, and allows customizing asperatio settings for the AFD codes (and the corresponding WSS a |                                                                                                    |       |  |  |
|----------------------------------------------------------------------------------------------------|----------------------------------------------------------------------------------------------------|----------------------------------------------------------------------------------------------------|------------------------------------------|----------------------------------------------------------------------------------------------------|----------------------------------------------------------------------------------------------------|-------|--|--|
|                                                                                                    |                                                                                                    | VI translation equivalents) supported by the device.                                                |                                          |                                                                                                    |                                                                                                    |       |  |  |
|                                                                                                    |                                                                                                    | i                                                                                                   |                                          |                                                                                                    |                                                                                                    |       |  |  |
| Input:4x3                                                                                                    |                                                                                                    |                                                                                                    |                                          |                                                                                                    |                                                                                                    |       |  |  |
|                                                                                                    | V Zoom(60-200)                                                                                                    | H Zoom(60-200)                                                                                      | Pan                                      | Tilt                                                                                                    | Output AFD Code                                                                                                    |       |  |  |
| 4x3 Letterbox 16x9 Top 0010                                                                                                    |                                                                                                    | 100.0                                                                                               | 0.0 🗘                                    | 12.5                                                                                                    | 16x9 0010 Letterbox 16x9 Top                                                                                                    |       |  |  |
| 4x3 Letterbox 14x9 Top 0011                                                                                                    | 116.7 🗘                                                                                                    | 100.0 🗘                                                                                             | 0.0 🗘                                    | 7.1 🗘                                                                                                    | 16x9 0011 Letterbox 14x9 Top                                                                                                    | 1     |  |  |
| •                                                                                                    |                                                                                                    |                                                                                                    |                                          |                                                                                                    |                                                                                                    |       |  |  |
| x3 Letterbox 16x9 Protect 4x3 1111                                                                                                    | 133.3                                                                                                    | 100.0 🗘                                                                                             | 0.0                                      | 0.0                                                                                                    | 16x9 1111 Protect 4x3                                                                                                    |       |  |  |
| Input:16x9                                                                                                    |                                                                                                    |                                                                                                    |                                          |                                                                                                    |                                                                                                    |       |  |  |
|                                                                                                    | V Zoom(60-200)                                                                                                    | H Zoom(60-200)                                                                                      | Pan                                      | Tilt                                                                                                    | Output AFD Code                                                                                                    |       |  |  |
| 16x9 Letterbox 16x9 Top 0010                                                                                                    | 75.0 🗘                                                                                                    | 100.0                                                                                               | 0.0 🗘                                    | -12.5                                                                                                    | 4x3 0010 Letterbox 16x9 Top                                                                                                    |       |  |  |
| 16x9 Letterbox 14x9 Top 0011                                                                                                    | 75.0                                                                                                    | 100.0                                                                                               | 0.0                                      | -7.1                                                                                                    | 4x3 0011 Letterbox 14x9 Top                                                                                                    | 1     |  |  |
| •                                                                                                    |                                                                                                    |                                                                                                    |                                          |                                                                                                    |                                                                                                    |       |  |  |
|                                                                                                    |                                                                                                    |                                                                                                    |                                          |                                                                                                    |                                                                                                    |       |  |  |
| by default, each row is set for x3 frames get re-aspected to                                                                                                    | (3 and 16x9 code<br>or its companion 1<br>o a companion 10                                                              | re-aspected output                                                                                  | , along with                             | output AFD                                                                                                    | 4x3 1111 Letterbox 16x9 Protect 4x3<br>as pan/tilt) for various coded for<br>code for the companion output<br>rly 16x9 frames get re-aspect | ut (  |  |  |
| parate control groups for 4x<br>by default, each row is set fo                                                                                                    | k3 and 16x9 code<br>or its companion 10<br>o a companion 10<br>and AFD code).<br>settings provide t                     | ed input frames allo<br>re-aspected output<br>6x9 re-aspecting a<br>he scaling and tilt f           | w custom A<br>, along with<br>nd AFD cod | RC (as well a<br>output AFD o<br>e, and similar                                                                                                    | as pan/tilt) for various coded<br>code for the companion outpu<br>ly 16x9 frames get re-aspect                                              | ut (i |  |  |
| parate control groups for 4x<br>by default, each row is set for<br>x3 frames get re-aspected to<br>companion 4x3 re-aspecting<br>In this example, default s<br>companion 4x3 0010 Let | k3 and 16x9 code<br>or its companion to<br>o a companion 10<br>and AFD code).<br>settings provide t<br>tterbox 16x9 Top | ed input frames allo<br>re-aspected output<br>6x9 re-aspecting a<br>he scaling and tilt f<br>frame. | w custom A<br>, along with<br>nd AFD cod | RC (as well a<br>output AFD o<br>e, and similar<br>nvert a 16x9-                                                                                                    | as pan/tilt) for various coded to<br>code for the companion output<br>rly 16x9 frames get re-aspect<br>-coded 0010 frame to its             | ut (i |  |  |

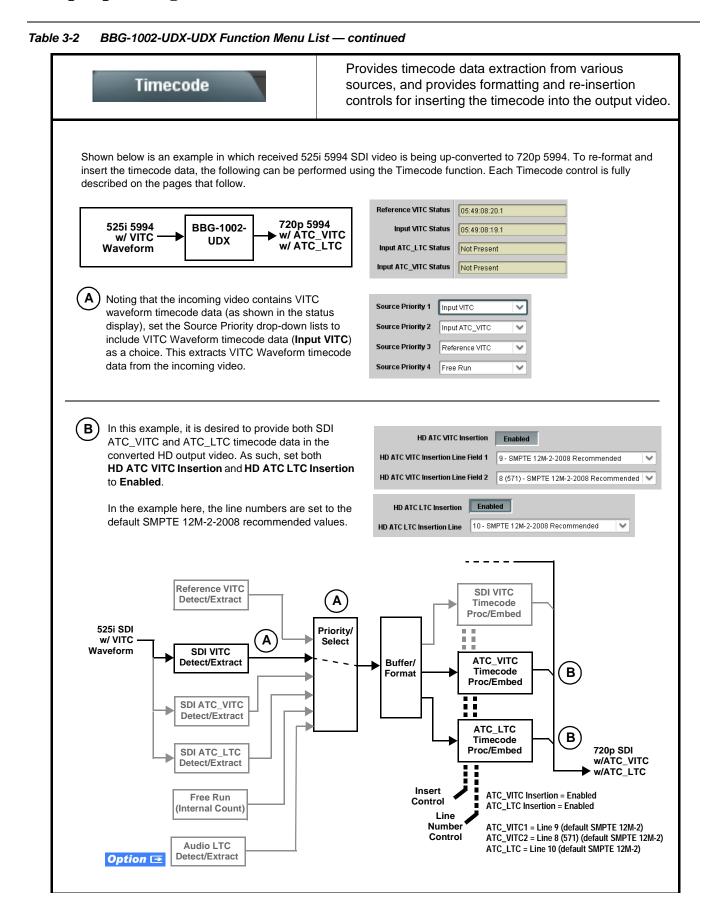

| Table 3-2 | BBG-1002-UDX-UDX Function Menu List — continued |
|-----------|-------------------------------------------------|
|-----------|-------------------------------------------------|

|                                                                                                    | limecode                              | (continued)                                                                                                    |
|----------------------------------------------------------------------------------------------------|---------------------------------------|----------------------------------------------------------------------------------------------------|
| Dption                                                                                                    | C from an audio channel to be use     | below only appear on devices with <b>+LTC</b> licensed optional feature. This featu<br>ed as a timecode source, with conversion to a selected SMPTE 12M format o                                                                                                    |
| Timecode     Reference VITC Status     Input VITC Status     Input ATC_LTC Status     Input ATC_VITC Status | 06:09:15:05:0           Not Present   | <ul> <li>Displays the current status and contents of the four supported external timecode formats shown to the left.</li> <li>If a format is receiving timecode data, the current content (timecode running count and line number) is displayed.</li> <li>If a format is not receiving timecode data, Not Present is displayed</li> </ul>                                                                                                    |
| • LTC Input                                                                                                 | Comtrol                               | <ul> <li>Selects source to be used by device to receive LTC as listed below.</li> <li>RS-485 over COM1 or COM 2</li> <li>Audio LTC over Emb Ch 1 thru Ch 16</li> <li>Audio LTC over AES Ch 1 thru Ch 16</li> <li>Audio LTC over Analog audio Ch 1 thru Ch 8</li> <li>Note: • Audio LTC Source must be appropriately set to receive and process received LTC.</li> <li>If COM 1 or COM 2 is used for LTC receive, the port function must be set for LTC. See COMM Ports Setup Controls (p. 3-65 for more information.</li> <li>Device audio inputs will not center inputs with DC offset. If inp has DC offset, the source may need to be capacitively coupled remove the offset.</li> </ul>                                                                                                    |
| • Mute LTC                                                                                                  | Control<br>Idio on input loss Enabled | <ul> <li>Allows LTC audio or RS-485 output to mute upon loss of selected timecode inputs.</li> <li>When set to Enabled and input timecode is lost: <ul> <li>RS-485 LTC output goes to frozen state.</li> <li>Audio LTC output mutes.</li> </ul> </li> <li>When set to Disabled and input timecode is lost: <ul> <li>RS-485 LTC output mutes.</li> </ul> </li> <li>When set to Disabled and input timecode is lost: <ul> <li>RS-485 LTC output keeps counting, with count value being free-recount.</li> <li>Audio LTC output is not muted, with count value being free-run count.</li> </ul> </li> <li>Note: If muting upon loss of a particular input format is desired, set all Source Priority 1 thru 4 to that particular input format. If this is not dor the device failover timecode selection may substitute another format choice for the format not being received.</li> </ul>                                                                     |
| Ū                                                                                                    | ATC Packet Removal Control            | <ul> <li>Enables or disables removal of existing input video ATC timecode packets from the output. This allows removal of undesired existing timecodes from the output, resulting in a "clean slate" where only desirt timecodes are then re-inserted into the output. (For example, if both SI ATC_VITC and ATC_LTC are present on the input video, and only ATC_LTC is desired, using the Removal control will remove both timecodes from the output. The ATC_LTC timecode by itself can then the re-inserted on the output using the other controls discussed here.)</li> <li>Note: • When the Scaler is enabled, ATC packets are automatically removed. The Timecode function must be used to re-insert the timecode data into the output video.</li> <li>• Set this control to Enabled if Free-Run timecode is to be used incoming packets are not removed, output embedded SMPTE timecode may alternate between free-run and embedded SMPTE</li> </ul> |

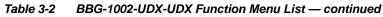

| Timecode                                                                                                    | (continued)                                                                                                    |
|----------------------------------------------------------------------------------------------------|----------------------------------------------------------------------------------------------------|
| In this example, even though                                                                                                    | Selects the priority assigned to each of the four supported external formats, and internal Free Run in the event the preferred source is unavailable.<br>Source Priority 1 thru Source Priority 4 select the preferred format to be used in descending order (i.e., Source Priority 2 selects the second-most preferred format, and so on. See example below.)<br>$\begin{array}{c} & \begin{array}{c} & & \\ & & \\ & & & \\ & & \\ & & & \\ & & \\ & & & \\ & & \\ & & \\ & & & \\ & & \\ & & & \\ & & & \\ & & & \\ & & & \\ & & & \\ & & & \\ & & & \\$ |
| and ATC_LTC could be<br>available to substitute for<br>ATC_VITC not being present,<br>the device will revert to no<br>timecode output since the<br>choice of Disable Output<br>"out-prioritizes" ATC_LTC | Input ATC_VITC       will allow ATC_LTC to "out-prioritize" Disable Output if ATC_VITC is not available.         Disable Output       Disable Output         Input ATC_LTC       Disable Output                                                                                                    |
| • Offset Controls  Offset Advanced  Delayed Advanced  Offset Field  Offset Frame  0                                                                                                    | <ul> <li>Allows the current timecode count to be advanced or delayed on the output video.</li> <li>Offset Advance or Delay selects offset advance or delay.</li> <li>Offset Field delays or advances or delays timecode by one field.</li> <li>Offset Frame delays or advances or delays timecode by up to 5 frames.</li> <li>Note: Default settings are null, with both controls set at zero as shown.</li> </ul>                                                                                                    |

| Output Status Display Output Status 00:04:46:06.1 (Source: SDI VITC)             | Displays the current content and source being used for the timecode dat                                                                                                    |
|----------------------------------------------------------------------------------|----------------------------------------------------------------------------------------------------|
| Output Status 00:04:46:06.1 (Source: SDI VITC)                                   | as follows:                                                                                                    |
|                                                                                  | Output Status 00:04:46:06.1 (Source: SDI VITC)                                                                                                    |
|                                                                                  | • Output status OK (in this example, SDI VITC timecode received and outputted).                                                                                                    |
|                                                                                  | Output Status Insertion Disabled                                                                                                    |
|                                                                                  | • Timecode Insertion button set to Disabled; output insertion disabled                                                                                                    |
|                                                                                  | Note: • If timecode is not available from Source Priority selections performed, timecode on output reverts to Free Run (internal count) mode.                                                                                                    |
|                                                                                  | <ul> <li>Because the 1's digit of the display Frames counter goes from 0 to 29, the fractional digit (along with the 1's digit) indicates fram count as follows:         <ul> <li>0.0 Frame 0</li> <li>0.1 Frame 1</li> </ul> </li> </ul>                                             |
|                                                                                  | 1.0 Frame 2<br>1.1 Frame 3<br>•                                                                                                    |
|                                                                                  | •<br>29.1 Frame 59                                                                                                    |
| Audio LTC Output     Option                                                      | Audio LTC output is routed to desired embedded, AES, or analog audio outputs using the Output Audio Routing/Controls (p. 3-30). Whatever timecode is displayed on the Output Status is converted to audio LTC an available as an LTC audio output.                                    |
| range is automatically clamped (limited)                                         | e controls described below will allow a particular range of choices, the actu-<br>to certain ranges to prevent inadvertent conflict with active picture area<br>y Data Line Number Locations and Ranges (p. 3-9) for more information.                                                |
| <ul> <li>The device does not check for conflicts o<br/>no other data.</li> </ul> | n a given line number. Make certain the selected line is available and carryir                                                                                                    |
| SD VITC Waveform Insertion Controls                                              | For SD output, enables or disables SD VITC waveform timecode insertion into the output video, and selects the VITC1 and VITC2 line numbers (6 thru 22) where the VITC waveform is inserted.                                                                                           |
| D VITC Waveform Output 1 Line Number 14 🗘                                        | <b>Note:</b> • If only one output line is to be used, set both controls for the sam                                                                                                    |
| D VITC Waveform Output 2 Line Number 16 🗘                                        | line number.                                                                                                    |
| SD VITC Waveform Insertion Enabled                                               | <ul> <li>SD VITC Waveform Insertion control only affects VITC<br/>waveforms inserted (or copied to a new line number) by this<br/>function. An existing VITC waveform on an unscaled SD SDI<br/>stream is not affected by this control and is passed on an SDI<br/>output.</li> </ul> |
| SD ATC Insertion Control                                                         | For SD output, enables or disables SD ATC_VITC timecode insertion in the output video, and selects the line number for ATC_VITC.                                                                                                    |
| D ATC_VITC Insertion Enabled                                                     |                                                                                                    |

 Table 3-2
 BBG-1002-UDX-UDX Function Menu List — continued

| Table 3-2 | BBG-1002-UDX-UDX Function Menu List — continued |
|-----------|-------------------------------------------------|
|           |                                                 |

| Timecode                                                                                                    | (continued)                                                                                                    |
|----------------------------------------------------------------------------------------------------|----------------------------------------------------------------------------------------------------|
| HD ATC_LTC Insertion Control      HD ATC_LTC Insertion     Enabled  HD ATC_LTC Insertion Line  10 - SMPTE 12M-2-2008 Recommended                                                                                | For HD output, enables or disables ATC_LTC timecode insertion into the output video, and selects the line number for ATC_LTC timecode data.                                                                                                    |
| HD ATC_VITC Insertion Control      HD ATC_VITC Insertion HD ATC_VITC Insertion Line Field 1     9 - SMPTE 12M-2-2008 Recommended  HD ATC_VITC Insertion Line Field 2     8 (571) - SMPTE 12M-2-2008 Recommended | For HD output, enables or disables ATC_VITC timecode insertion into the output video, and selects the line number for ATC_VITC1 and ATC_VITC2.                                                                                                    |
| ATC_VITC Legacy Support Control     ATC VITC Legacy Support Disabled                                                                                                    | <ul> <li>When enabled, accommodates equipment requiring ATC_VITC packet in both fields as a "field 1" packet (non-toggling).</li> <li>Note: Non-toggling VITC1 and VITC2 packets do not conform to SMPTE 12M-2-2008 preferences. As such, ATC_VITC Legacy Support should be enabled only if required by downstream equipment.</li> </ul>                                                                                                    |
| Free Run Timecode Controls     Free Run Hours     Free Run Minutes     O     Free Run Seconds     O     Apply Free Run Values     Confirm                                                                       | <ul> <li>Allows an initial (starting) count to be applied to output video timecode when Free Run insertion is enabled.</li> <li>Note: • Initialization can only be applied when device is outputting Free Run timecode (as shown by Output Status displaying "Free Run").</li> <li>• If failover to Free Run occurs due to loss of external timecode(s), the Free Run count assumes its initial count from the last valid externally supplied count.</li> </ul> |

| Closed Captioning                                                                                                    |                                  | Provides support for closed captioning setup. Also provides controls for setting closed captioning absence and presence detection thresholds. |                                                                                                    |  |
|----------------------------------------------------------------------------------------------------|----------------------------------|----------------------------------------------------------------------------------------------------|----------------------------------------------------------------------------------------------------|--|
| Note: When receiving HD-SDI, both CEA 608 packets) converted to line 21 closed ca                                                                                                    |                                  |                                                                                                    |                                                                                                    |  |
| Closed Captioning Input Status     Input Status     CDP Packet on Line 16                                                                                                    | • If c<br>left<br>clos<br>• If n | losed captioning is<br>is displayed. Also c<br>sed captioning pack                                                                            | ed Captioning status as follows:<br>present, a message similar to the example sho<br>iisplayed is the VANC line number of the incomi<br>cet (or SD waveform-based VANC line number<br>j is present in the video signal, <b>Not Present</b> or                                                               |  |
|                                                                                                    |                                  | <ul> <li>Packet closed of<br/>message can a<br/>closed captionir<br/>cdp_frame_rate<br/>items contained</li> </ul>                            | aptioning status <b>Captioning Rejected Due To</b><br>opear due to the items described below. The<br>ing function assesses <i>cdp_identifier</i> ,<br><i>ccdata_present</i> , and <i>caption_service_active</i><br>in the packet header to make the determination<br>fer to CEA-708-B for more information. |  |
|                                                                                                    |                                  | Message                                                                                                    | Description                                                                                                    |  |
|                                                                                                    |                                  | Unsupported<br>Frame Rate                                                                                                    | Film rate closed-captioning (either as pass-through or up/down conversion) is not supported by the device.                                                                                                    |  |
|                                                                                                    |                                  | Data Not Present                                                                                                    | Packet is marked from closed captioning<br>source external to the device that no data<br>is present.                                                                                                    |  |
|                                                                                                    |                                  | No Data ID                                                                                                    | Packet from closed captioning source<br>external to the device is not properly<br>identified with 0x9669 as the first word of<br>the header (unidentified packet).                                                                                                    |  |
|                                                                                                    |                                  | packet from ups<br>inactive. In this                                                                                                    | e is marked as inactive display indicates bit ir<br>stream source may inadvertently be set as<br>case, closed captioning data (if present) is still<br>passed by the device as normal.                                                                                                    |  |
|                                                                                                    |                                  | <ul> <li>The closed cap<br/>captioning stand</li> </ul>                                                                                       | tioning function does not support PAL closed dards.                                                                                                    |  |
| Closed Captioning Remove/Regenerate<br>and HD Insertion Line Controls                                                                                                    | This                             |                                                                                                    | d captioning packets and regeneration of packe<br>sed captioning must be moved to a different lir                                                                                                    |  |
| Incoming<br>Packet Removal       Disabled         If Regenerate Closed Captioning<br>is enabled incoming<br>packets will always be removed.         Regenerate<br>Closed Captioning<br>HD Output Line       Disabled         9       •         • Presence/Absence Check Controls         Presence Event Delay (sec)       •         • Presence Event Status       Active |                                  | the 9 thru 41 ra<br>(limited to) certa<br>active picture a                                                                                    | tput line drop-down will allow any choice withir<br>nge, the actual range is automatically clamped<br>ain ranges to prevent inadvertent conflict with<br>rea depending on video format. See Ancillary<br>per Locations and Ranges (p. 3-9) for more                                                         |  |
|                                                                                                    |                                  |                                                                                                    | iven line number are not checked. Make certai available and carrying no other data.                                                                                                    |  |
|                                                                                                    |                                  | agated to the Pres                                                                                                    | and/or absence event status. This status can b<br>ets > Event Triggers tab controls to issue a<br>mmand when CC presence/absence events ar                                                                                                    |  |
|                                                                                                    |                                  |                                                                                                    | nce and absence provide for a holdoff time (in<br>time is exceeded, an event is to be considered                                                                                                    |  |
| Absence Event Delay (sec)                                                                                                    |                                  |                                                                                                    |                                                                                                    |  |
| Absence Event Status Inactive                                                                                                    |                                  |                                                                                                    |                                                                                                    |  |

Table 3-2 BBG-1002-UDX-UDX Function Menu List — continued Reticules Allows Safe Action and/or Safe Title overlays and other static markers to be added to the output video image. **Typical Reticule/Overlay Marker Insertions** Any combination of the reticule/overlay markers can be applied to the output video. Sizing and other characteristics for each type of marker can be set as described below. Safe Action Area (SAA) Reticule Safe Title Area (STA) Reticule Graticule Center Cross Note: • Overlay markers using this function are for setup only. When enabled, these markers are embedded in the output video and will appear in the image. Use this function only on preview video and not on-air video. Make certain any overlay tools are turned off when no longer needed. Multiple overlay markers described below can be simultaneously enabled as desired. Insertion Master Enable/Disable Provides independent master enable/disable for SDI and CVBS outputs. • When enabled, any combination of reticules or other markers described SDI Out Reticule Enable below can be inserted. • When disabled, insertion of all reticules or other markers is disabled. Analog Out Reticule Disable

Enable • Safe Action Area (SAA) Controls • SAA provides enable/disable of safe action area graticule insertion. SAA Enable Disable 92 🗘 SAA Height 50 100 n

92 🗘

100

50

• SAA Height and SAA Width control height and width of insertion (from 0% to 100% of 4:3 outputted image area).

Note: Reticule Size control is locked to Custom for this device, with safe action area size control as described above.

SAA Width

| Reticules Basic Advanced                                                                                                    | (continued)                                                                                                    |
|----------------------------------------------------------------------------------------------------|----------------------------------------------------------------------------------------------------|
| Safe Title Area (STA) Controls  STA Enable Disable Enable Enable                                                                                        | • STA provides enable/disable of safe title area graticule insertion.                                                                                                |
| STA Height     92       0     50     100       STA Width     92       0     50     100                                                                  | • STA Height and STA Width control height and width of insertion (from 0% to 100% of 4:3 outputted image area).                                                      |
| Overlay Color Controls      Overlay Color White      Inverse Color Enable      Opacity      0 50 100                                                    | <ul> <li>Overlay Color selects from white or black colors.</li> <li>Opacity sets the opacity of the overlay for both white/black and inverse color modes.</li> </ul> |
|                                                                                                    | <ul> <li>White overlay color</li> <li>Black overlay color</li> </ul>                                                                                                 |
| Reticules<br>Basic Advanced                                                                                                    | Provides insertion and sizing controls for custom graticules and other markers. Also provides NTSC legacy 4:3 master reticule sizing.                                |
| Note: Color attributes of markers described below                                                                                                    | v are set using the master Overlay Color Controls described above.                                                                                                   |
| Graticule Controls     Graticule Enable                                                                                                    | Graticule provides enable/disable of user graticule insertion.                                                                                                    |
| Graticule Height         20 ÷           0         50         100           Graticule Width         20 ÷         20 ÷           0         50         100 | • Graticule Height and Width control height and width of insertion (from 0% to 100% of 4:3 outputted image area).                                                    |

 Table 3-2
 BBG-1002-UDX-UDX Function Menu List — continued

| Retic<br>Basic                                                                        | Ul <b>es</b><br>Advanced         | (continued)                                                                                                    |
|---------------------------------------------------------------------------------------|----------------------------------|----------------------------------------------------------------------------------------------------|
| Center C Center Cross                                                                 | Enable                           | Center Cross provides enable/disable of center cross insertion.                                                                                            |
| Cross Height<br>Cross Width                                                           | 0 50 100<br>0 50 100<br>0 50 100 | <ul> <li>Cross Height and Width control height of vertical line and width of<br/>horizontal line (from 0% to 100% of 4:3 outputted image area).</li> </ul> |
| Horizonta     Horizontal Line                                                         | Enable                           | Horizontal Line provides enable/disable of horizontal line insertion.                                                                                      |
| Hor Line Size                                                                         | 0 50 100 40 <b>‡</b>             | <ul> <li>Horizontal Line Size controls the width of the horizontal line (from 0% to 100% of 4:3 outputted image area).</li> </ul>                          |
| Hor Line Pos                                                                          | 0 50 100                         | <ul> <li>Horizontal Line Pos controls the vertical positioning of the horizontal<br/>line (from 0% to 100% of 4:3 outputted image area).</li> </ul>        |
| • Vertical L<br>Vertical Line                                                         | Enable                           | • Vertical Line provides enable/disable of vertical line insertion.                                                                                        |
| Ver Line Size                                                                         | 0 50 100                         | • Vertical Line Size controls the height of the vertical line (from 0% to 100% of 4:3 outputted image area).                                               |
| Ver Line Pos                                                                          | 0 50 100                         | • Vertical Line Pos controls the horizontal positioning of the line (from 0% to 100% of 4:3 outputted image area).                                         |
| NTSC Legacy Reticule Fixed Control      NTSC Legacy     Enable     Disable     Enable |                                  | When set to enable, provides fixed-size safe action area 4:3 reticule suited for CRT-based displays.                                                       |

Table 3-2 BBG-1002-UDX-UDX Function Menu List — continued

| e 3-2 BBG-1002-UDX-UDX Function Menu L                                                                                                  | ist — continued                                                                                                    |
|----------------------------------------------------------------------------------------------------|----------------------------------------------------------------------------------------------------|
| Character Burner         Ident 1       Ident 2                                                                                          | Provides user-configurable burn-in of up to two text strings and timecode on output video.                                                                                                    |
|                                                                                                    | cal, independent controls for inserting two independent text (identification)<br><b>2</b> has controls identical to the controls described here for Ident 1. Therefore,                                                                                                    |
| Ident Insertion Controls      Overlay     Always enabled     Always disabled     Always enabled     Enabled on loss of video            | <ul> <li>Selects the rules for identification text burn-in overlay insertion into output video.</li> <li>Note: If ident text insertion is desired for input LOS conditions, the Framesync On Loss of Video control must be set to provide a raster (from one of the choices shown) to support the text insertion. If this control is set to "Disable Outputs", no raster or text insertion will be present on the output video under input LOS conditions. See Framesync (p. 3-16) for more information.</li> </ul> |
| • Display Type (Format) Select Display Format User Text User Text Video Type                                                            | <ul> <li>Selects the type of data to be displayed as burn-in text from choices shown.</li> <li>User text allows user text to be entered using field described below.</li> <li>Video type inserts an overlay showing the video format of the respective PiP input.</li> </ul>                                                                                                    |
| Display (Ident) Text Entry Field  Display Text IDENT1  Update                                                                           | <ul> <li>Dialog entry box that allows entry of desired ident text string. Enter desired text as click Update when done to input the text string.</li> <li>Note: • All normal keyboard alphanumeric characters are supported, in addition to ASCII characters (Windows ALT+<i>nnnn</i>).</li> <li>• Up to 126 characters can be entered.</li> </ul>                                                                                                    |
| Ident Text Attributes Controls     Character Size 106     Text Justification Left     Character Color White     Character Opacity     0 | <ul> <li>Sets burn-in size/position attributes as follows:</li> <li>Character Size sets character size (in pixels).</li> <li>Text Justification selects from left, right, or center-aligned justification within the text box overlay.</li> <li>Character Color selects text color.</li> <li>Character Opacity sets text opacity from 0% (least opacity) to 100% (full opacity).</li> </ul>                                                                                                    |
| Ident Text Background Attributes Controls     Background Color     Black     Background Opacity     0                                   | <ul> <li>Provides independent controls for setting the color and opacity of the burn-in text and its background.</li> <li>Color drop-down sets background color from multiple choices.</li> <li>Opacity control sets background opacity from 0% (least opacity) to 100% (full opacity).</li> </ul>                                                                                                    |

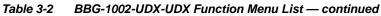

| Position Mode       Custom Position Center Anchor         Custom Position Center Anchor       Custom Position Top Left Anchor         Center       Bottom Center         Bottom Center       Bottom Right         Top Left       Top Center         Top Center       Example: Ident 1 text using         Custom Pright       Example: Ident 1 text using         Custom Right       Concenter         Top Center       Example: Ident 1 text using         Custom Pright       Concenter         Top Center       Concenter         Top Center       Concenter         Top Center       Concenter         Top Center       Concenter         Top Center       Concenter         Concenter       Concenter         Concenter       Concenter         Concenter       Concenter         Concenter       Concenter         Concenter       Concenter         Concenter       Concenter         Concenter       Concenter         Concenter       Concenter         Concenter       Concenter         Concenter       Concenter         Concenter       Concenter         Concenter       Concenter         Concen                                                                                                    | Position Mode       Custom Position Center Anchor         Custom Position Center Anchor       Custom Position Top Left Anchor         Center       Bottom Center         Bottom Center       Bottom Left         Bottom Right       Top Left         Top Center       Center         Bottom Right       Concenter         Top Left       Concenter         Bottom Center       Example: Ident 1 text using         Concenter       Concenter         Top Right       Concenter         Ventical Position ing Controls       Example: Ident 1 text using         Ventical Position ing Controls       Note: For SD usage, burn-ins can impinge on and corrupt line 21<br>closed-captioning waveform if position attributes as follows:         • Ident Text Position ing Controls       With Custom selected, sets burn-in position (in percentage of offset from to<br>of image area). (Range is 0 thru 100%)         • Vertical Position       Vertical Position is selected.         • Porizontal and Vertical Position is selected.       Note: • Porizontal position (in percentage of offset from to<br>of image area, top justified). (Range is 0 thru 100%)         Note: • Porizontal and Vertical Position is selected.       • Character sizing and position for a given raster format may no<br>e appropriate for another format (especial) if transitioning for<br>HD to SD). Set size and position for a balanced appearance (e.g.<br>do not place text too close to margins or set                                                                                                    | Character Burner       Ident 1     Ident 2                                                                                             | (continued)                                                                                                    |
|----------------------------------------------------------------------------------------------------|----------------------------------------------------------------------------------------------------|----------------------------------------------------------------------------------------------------|----------------------------------------------------------------------------------------------------|
| • Ident Text Position       Controls         • Ident Text Position       With Custom selected, sets burn-in position attributes as follows:         • Ident Text Position       With Custom selected, sets burn-in position (in percentage of offset from the offset from the offset from the offset from the offset from the offset from the offset from the offset from the offset from the offset from the off offset from the offset from the offset from th | • Ident Text Position       • Ident Text Position         • Ident Text Position       • Ident Text Position         • Ident Text Position       • Ident Text Position         • Ident Text Position       • Ident Text Position         • Ident Text Position       • Ident Text Position         • Ident Text Position       • Ident Text Position         • Ident Text Position       • Ident Text Position         • Ident Text Position       • Ident Text Position                                                                                                    |                                                                                                    | Sets the location of the ident text insertion from choices shown or custom.<br>(When Custom is selected, position is configured using the <b>Ident Text</b><br><b>Positioning Controls</b> described below.)                                                                                                    |
| <ul> <li>Top Right</li> <li>Example: Ident 1 text using<br/>Center position</li> <li>Example: Ident 1 text using<br/>Center position</li> <li>Note: For SD usage, burn-ins can impinge on and corrupt line 21<br/>closed-captioning waveform if positioned too close to the uppe<br/>right of the raster.</li> <li>Ident Text Positioning Controls</li> <li>With Custom selected, sets burn-in position attributes as follows:</li> <li>Horizontal Position</li> <li>Vertical Position sets vertical position (in percentage of offset from<br/>from left of image area). (Range is 0 thru 100%)</li> <li>Vertical Position sets vertical position (in percentage of offset from</li> </ul>                                                                                                    | Top Right       Example: Ident 1 text using Center position         Learning Center position       Image: Center position         Vertical Position       Image: Center position         Vertical Position       Image: Center position         Vertical Position       Image: Center position         Image: Center position       Image: Center position         Image: Center position       Image: Center position         Image: Center position       Image: Center position         Image: Center position       Image: Center position         Image: Center position       Image: Center position         Image: Center position       Image: Center position         Image: Center position       Image: Center position         Image: Center position       Image: Center position         Image: Center position       Image: Position         Image: Position       Image: Position         Image: Position       Image: Position         Image: Position       Image: Position         Image: Position       Image: Position         Image: Position       Image: Position         Image: Position       Image: Position         Image: Position       Image: Position         Image: Position       Image: Position         Image: Position       Image: Position <td>Custom Position Center Anchor<br/>Custom Position Top Left Anchor<br/>Center<br/>Bottom Center<br/>Bottom Left<br/>Bottom Right<br/>Top Left</td> <td>Example: Ident 1 text using</td>                                                                                                    | Custom Position Center Anchor<br>Custom Position Top Left Anchor<br>Center<br>Bottom Center<br>Bottom Left<br>Bottom Right<br>Top Left | Example: Ident 1 text using                                                                                                    |
| closed-captioning waveform if positioned too close to the upper right of the raster.     With Custom selected, sets burn-in position attributes as follows:     Horizontal Position     O     Vertical Position sets vertical position (in percentage of offset from left of image area). (Range is 0 thru 100%)     Vertical Position sets vertical position (in percentage of offset from left of image area).                                                                                                    | <ul> <li>Ident Text Positioning Controls</li> <li>Ident Text Position O</li> <li>Vertical Position O</li> <li>Vertical Position D</li> <li>Vertical Position D</li> <li>Vertical Position D</li> <li>Vertical Position Sets vertical position (in percentage of offset from to of image area, top justified). (Range is 0 thru 100%)</li> <li>Note: • Horizontal and Vertical Position controls are functional only whe Custom Position is selected.</li> <li>Character sizing and positioning for a given raster format may not be appropriate for another format (especially if transitioning from HD to SD). Set size and position for a balanced appearance (e.g. do not place text too close to margins or set larger than necessary) that accommodates both HD and SD raster formats</li> </ul>                                                                                                    |                                                                                                    |                                                                                                    |
| <ul> <li>Horizontal Position</li> <li>Horizontal Position sets horizontal position (in percentage of offset from left of image area). (Range is 0 thru 100%)</li> <li>Vertical Position sets vertical position (in percentage of offset from left of image area).</li> </ul>                                                                                                    | <ul> <li>Horizontal Position</li> <li>Vertical Position</li> <li>i</li> <li>i<td></td><td>closed-captioning waveform if positioned too close to the upper</td></li></ul>                                                                                                    |                                                                                                    | closed-captioning waveform if positioned too close to the upper                                                                                                    |
| Horizontal Position from left of image area). (Range is 0 thru 100%)<br>• Vertical Position sets vertical position (in percentage of offset from                                                                                                    | <ul> <li>Horizontal Position</li> <li>Vertical Position</li> <li>Vertical Position</li> <li>(Range is 0 thru 100%)</li> <li>Vertical Position</li> <li>(Range is 0 thru 100%)</li> <li>Vertical Position</li> <li>(Range is 0 thru 100%)</li> <li>Vertical Position</li> <li>(Range is 0 thru 100%)</li> <li>Vertical Position</li> <li>(Range is 0 thru 100%)</li> <li>Vertical Position</li> <li>(Range is 0 thru 100%)</li> <li>Vertical Position</li> <li>(Range is 0 thru 100%)</li> <li>Vertical Position</li> <li>(Range is 0 thru 100%)</li> <li>Vertical Position</li> <li>(Range is 0 thru 100%)</li> <li>Vertical Position</li> <li>(Range is 0 thru 100%)</li> <li>Vertical Position</li> <li>(Range is 0 thru 100%)</li> <li>Vertical Position</li> <li>(Range is 0 thru 100%)</li> <li>Vertical Position</li> <li>(Range is 0 thru 100%)</li> <li>Vertical Position</li> <li>(Range is 0 thru 100%)</li> <li>Note:</li> <li>(Position Controls are functional only when Custom Position is selected.</li> <li>(Position Custom Position is selected.</li> <li>(Position Custom Position for a given raster format may not be appropriate for another format (especially if transitioning from HD to SD). Set size and position for a balanced appearance (e.g. do not place text too close to margins or set larger than necessary) that accommodates both HD and SD raster formats</li> </ul> | Ident Text Positioning Controls                                                                                                    | With Custom selected, sets burn-in position attributes as follows:                                                                                                    |
| • Vertical Position sets vertical position (in percentage of offset from of image area, top justified), (Range is 0 thru 100%)                                                                                                    | Vertical Position 0 of image area, top justified). (Range is 0 thru 100%) Note: • Horizontal and Vertical Position controls are functional only whe Custom Position is selected. • Character sizing and positioning for a given raster format may no be appropriate for another format (especially if transitioning from HD to SD). Set size and position for a balanced appearance (e.g do not place text too close to margins or set larger than necessary) that accommodates both HD and SD raster formats                                                                                                    | Horizontal Position                                                                                                    | from left of image area). (Range is 0 thru 100%)                                                                                                    |
|                                                                                                    | Custom Position is selected.<br>• Character sizing and positioning for a given raster format may no<br>be appropriate for another format (especially if transitioning from<br>HD to SD). Set size and position for a balanced appearance (e.g.<br>do not place text too close to margins or set larger than<br>necessary) that accommodates both HD and SD raster formats                                                                                                    | 0                                                                                                    | of image area, top justified). (Range is 0 thru 100%)                                                                                                    |
| Custom Position is selected.<br>• Character sizing and positioning for a given raster format may<br>be appropriate for another format (especially if transitioning fi<br>HD to SD). Set size and position for a balanced appearance (in<br>do not place text too close to margins or set larger than<br>necessary) that accommodates both HD and SD raster format                                                                                                    |                                                                                                    |                                                                                                    | <ul> <li>Custom Position is selected.</li> <li>Character sizing and positioning for a given raster format may no be appropriate for another format (especially if transitioning from HD to SD). Set size and position for a balanced appearance (e.g. do not place text too close to margins or set larger than necessary) that accommodates both HD and SD raster formats in the second second se</li></ul> |
| Positioning with H and V controls at                                                                                                    |                                                                                                    | zero (origin)<br>(Size = 3)<br>Positioning with H and V controls                                                                       |                                                                                                    |
| (Size = 3) Positioning with H and V controls                                                                                                    | zero (origin)<br>(Size = 3)<br>Positioning with H and V controls                                                                                                    | (Size = 3)                                                                                                    |                                                                                                    |
| zero (origin)<br>(Size = 3)<br>Positioning with H and V controls<br>both at 50<br>(Size = 3)<br>IDENT1<br>IDENT1<br>IDENT1                                                                                                    | zero (origin)<br>(Size = 3)<br>Positioning with H and V controls<br>both at 50<br>(Size = 3)                                                                                                    |                                                                                                    |                                                                                                    |
| zero (origin)<br>(Size = 3)<br>Positioning with H and V controls                                                                                                    | zero (origin)<br>(Size = 3)<br>Positioning with H and V controls<br>both at 50<br>(Size = 3)                                                                                                    | y= 100%                                                                                                    |                                                                                                    |

| Character Burner                                                                                                    | (continued)                                                                                                    |
|----------------------------------------------------------------------------------------------------|----------------------------------------------------------------------------------------------------|
| Text Box Sizing Controls      Text Box Size     Auto     Custom      Text Box Width     0.0                                                                                                    | <ul> <li>Provides controls for setting the size of the burn-in text background box.</li> <li>Auto allows text box to proportionally size with selected text size.</li> <li>Custom allows override of proportional sizing and allows text V and H dimensions to be set as desired.</li> <li>Text Box Width and Height allow manual sizing when set to Custom.</li> <li>Custom allows override of proportional sizing and allows text V and H dimensions to be set as desired.</li> <li>Horizontal and Vertical Padding allow fine adjustment of V and H dimensions to be set when Auto is selected.</li> </ul> |
| Text Box Height       Image: Constraint of the second second |                                                                                                    |
| • Text Box Border Enable<br>Border Enabled<br>Disabled<br>Enabled                                                                                                    | When set to Enabled, applies a white hairline border to the text box edges.                                                                                                    |
| Character Burner Ident 1 Ident 2 Timecode                                                                                                    | Provides controls for burn-in of timecode on output video.                                                                                                    |
|                                                                                                    | r in the Timecode tab. Device must be set to output a timecode in order for e (p. 3-41) for information on using timecode controls.                                                                                                    |
| • Timecode Insertion Control           Overlay         Always enabled           Always disabled         Always enabled           Always enabled         Enabled on loss of video                                                                                                    | <ul> <li>Selects the rules for timecode burn-in overlay insertion into output video.</li> <li>Note: If timecode insertion is desired for input LOS conditions, the Framesync On Loss of Video control must be set to provide a raster (from one of the choices shown) to support the timecode insertion.</li> <li>If this control is set to "Disable Outputs", no raster or timecode insertion will be present on the output video under input LOS conditions. See Framesync (p. 3-16) for more information.</li> </ul>                                                                                       |
| • Timecode Format Display Selector<br>Display Format HH:MM:SS:Frame<br>HH<br>HH:MM<br>HH:MM:SS<br>HH:MM:SS:Frame<br>HH:MM:SS:Frame:Field                                                                                                    | Selects the format of timecode string burn-in overlay insertion into output video from choices shown.                                                                                                    |

| Table 3-2 | BBG-1002-UDX-UDX Function Menu | List - continued |
|-----------|--------------------------------|------------------|
|-----------|--------------------------------|------------------|

| Character Burner                                                                                                    | (continued)                                                                                                    |
|----------------------------------------------------------------------------------------------------|----------------------------------------------------------------------------------------------------|
| Timecode Attributes Controls                                                                                                    | Sets burn-in size/position attributes as follows:                                                                                                    |
| · Timecode Attributes controls                                                                                                    | Character Size sets character size (in pixels).                                                                                                    |
| Character Size 106                                                                                                    | <ul> <li>Text Justification selects from left, right, or center-aligned justification<br/>within the text box overlay.</li> </ul>                                                                                                    |
| Text Justification Left 🗸 🗸                                                                                                    | Character Color selects text color.                                                                                                    |
| Character Color White                                                                                                    | • Character Opacity sets text opacity from 0% (least opacity) to 100% (full opacity).                                                                                                    |
| Timecode Background Attributes Controls                                                                                                    | Provides independent controls for setting the color and opacity of the burn-in text and its background.                                                                                                    |
| Background Color Black                                                                                                    | Color drop-down sets background color from multiple choices.                                                                                                    |
| Background Opacity                                                                                                    | <ul> <li>Opacity control sets background opacity from 0% (least opacity) to<br/>100% (full opacity).</li> </ul>                                                                                                    |
| Timecode Position Select Position Mode Custom Position Center Anchor                                                                                              | Sets the location of the timecode insertion from choices shown or custom. (When Custom is selected, position is configured using the <b>Timecode Positioning Controls</b> described below.)                                                                                                    |
| Custom Position Center Anchor<br>Custom Position Top Left Anchor<br>Center<br>Bottom Center<br>Bottom Left<br>Bottom Right<br>Top Left<br>Top Center<br>Top Right | Example: Timecode<br>burn-in using Bottom<br>Center position                                                                                                    |
|                                                                                                    | Example: Timecode<br>burn-in using Top Left<br>position                                                                                                    |
| Timecode Positioning Controls                                                                                                    | With Custom selected, sets burn-in position attributes as follows:                                                                                                    |
| Horizontal Position                                                                                                    | • Horizontal Position sets horizontal position (in percentage of offset from left of image area). (Range is 0 thru 100%)                                                                                                    |
| o O                                                                                                    | <ul> <li>Vertical Position sets vertical position (in percentage of offset from top<br/>of image area, top justified). (Range is 0 thru 100%)</li> </ul>                                                                                                    |
| Vertical Position                                                                                                    | Note: • Horizontal and Vertical Position controls are functional only wher<br>Custom Position is selected.                                                                                                    |
| 0                                                                                                    | <ul> <li>Character sizing and positioning for a given raster format may no<br/>be appropriate for another format (especially if transitioning from<br/>HD to SD). Set size and position for a balanced appearance (e.g.<br/>do not place text too close to margins or set larger than<br/>necessary) that accommodates both HD and SD raster formats i<br/>multiple format use is required.</li> </ul> |

| Character Burner                                                                                  | (continued)                                                                                                    |
|---------------------------------------------------------------------------------------------------|----------------------------------------------------------------------------------------------------|
| Positioning with H and V controls at<br>zero (origin)<br>(Size = 3)                               | 00:12:44:21                                                                                                    |
| Positioning with H and V controls<br>both at 50<br>(Size = 3)<br>Origin (0,0) $x=100\%$<br>y=100% | 00:12:44:21                                                                                                    |
| Text Box Sizing Controls                                                                          | Provides controls for setting the size of the burn-in background box.<br>• Auto allows text box to proportionally size with selected text size.                                                                                                    |
| Text Box Size Auto<br>Auto<br>Custom                                                              | <ul> <li>Custom allows override of proportional sizing and allows text V and H dimensions to be set as desired.</li> <li>Text Box Width and Height allow manual sizing when set to Custom.</li> <li>Custom allows override of proportional sizing and allows text V and H dimensions to be set as desired.</li> <li>Horizontal and Vertical Padding allow fine adjustment of V and H dimensions to be set when Auto is selected.</li> </ul> |
| 0.0<br>Text Box Height 0.0                                                                        | dimensions to be set when <b>Auto</b> is selected.                                                                                                    |
| Horizontal Padding                                                                                |                                                                                                    |
| Vertical Padding                                                                                  |                                                                                                    |
| • Text Box Border Enable<br>Border Enabled<br>Disabled<br>Enabled                                 | When set to Enabled, applies a white hairline border to the text box edges.                                                                                                    |

Table 3-2 BBG-1002-UDX-UDX Function Menu List — continued

3-54

| le 3-2 BBG-1002-UDX-UDX Function Menu L                                                                                            | ist — continued                                                                                                    |
|----------------------------------------------------------------------------------------------------|----------------------------------------------------------------------------------------------------|
| Moving Box                                                                                                    | Provides a "moving box" graphic insertion (overlay) on<br>the output video.<br>Moving-box insertion can serve as a dynamic raster<br>confidence check even in cases where the input video<br>image is static or lost.                                                                                                    |
|                                                                                                    | Moving-box insertion provides dynamic<br>display even on static video. Attributes<br>such as box size, color, vertical<br>movement speed, and horizontal<br>movement speed are all user<br>configurable.<br>Moving box can be set to insert<br>continuously, or only upon loss of input                                                                                                    |
| Moving Box Insertion Controls      Moving Box     Always disabled      Always enabled      Always enabled Enabled on loss of video | Selects the rules for moving-box overlay insertion into output video.<br>Note: If moving-box insertion is desired for input LOS conditions, the<br>Framesync On Loss of Video control must be set to provide a<br>raster (from one of the choices shown) to support the moving-box<br>insertion.<br>If this control is set to "Disable Outputs", no raster or moving-box<br>insertion will be present on the output video under input LOS<br>conditions. See Framesync (p. 3-16) for more information.                                                                                                    |
| Moving Box Size Controls      Moving Box Width (%)      I      Moving Box Height (%)      I                                        | <ul> <li>Sets size of box image burn-in as follows:</li> <li>Moving Box Width sets the width (as a percentage of maximum available raster width. (Range is 0% thru 40%)</li> <li>Moving Box Height sets the height (as a percentage of maximum available raster height. (Range is 0% thru 40%)</li> <li>Note: • Moving box sizing for a given raster format may not be appropriate for another format (especially if transitioning from HE to SD). Set size and position for a balanced appearance that accommodates both HD and SD raster formats if multiple format use is required.</li> <li>For SD usage, moving box can impinge on and corrupt line 21 closed-captioning waveform if positioned too close to the upper right of the raster.</li> </ul> |
| Moving Box Speed Controls      Moving Box Horizontal Speed     Normal     Fast                                                     | <ul> <li>Sets speed of motion for moving box image burn-in as follows:</li> <li>Moving Box Horizontal Speed sets the X-axis speed from choices shown.</li> <li>Moving Box Vertical Speed sets the Y-axis speed from choices shown</li> </ul>                                                                                                    |
|                                                                                                    |                                                                                                    |

| Moving Box                                                                                                    | (continued)                                                                                                    |
|----------------------------------------------------------------------------------------------------|----------------------------------------------------------------------------------------------------|
| • Moving Box Attributes Controls<br>Moving Box Opacity (%)<br>0<br>Moving Box Color<br>White<br>Yellow<br>Cyan<br>Green<br>Magenta<br>Red<br>Blue<br>Black | <ul> <li>Provides independent controls for setting the color and opacity of the moving-box insertion.</li> <li>Color drop-down sets box color from multiple choices shown.</li> <li>Opacity controls sets box opacity from 0% (least opacity) to 100% (full opacity).</li> </ul>                                                                                                    |
| Wings                                                                                                    | Provides wings insertion/width controls and displays insertion status.                                                                                                    |
| • Wings Source Control<br>Wings Source SDIA<br>SDIA<br>SDIB<br>SDIC<br>SDID                                                                                | Selects the SDI input video port to serve as the device's wings source.<br>Note: SDI inputs selected must be available on rear panel per model                                                                                                    |
| Wings Insertion Enable Control     Wings Enable     Enabled                                                                                                | Enables or disables wings insertion into the output video.<br><b>Note:</b> For conditions where wings is not intended to be inserted, make certain this control is set to Disabled.                                                                                                    |
| • Wings Width Mode Control<br>Wings Adjustment Manual<br>Manual<br>Follow Scaler                                                                           | <ul> <li>Selects wings width control from the choices shown to the left and described below.</li> <li>Manual: Wings L/R width is set using Wings Width manual control (see below).</li> <li>Follow Scaler: Wings width automatically tracks with Scaler aspect ratio control settings (as configured on wings host device).</li> <li>Note: This function only tracks ARC settings applied locally on the host device Scaler tab. Incoming AFD (if any) or custom ARC performed on an upstream card/device is no recognized by this function.</li> </ul> |
| Wings Manual Width Control     Wings Width (pixels)     0                                                                                                  | When <b>Manual</b> is selected above, allows symmetrical L/R wings insertion width, from none to widths extending into active image area if desired.<br>(0 to 300 pixel range; null = 0)                                                                                                    |

 Table 3-2
 BBG-1002-UDX-UDX Function Menu List — continued

| Wings                                                                                                    | (continued)                                                                                                    |  |
|----------------------------------------------------------------------------------------------------|----------------------------------------------------------------------------------------------------|--|
| • Wings Status Displays                                                                                                    | <ul> <li>Displays wings timing status (on both Wings tab and Card Status displays) as described below.</li> <li>Note: • Wings timing is a function of the wings frame sync card/ device. Ideal wings timing is within 0 to 200 samples earl of output video timing. Wings timing cannot be controlled c host device wings inserter.</li> <li>• Error in wings timing will result in loss of wings (however, program video image will not be corrupted).</li> </ul>                                      |  |
| Mings OK Wings Status Insertion OK, Wings Offset 0 lines ear                                                                                                    | wings insertion within target 0-200 samples early                                                                                                    |  |
| Wings Classifier Control Wings Status Insertion Error Adjust Wings Timing, V                                                                                                    | Wings Offset 0 lines early, 99 samples late Wings insertion late                                                                                                    |  |
| Wings 🔴 Timing Error Wings Status Insertion Error Adjust Wings Timing, V                                                                                                    | ng, Wings Offset 0 lines early 984 samples early Wings insertion too early                                                                                                    |  |
| Wings Format Mismatch Wings Status Wings Format Does Not Match Output                                                                                                    | ut Format, Wings Offset 259 lines early, 1685 samples late Wings video wrong/mismatched format                                                                                                    |  |
| Keyer                                                                                                    | Provides key/fill insertion controls and displays insertion status.                                                                                                    |  |
|                                                                                                    | only appear on devices with <b>+KEYER</b> licensed optional feature. This feature text feature is the key/fill video inputs. Note that on devices also licensed with +KEYER,                                                                                                    |  |
| equires rear panel equipped to accommodate separa                                                                                                    |                                                                                                    |  |
| equires rear panel equipped to accommodate separa<br>Vings and Keyer controls appear on the same tab.<br>• Key/Fill Source Controls<br>Key Source SDID SDIA<br>SDIA<br>SDIB<br>SDIC<br>SDID                                                                                                    | ate key/fill video inputs. Note that on devices also licensed with +KEYER,<br>Selects the SDI input video ports to serve as the device's key and fill                                                                                                    |  |
| <ul> <li>Iteration controls appear on the same tab.</li> <li>Key/Fill Source Controls</li> <li>SDID</li> <li>SDID</li> <li>Fill Source SDID</li> <li>Fill Source SDID</li> <li>Key Mode Control</li> <li>Key Mode Control</li> <li>Key Mode Alpha Threshold</li> <li>Reverse Alpha Threshold</li> <li>Key/Fill Insertion Enable Control</li> </ul> | ate key/fill video inputs. Note that on devices also licensed with +KEYER,         Selects the SDI input video ports to serve as the device's key and fill sources.         Selects key mode as follows:         • Alpha Ramp setting is used when typical key/fill is provided by key/fill generator with separate key and fill outputs.         • Alpha Threshold or Reverse Alpha Threshold setting is used to provide keying using a combined key/fill signal derived from a simple graphic source. |  |
| equires rear panel equipped to accommodate separa<br>Vings and Keyer controls appear on the same tab.<br>• Key/Fill Source Controls<br>Key Source SDID<br>SDIA<br>SDIB<br>SDIC<br>SDID<br>Fill Source SDID<br>• Key Mode Control<br>Key Mode Control<br>Key Mode Alpha Threshold<br>Reverse Alpha Threshold                                        | <ul> <li>Selects the SDI input video ports to serve as the device's key and fill sources.</li> <li>Selects key mode as follows:</li> <li>Alpha Ramp setting is used when typical key/fill is provided by key/fill generator with separate key and fill outputs.</li> <li>Alpha Threshold or Reverse Alpha Threshold setting is used to provide keying using a combined key/fill signal derived from a simple</li> </ul>                                                                                 |  |

| Table 3-2 | BBG-1002-UDX-UDX Function Menu List — continued |
|-----------|-------------------------------------------------|
|           |                                                 |

| Keyer                                                                                                    | (continued)                                                                                                    |
|----------------------------------------------------------------------------------------------------|----------------------------------------------------------------------------------------------------|
| • Key/Fill Status Displays                                                                                                    | <ul> <li>Displays keyer timing status (on both Keyer tab and Card Status displays) as described below.</li> <li>Note: • Key/fill timing is a function of the respective key and fill signal frame sync card/device(s). Ideal timing is within 0 to 200 samples early of output video timing. Key/fill timing cannot be controlled on +KEYER host device.</li> <li>• Error in key/fill timing will result in loss of keying (however, program video image will not be corrupted).</li> </ul> |
| Keyer       OK       Fill Status       Insertion OK, Fill         Keyer       Key Vertical Alignment Error       Key Status       Insertion OK, Key | av Offset 0 lines early, 48 samples early       Key/fill insertion OK, within target 0-200 samples early         II Offset 0 lines early, 35 samples early       Key/fill insertion OK, within target 0-200 samples early         avy Offset 749 lines early, 872 samples early       Key or fill insertion late error (in this example, late key video as shown by "wrap-around" line 749 lines early offset)                                                                              |
| Keyer 🔴 Key Format Mismatch                                                                                                    | Not Match Output Format         Key or fill video missing/mismatched format                                                                                                    |
| Key Alpha/Threshold Controls     Key Alpha                                                                                                    | <ul> <li>When keying is set to Alpha Threshold or Reverse Alpha Threshold mode sets luma thresholds, when crossed, allow key/fill onto program video image.</li> <li>Key Alpha setting, when increased, increases the opacity of the key/fill.</li> <li>Key Threshold setting, when reduced, more readily allows the key/fill input to assert itself over more variations of program video luma levels.</li> </ul>                                                                          |

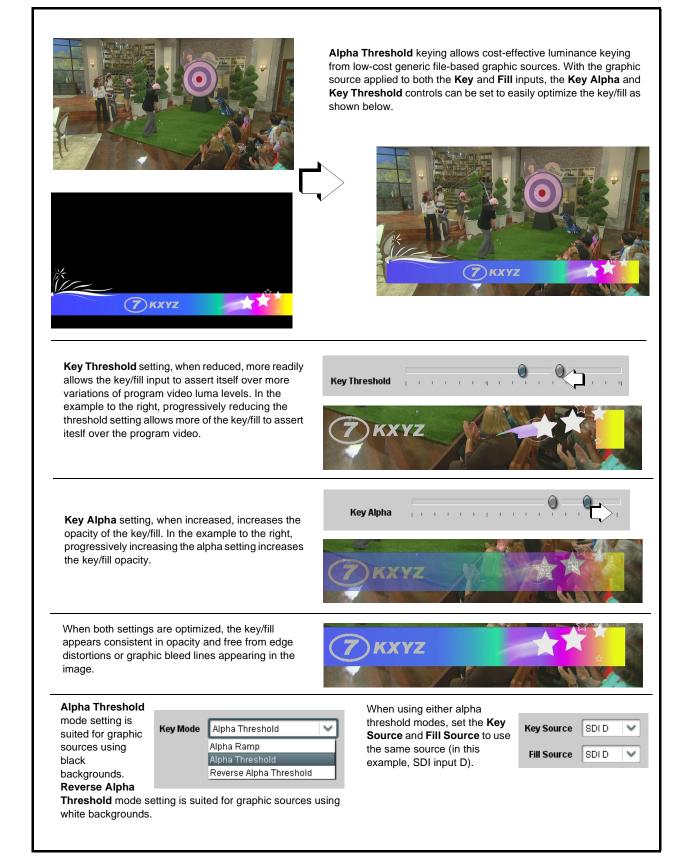

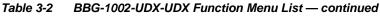

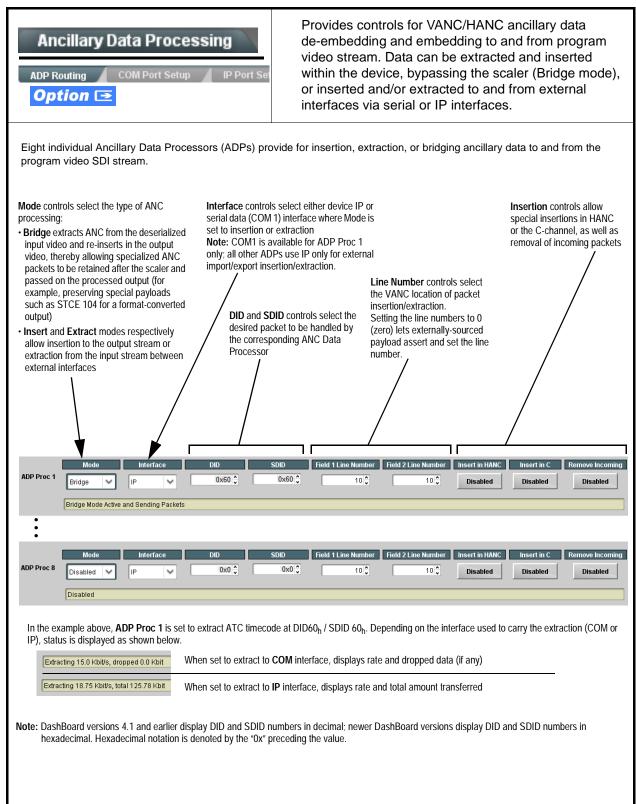

| Ancillary Data Processing 📉                                                                                                    | <b>COM Port Setup</b> sub-tab provides insertion/extraction controls, and comm rules and status displays where seria comm is used for insertion and/or extraction.                             |
|----------------------------------------------------------------------------------------------------|----------------------------------------------------------------------------------------------------|
| COM Port Setup                                                                                                    |                                                                                                    |
| Note: • COM 1 and COM 2 are independently av<br>1 controls are described here.                                                                       | vailable for ANC Tx/Rx and have identical controls. Therefore, only the CO                                                                                                    |
| <ul> <li>Controls provided here allow highly detain<br/>considered and set appropriately to corre-<br/>result in loss of ANC serial comm.</li> </ul> | iled setup of serial communications. Control settings must be carefully espond to both sending and receiving systems. Incorrectly set controls ma                                              |
|                                                                                                    | erfaces and must be set for ANC Data Extractor for port(s) is to be used her <b>M Routing</b> in COMM Ports Setup Controls (p. 3-65).                                                          |
| • Rx/Tx Status Display                                                                                                    | Shows either no data received/sent, or where transfer is present shows data rate (in kbit/sec).                                                                                                |
| RX Status 😑 No data received                                                                                                    |                                                                                                    |
| TX Status 15.0 Kbit/s                                                                                                    |                                                                                                    |
| Insertion Mode Control                                                                                                    | Where data is being inserted (received), sets the insertion as follows:                                                                                                    |
| Insertion Mode Insert Any Data Received                                                                                                    | <ul> <li>Insert Any Data Received: Insert all received data with no regar<br/>for packet size.</li> </ul>                                                                                      |
| Insert Any Data Received Insert Any Data Received Fixed Length Packet                                                                                | <ul> <li>Fixed Length Packet: Sets receive to wait and accumulate<br/><i>n</i>-number of packet bytes (as set using Insertion Fixed Packet<br/>Size control) before inserting data.</li> </ul> |
| Break-Defined Packet                                                                                                    | <ul> <li>Break-Defined Packet: Device receiver looks for character-defin-<br/>break from source being received to define breaks.</li> </ul>                                                    |
| Insertion Flow Control                                                                                                    | Allows communication between receive and sending source to regulate data receive as follows:                                                                                                   |
| Insertion Flow Control No Flow Control                                                                                                    | • No Flow Control: Data is received without buffering or checking see if data is being received faster than it can be inserted.                                                                |
| No Flow Control<br>XON/XOFF                                                                                                    | <ul> <li>XON / XOFF: The device UART Tx will tell the sending source<br/>whether it can or cannot accept data at current bit rate.</li> </ul>                                                  |
| Hold Break                                                                                                    | • Hold Break: Device, if close to not being able to accept new data tells the sending source to hold, and releases this hold when the device is again able to accept new data.                 |
| Insertion Sync Byte Control                                                                                                    | Allows use of a sync byte from device receiver back to sending source<br>synchronize communication between device receive and sending source<br>as follows:                                    |
| Insertion Sync Byte Disabled                                                                                                    | Disabled: No special synchronization.                                                                                                    |
| Disabled<br>Field Number at SOF                                                                                                    | <ul> <li>Field Number at SOF: The device sends a single byte telling<br/>sending source when start of field 1 or field 2 is occurring.</li> </ul>                                              |
| Ack on Insertion                                                                                                    | <ul> <li>Ack on Insertion: Device sends a single byte back to sending<br/>source when data has been inserted.</li> </ul>                                                                       |
| Extraction Mode Control                                                                                                    | Where data is being extracted from input video, sets the data to be ser as follows:                                                                                                    |
| Extraction Mode Payload Only                                                                                                    | <ul> <li>Payload Only: Sends payload only (for example, for closed<br/>captioning this would be only the ASCII character string<br/>representing the CC content).</li> </ul>                   |
| Payload Only<br>Full Anc Data Packet                                                                                                    | • Full Anc Data Packet: Sends the entire packet, including payloa                                                                                                    |

| Ancillary Data Processing                                                                                                    | (continued)                                                                                                    |
|----------------------------------------------------------------------------------------------------|----------------------------------------------------------------------------------------------------|
| • Extraction Flow Control  Extraction Flow Control No Flow Control No Flow Control XON/XOFF Hold Break                                                                                     | <ul> <li>Allows communication between device transmit and receiving destinations to regulate data receive as follows:</li> <li>No Flow Control: Data is transmitted without buffering or checking to see if data is being transmitted faster than it can be received.</li> <li>XON / XOFF: The device UART Rx will acknowledge from the receiving system whether it can or cannot accept data at current bit rate.</li> <li>Hold Break: Device, if receiving notification from the receiving system that it is close to not being able to accept new data, tells the device to hold. Device releases this hold when the receiving system removes the break command, indicating destination is now ready again to accept new data.</li> </ul> |
| • Bit Rate/ Parity Gen Control<br>Bit Rate 115200 V<br>Parity Disabled V<br>Disabled<br>Odd<br>Even                                                                                        | <ul> <li>For both Rx and Tx, sets UART for bit rate and parity as follows:</li> <li>Bit Rate: Sets Tx/Rx bit rate from 1 of 5 speeds ranging from 9600 to 230400 Baud.</li> <li>Parity: Sets device Rx to expect odd or even parity from incoming data, and sets device Tx to generate a parity bit to satisfy selected parity. Where parity is set, incoming data not conforming to parity selection is rejected.</li> </ul>                                                                                                    |
| Ancillary Data Processing                                                                                                    | <b>IP Port Setup</b> sub-tab provides IP setup for UDP IP communications.                                                                                                    |
| • IP Receive Setup/Status<br>Card Active IP 10.99.16.100<br>Card Port 4000 +<br>Insertion<br>RX Status 1.2 kb/s                                                                            | <ul> <li>Shows receiving IP address/status and sets port as follows:</li> <li>Active IP: Shows the device IP address. (IP address is set using Admin tab Networking settings; see Admin (Log Status/Firmware Update - Card IP Address) on page 3-73).</li> <li>Card Port: Sets device IP receive port.</li> <li>Insertion / Rx Status: Shows device IP receive/Rx insertion status Stopped (with yellow indicator) means no data is being received.</li> <li>Green indicator means data is being received and inserted. Data rate is also shown.</li> </ul>                                                                                                    |
| • IP Transmit Setup/Status<br>Extraction<br>TX Status 1.2 kb/s<br>Destination IP 10.99.16.101<br>Destination Port 4000<br>Extraction Mode Payload Only<br>Payload Only<br>Formatted Packet | <ul> <li>Provides setup for destination IP address and shows device transmit status as follows:</li> <li>Extraction / Tx Status: Shows device extraction from stream to Tx status.</li> <li>Stopped (with yellow indicator) means no data is being sent.</li> <li>Green indicator means data is being extracted and sent. Data rate is also shown.</li> <li>Destination IP/Port: Allows setting destination IP address and port.</li> <li>Extraction Mode: Sets the IP data sent to consist of only payload, or send as formatted packets.</li> </ul>                                                                                                    |

 Table 3-2
 BBG-1002-UDX-UDX Function Menu List — continued

| _                                                                                                    | Illary Data Processing                                                                                                    | 1                                                      | (continued)                                                                                                    |              |                                   |
|----------------------------------------------------------------------------------------------------|----------------------------------------------------------------------------------------------------|--------------------------------------------------------|----------------------------------------------------------------------------------------------------|--------------|-----------------------------------|
| send<br>• Devic<br>Pack                                                                                  | ets received must be sized to fit in a native and<br>ing controller before they are sent to the device can be configured to send back ACK pack<br>ets need to be broken down by the sending<br>ets every two seconds as an additional safe | vice).<br>ets each time o<br>controller befo<br>guard. | data is inserted. The ACK packet is sent<br>re they are sent to the device. Device ca                                                                     |              | ,                                 |
| <ul> <li>Pack</li> </ul>                                                                                 | et formatting for insertion/extraction, ACK, a                                                                                                    |                                                        |                                                                                                    |              | Heartheat Packets                 |
| <ul> <li>Pack</li> <li>Packet f</li> </ul>                                                               | et formatting for insertion/extraction, ACK, a formatting used for insertion/extraction:                                                                                                    |                                                        | ACK Packet Format                                                                                                    |              | Heartbeat Packets<br>Field        |
| <ul> <li>Pack</li> </ul>                                                                                 | ormatting used for insertion/extraction:                                                                                                    | Bytes<br>3:0                                           | ACK Packet Format                                                                                                    | Bytes<br>3:0 | Field                             |
| <ul> <li>Pack</li> <li>Packet f</li> <li>Bytes</li> </ul>                                                | ormatting used for insertion/extraction:                                                                                                    | Bytes                                                  | ACK Packet Format<br>Field                                                                                                    | Bytes        | Field                             |
| Packet f     Bytes     3:0                                                                               | Field Packet Type (0xF5AB02ED)                                                                                                    | Bytes<br>3:0                                           | ACK Packet Format<br>Field<br>Packet Type (0xAC73B938)                                                                                                    | Bytes<br>3:0 | Field<br>Packet Type (0x20120831) |
| Packet f Packet f Bytes 3:0 5:4                                                                          | Field       Packet Type (0xF5AB02ED)       Packet size                                                                                                    | <b>Bytes</b><br>3:0<br>5:4                             | ACK Packet Format<br>Field<br>Packet Type (0xAC73B938)<br>Received packet size                                                                            | Bytes<br>3:0 | Field<br>Packet Type (0x20120831) |
| Packet f     Packet f     Bytes     3:0     5:4     6                                                    | formatting used for insertion/extraction:                                                                                                    | Bytes<br>3:0<br>5:4<br>6                               | ACK Packet Format<br>Field<br>Packet Type (0xAC73B938)<br>Received packet size<br>Received DID                                                            | Bytes<br>3:0 | Field<br>Packet Type (0x20120831) |
| Packet f     Bytes     3:0     5:4     6     7                                                           | formatting used for insertion/extraction:                                                                                                    | Bytes<br>3:0<br>5:4<br>6<br>7                          | ACK Packet Format<br>Field Packet Type (0xAC73B938) Received packet size Received DID Received SDID Line number on which the received                     | Bytes<br>3:0 | Field<br>Packet Type (0x20120831) |
| <ul> <li>Packet 1</li> <li>Bytes</li> <li>3:0</li> <li>5:4</li> <li>6</li> <li>7</li> <li>9:8</li> </ul> | formatting used for insertion/extraction:         Field         Packet Type (0xF5AB02ED)         Packet size         DID         SDID         Line number for Insertion. If set to 0, use the line number set by software.                 | Bytes<br>3:0<br>5:4<br>6<br>7<br>9:8                   | ACK Packet Format<br>Field Packet Type (0xAC73B938) Received packet size Received DID Received SDID Line number on which the received packet was inserted | Bytes<br>3:0 | Field<br>Packet Type (0x20120831) |

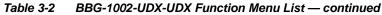

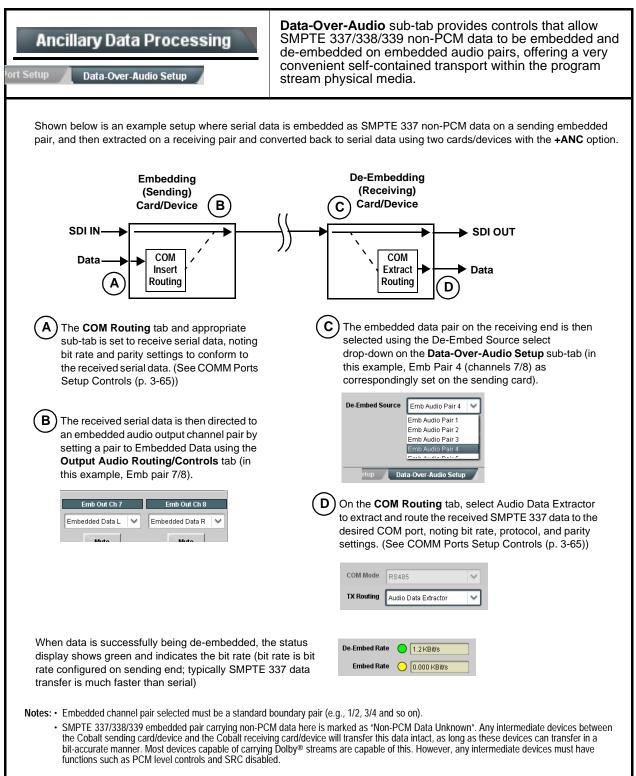

| COM Routing                                                                                                    | Provides controls for setting up the two COMM (serial) ports for LTC or ANC functions, and setting comm protocol for each port.                                                                                                    |
|----------------------------------------------------------------------------------------------------|----------------------------------------------------------------------------------------------------|
| Note: This tab has identical independent controls here.                                                                                              | for <b>COM 1</b> and <b>COM 2</b> . Therefore, only the <b>COM 1</b> controls are described                                                                                                    |
| • COM Mode (Protocol)                                                                                                    | Selects serial comm protocol for the respective port as RS-232 or RS-485.                                                                                                    |
| COM 1 Mode RS232<br>RS232<br>RS485                                                                                                    | <b>Note:</b> Protocol choices should consider the payload to be carried.<br>Typically, LTC is sent or received using only RS-485 serial<br>protocol.                                                                                                    |
| COM Port Tx Routing Function      TX Routing     LTC Encoder      LTC Encoder      Anc Data Extractor      Audio Data Extractor                      | Selects port function for the respective port as LTC Encoder input or<br>output, or ANC Data Extractor / Audio (SMPTE 337) non-PCM input<br>or output.                                                                                                    |
| Rx/Tx Status Display      RX Status     No data received      TX Status     15.0 Kbit/s                                                              | Shows either no data received/sent, or where transfer is present shows data rate (in kbit/sec).                                                                                                    |
| Insertion Mode Control                                                                                                    | Where data is being inserted (received), sets the insertion as follows:                                                                                                    |
| Insertion Mode Insert Any Data Received<br>Insert Any Data Received<br>Fixed Length Packet<br>Break-Defined Packet<br>Insertion Fixed Packet Size 64 | <ul> <li>Insert Any Data Received: Insert all received data with no regard<br/>for packet size.</li> <li>Fixed Length Packet: Sets receive to wait and accumulate<br/><i>n</i>-number of packet bytes (as set using Insertion Fixed Packet<br/>Size control) before inserting data.</li> <li>Break-Defined Packet: Card receiver looks for character-defined<br/>break from source being received to define breaks.</li> </ul>                                       |
| Insertion Flow Control                                                                                                    | Allows communication between card receive and sending source to<br>regulate data receive as follows:                                                                                                    |
| Insertion Flow Control No Flow Control No Flow Control XON/XOFF<br>Hold Break                                                                        | <ul> <li>No Flow Control: Data is received without buffering or checking to see if data is being received faster than it can be inserted.</li> <li>XON / XOFF: The card UART Tx will tell the sending source whether it can or cannot accept data at current bit rate.</li> <li>Hold Break: Card, if close to not being able to accept new data, tells the sending source to hold, and releases this hold when the card is again able to accept new data.</li> </ul> |

| COM Routing                                                                                                    | (continued)                                                                                                    |
|----------------------------------------------------------------------------------------------------|----------------------------------------------------------------------------------------------------|
| • Insertion Sync Byte Control Insertion Sync Byte Disabled Disabled Field Number at SOF Ack on Insertion                     | <ul> <li>Allows use of a sync byte from card receiver back to sending source to synchronize communication between card receive and sending source as follows:</li> <li>Disabled: No special synchronization.</li> <li>Field Number at SOF: The card sends a single byte telling sending source when start of field 1 or field 2 is occurring.</li> <li>Ack on Insertion: Card sends a single byte back to sending source when data has been inserted.</li> </ul>                                                                                                    |
| Extraction Mode Control      Extraction Mode     Payload Only     Payload Only     Full Anc Data Packet                      | <ul> <li>Where data is being extracted from input video, sets the data to be sent as follows:</li> <li>Payload Only: Sends payload only (for example, for closed captioning this would be only the ASCII character string representing the CC content).</li> <li>Full Anc Data Packet: Sends the entire packet, including payload, DID, SDID, and any handling or marking characters.</li> </ul>                                                                                                    |
| Extraction Flow Control      Extraction Flow Control      No Flow Control      No Flow Control      XON/XOFF      Hold Break | <ul> <li>Allows communication between card transmit and receiving destinations to regulate data receive as follows:</li> <li>No Flow Control: Data is transmitted without buffering or checking to see if data is being transmitted faster than it can be received.</li> <li>XON / XOFF: The card UART Rx will acknowledge from the receiving system whether it can or cannot accept data at current bit rate.</li> <li>Hold Break: Card, if receiving notification from the receiving system that it is close to not being able to accept new data, tells the card to hold. Card releases this hold when the receiving system removes the break command, indicating destination is now ready again to accept new data.</li> </ul> |
| • Bit Rate/ Parity Gen Control<br>Bit Rate 115200 V<br>Parity Disabled V<br>Disabled Odd<br>Even                             | <ul> <li>For both Rx and Tx, sets UART for bit rate and parity as follows:</li> <li>Bit Rate: Sets Tx/Rx bit rate from 1 of 5 speeds ranging from 9600 to 230400 Baud.</li> <li>Parity: Sets card Rx to expect odd or even parity from incoming data, and sets card Tx to generate a parity bit to satisfy selected parity. Where parity is set, incoming data not conforming to parity selection is rejected.</li> </ul>                                                                                                    |

 Table 3-2
 BBG-1002-UDX-UDX Function Menu List — continued

| GPO Setup                                                                           | Provides controls for setting up the two GPO's power-up states as well as forced manual or event action triggered.                         |
|-------------------------------------------------------------------------------------|----------------------------------------------------------------------------------------------------|
| Note: This tab has identical independent controls f                                 | for GPO 1 and 2. Therefore, only the GPO 1 controls are described here                                                                     |
| • COM Port Tx Routing Function                                                      | Selects port function for the respective port as LTC Encoder input output, or ANC Data Extractor / Audio (SMPTE 337) non-PCM inpor output. |
| GPO1 Current State Closed                                                           | Current State indicates GPO status regardless of any pre-setup                                                                             |
| GPO1 Power-on State Open V<br>Open<br>Closed                                        | • <b>Power-on State</b> allows the power-up GPO state to be set (initialized) upon power-up                                                |
| GPO1 Control Mode Follow Event Actions Follow Event Actions Force Open Force Closed | <ul> <li>Control Mode allows GPO manual asserted open or closed state<br/>or hands over control to Event Action triggering.</li> </ul>     |

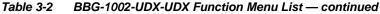

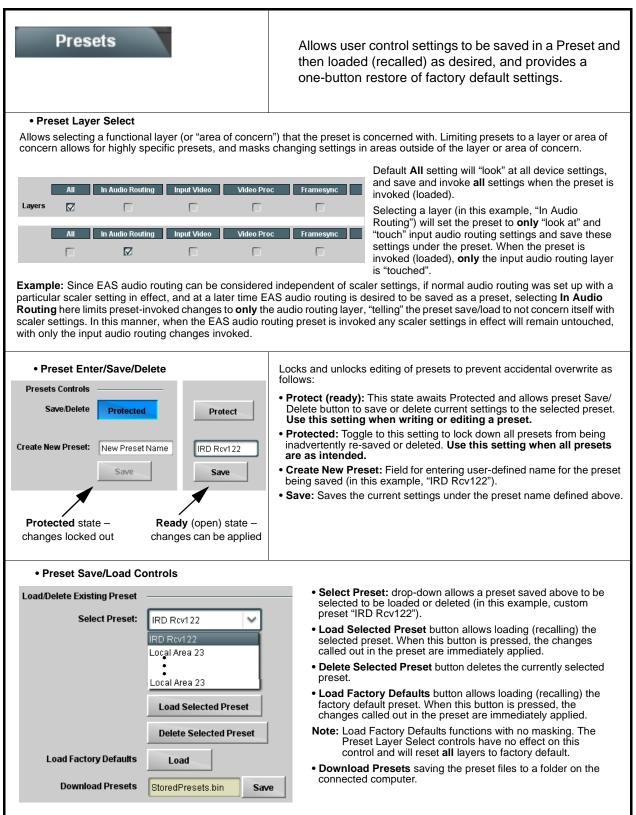

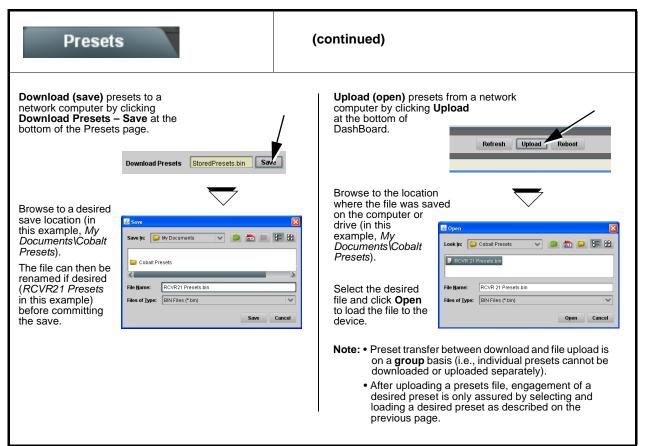

| Table 3-2 | BBG-1002-UDX-UDX Function Menu List — continued |
|-----------|-------------------------------------------------|
|           |                                                 |

| Event Setup                                                                                                    | <ul> <li>Provides event-based loading allowing a defined preset to be automatically engaged upon various received signal status or other conditions/actions. Actions can be "canned" control commands or user-defined by going to a user preset.</li> <li>Event-based loading is particularly useful for automated setup when transitioning from normal processing to processing supporting an alternate format. Up to 32 separate event can be set up.</li> </ul> |
|----------------------------------------------------------------------------------------------------|----------------------------------------------------------------------------------------------------|
| processing changes if not properly used<br>Loading button is set to Disabled.                                                                                                 | ve and can result in very significant and unexpected control and signal<br>I. If event based presets are not to be used, make certain the <b>Event Based</b>                                                                                                    |
|                                                                                                    | plies control changes by invoking presets, loading conditions cannot be<br>ed loading settings performed here cannot be saved to presets).                                                                                                    |
|                                                                                                    | teria, and in turn provide an Event Action "go to" in response to the detected<br>be set as "don't care" or set to specific criteria to broaden or concentrate on                                                                                                    |
| The Event based loading button serves as a mast                                                                                                    | er enable/disable for the function.                                                                                                    |
| Go-to Event Actions can be user-defined presets, "o<br>or automated E-mail alert to a respondent (see Email                                                                   | canned" (hard-coded) selections (such as GPO triggers or routing changes), ail Alerts (p. 3-72) for setting up e-mail alerts).                                                                                                    |
|                                                                                                    | vent could be set up with Video Quality here looking for "Input A Event<br>turning routing to the original video source (in this example, user preset                                                                                                    |
| Event based loading Enab                                                                                                    | led                                                                                                    |
| Input A Input B Status                                                                                                    | Acquired Video Format GPI Video Quality Event Action:                                                                                                    |
| Event 1 Active                                                                                                    | Don't Care 🔽 Don't Care 💙 Input A Event Engaged 💙 go to B                                                                                                    |
| Event 2                                                                                                    | Don't Care V Don't Care V Input A Event Disengaged V go to A V                                                                                                    |
| Note: • Screened conditions are triggered upon s<br>triggering event in order for event to be o                                                                               | start of event. Any event-based setup must be done in advance of the detected.                                                                                                    |
| <ul> <li>Loss of true conditions does not disenga<br/>defined and then occur to transition from</li> </ul>                                                                    | ge an event-based triggering. A new set of true conditions must be one event-based trigger to another.                                                                                                    |
|                                                                                                    | trigger depends upon complexity of the called preset. (For example,<br>ange will take longer to engage than a preset involving only an audio                                                                                                    |
| Event 1 thru Event 32 rows. This makes<br>particular event occurs. For example, if t<br>a 525i5994 stream, make certain both of<br>two of the Event 1 thru Event 32 condition |                                                                                                    |
| <ul> <li>Option</li></ul>                                                                                                    | ears only on device with <b>+QC</b> (Quality Check) option.                                                                                                    |

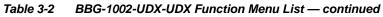

| Ev                                                             | Event Set                                                                                                    | tup<br>Email Alerts                                            | (c                                                                                                    | ontinued)                                                                                                    |                                                                                                    |
|----------------------------------------------------------------|----------------------------------------------------------------------------------------------------|----------------------------------------------------------------|----------------------------------------------------------------------------------------------------|----------------------------------------------------------------------------------------------------|----------------------------------------------------------------------------------------------------|
|                                                                |                                                                                                    | A                                                              |                                                                                                    |                                                                                                    |                                                                                                    |
| is first tri                                                   | iggered. A user sta                                                                                          | ate (which is latch                                            | ed until cleared by sc                                                                                                    | me other definable action                                                                                                    | or latch) whenever a defined condition<br>on) can be sucessively used with other<br>tes have been sequentially satisfied as                                                                                                    |
| In the ex<br>supplies<br>respecti<br>coincidir                 | s automated alert a<br>ive GPI 1 and GPI<br>ng triggers, a chai                                              | audio). Both comn<br>2 on the device. I<br>n of user state def | nunicate their ready s<br>Because these two b<br>finers are used here                                                                | signal each using edge-<br>oxes are independent a                                                                                        | pplies alert key video, and the other<br>trigger GPO's which are fed to the<br>and cannot be relied upon to provide<br>ing key video and EAS audio routing<br>cond for this example.                                                                                                    |
|                                                                |                                                                                                    |                                                                |                                                                                                    |                                                                                                    |                                                                                                    |
|                                                                |                                                                                                    |                                                                | BBG-1<br>-UD                                                                                                    |                                                                                                    |                                                                                                    |
|                                                                | From E/                                                                                                    | AS Keyer Box >                                                 | GPI 1                                                                                                    |                                                                                                    |                                                                                                    |
|                                                                |                                                                                                    | AS Audio Box >                                                 | GPI 2                                                                                                    |                                                                                                    |                                                                                                    |
|                                                                |                                                                                                    |                                                                |                                                                                                    |                                                                                                    |                                                                                                    |
|                                                                |                                                                                                    |                                                                |                                                                                                    |                                                                                                    |                                                                                                    |
|                                                                |                                                                                                    | Set User State 1                                               | Clear User S                                                                                                    | tate 1 or 2                                                                                                    |                                                                                                    |
|                                                                | GPI 1                                                                                                    |                                                                | Clear User S                                                                                                    | late 1 or 2                                                                                                    |                                                                                                    |
|                                                                | GPI 1<br><br>GPI 2                                                                                           |                                                                | Clear User S                                                                                                    | Late 1 or 2                                                                                                    |                                                                                                    |
|                                                                | GPI 2                                                                                                    |                                                                | Clear User S                                                                                                    | late 1 or 2                                                                                                    |                                                                                                    |
|                                                                | GPI 2                                                                                                    | Set User State 1                                               | Clear User S                                                                                                    | Late 1 or 2                                                                                                    |                                                                                                    |
|                                                                | GPI 2                                                                                                    | Set User State 1                                               |                                                                                                    |                                                                                                    |                                                                                                    |
| ·                                                              | GPI 2<br>Status                                                                                              | Set User State 1                                               | User States                                                                                                    | Event Action:                                                                                                    | CDL1 (kay) que falling edge gete uper state 1                                                                                                    |
| Event 1                                                        | GPI 2<br>Status                                                                                              | Set User State 1                                               | User States                                                                                                    | Event Action:                                                                                                    | GPI 1 (key) cue falling-edge sets user state 1                                                                                                    |
| Event 1<br>Event 2                                             | GPI 2<br>Status<br>Condition Met                                                                             | Set User State 1                                               | User States<br>Dont Care<br>User State 1 Set                                                                                         | Event Action:<br>Set User State 1                                                                                                    | GPI 2 (audio) cue falling-edge sets user state 2                                                                                                    |
| Event 1<br>Event 2<br>Event 3                                  | GPI 2<br>Status<br>Condition Met<br>Condition Met                                                            | Set User State 1                                               | User States<br>Dont Care<br>User State 1 Set<br>User State 2 Set                                                                     | Event Action:<br>Bet User State 1<br>Set User State 2<br>Set User State 3                                                                | GPI 2 (audio) cue falling-edge sets user state 2<br>User state 2 (which requires user state 1 being tru<br>first) sets state 3, which then invokes a preset to loa                                                                                                    |
| Event 2<br>Event 3<br>Event 4                                  | GPI 2<br>Status<br>Condition Met<br>Condition Met<br>Condition Met                                           | Set User State 1                                               | User States<br>Dont Care<br>User State 1 Set<br>User State 2 Set<br>User State 3 Set                                                 | Event Action:<br>Set User State 1<br>Set User State 2<br>Set User State 3<br>Preset Load: EAS Key+Audio                                  | GPI 2 (audio) cue falling-edge sets user state 2<br>User state 2 (which requires user state 1 being tru<br>first) sets state 3, which then invokes a preset to loa<br>settings to route EAS key and audio                                                                                                    |
| Event 1<br>Event 2<br>Event 3<br>Event 4<br>Event 5            | GPI 2<br>Status<br>Condition Met<br>Condition Met<br>Condition Met<br>Last Active Event<br>Condition Not Met | Set User State 1                                               | User States<br>Don't Care<br>User State 1 Set<br>User State 2 Set<br>User State 3 Set<br>User State 1 Cleared                        | Event Action:<br>Set User State 1<br>Set User State 2<br>Set User State 3<br>Preset Load: EAS Key+Audio                                  | <ul> <li>GPI 2 (audio) cue falling-edge sets user state 2</li> <li>User state 2 (which requires user state 1 being tru<br/>first) sets state 3, which then invokes a preset to loa<br/>settings to route EAS key and audio</li> <li>When either GPI 1 or GPI 2 has a rising-edge trigg<br/>(cease EAS), user states 1 or 2 are cleared, therefore</li> </ul>                                    |
| Event 1<br>Event 2<br>Event 3<br>Event 4<br>Event 5<br>Event 6 | GPI 2<br>Status<br>Condition Met<br>Condition Met<br>Condition Met<br>Last Active Event<br>Condition Not Met | Set User State 1                                               | User States<br>Dont Care<br>User State 1 Set<br>User State 2 Set<br>User State 3 Set<br>User State 2 Cleared<br>User State 2 Cleared | Event Action:<br>Set User State 1<br>Set User State 2<br>Set User State 3<br>Preset Load: EAS Key+Audio<br>Preset Load: Revert to Normal | <ul> <li>GPI 2 (audio) cue falling-edge sets user state 2</li> <li>User state 2 (which requires user state 1 being tru<br/>first) sets state 3, which then invokes a preset to loa<br/>settings to route EAS key and audio</li> <li>When either GPI 1 or GPI 2 has a rising-edge trigg<br/>(cease EAS), user states 1 or 2 are cleared, therefore</li> </ul>                                    |
| Event 1<br>Event 2<br>Event 3<br>Event 4<br>Event 5            | GPI 2<br>Status<br>Condition Met<br>Condition Met<br>Condition Met<br>Last Active Event<br>Condition Not Met | Set User State 1                                               | User States<br>Don't Care<br>User State 1 Set<br>User State 2 Set<br>User State 3 Set<br>User State 1 Cleared                        | Event Action:<br>Set User State 1<br>Set User State 2<br>Set User State 3<br>Preset Load: EAS Key+Audio<br>Preset Load: Revert to Normal | <ul> <li>GPI 2 (audio) cue falling-edge sets user state 2</li> <li>User state 2 (which requires user state 1 being trufirst) sets state 3, which then invokes a preset to loa settings to route EAS key and audio</li> <li>When either GPI 1 or GPI 2 has a rising-edge trigg (cease EAS), user states 1 or 2 are cleared, theref clearing user state 3. Either state change calls a</li> </ul> |

| Table 3-2 | BBG-1002-UDX-UDX Function Menu List — continued |
|-----------|-------------------------------------------------|
|-----------|-------------------------------------------------|

| Event<br>Event Triggers                       | Setup<br>Email Alerts           | Provides setup for automated Email alerts when an event has occurred.                                                                                                    |
|-----------------------------------------------|---------------------------------|----------------------------------------------------------------------------------------------------|
| shown in the exam<br><b>Note:</b> Frame hosti | nple below.                     | sub-tab, an Email alert can be sent as a response. Set up email fields as e to email recipient's network. It is recommended to set up and generate a                                                                                                    |
| Last Event:<br>To:                            | Frozen video detected           | When fields are filled-in to specify recipient and sender, and<br>email alert is selected for Event Action on Event Triggers<br>sub-tab page, recipeient receives an email alert upon event,<br>with the triggering event shown (in this example, "frozen |
| From:                                         | 9902slot8frame1A21@xyzmedia.com |                                                                                                    |
| SMTP User:                                    | frame1A21                       |                                                                                                    |
| SMTP Password:                                | •••••                           |                                                                                                    |
| SMTP Server:                                  | smtp.gmail.com                  |                                                                                                    |
| SMTP Port:                                    | 25                              | ~                                                                                                    |
|                                               |                                 |                                                                                                    |

| Admin                                                                                                    | Provides a global operating status and allows a log<br>download for factory engineering support.<br>Also provides controls for selecting and loading<br>firmware upgrade files, and for setting the comm IP<br>address.                                                                                                    |
|----------------------------------------------------------------------------------------------------|----------------------------------------------------------------------------------------------------|
| Display Name Display Name Mode Append to Product Name Replace Product Name                                                                                                    | <ul> <li>Allows device name In DashBoard to be changed as desired. Click return to engage change.</li> <li>Append to Product Name appends (or adds to) existing OEM name (for example, "BBG-1002-UDX <i>Processing 1A</i>").</li> <li>Replace Product Name completely replaces the OEM name OEM name (for example, "<i>Processing 1A</i>").</li> <li>Note: DashBoard instance(s) may have to be refreshed before name change appears.</li> </ul>                                                                                                    |
| Log Status and Download Controls      Log Status Card OK      Download Log File 9902-UDX.tar.gz Save      Delete Log File Confirm      Thermal Shutdown Disable                                                                 | <ul> <li>Log Status indicates overall internal operating status.</li> <li>Download Log File allows a operational log file to be saved to a host computer. This log file can be useful in case of an error or in the case of an operational error or condition. The file can be submitted to Cobalt engineering for further analysis.</li> <li>Delete Log File deletes the currently displayed log file. A second confirmation dialog is displayed to back out of the delete if desired.</li> <li>Thermal Shutdown enable/disable allows the built-in thermal failover to be defeated. (Thermal shutdown is enabled by default).</li> </ul> CAUTION The BBG-1002-UDX FPGA is designed for a normal-range operating temperature around 85° C core temperature. Operation in severe conditions exceeding this limit for non-sustained usage are within device operating safe parameters, and can be allowed by setting this control to Disable. However, the disable (override) setting should be avoided under normal conditions to ensure maximum device protection. |
| Card Check and Restore Utilities     Memory Test     FPGA Memory Test     Test  Memory Test Status Running Memory Test 8.99% Memory Test Status Memory Test Status Memory Test Status Memory Test Status Please contact support | Memory Test allows all cells of the card FPGA memory to be tested.         Image: A start of the card start of the card start of the card the card memory test is not part of normal card maintenance.         Restore from SD Card allows card rendered inoperable to be restored using an SD memory card fitted to the card internal SD slot.         Image: A start of the card start of the card the card not supplied by support can corrupt the card.                                                                                                    |
| NTP Clock Setup Clock Setup NTP IP (use 0.0.0 for pool NTP) Local Timezone (NTP Only) US-Central NTP Status Synchronized with NTP                                                                                               | <ul> <li>Allows device NTP clock IP source and localization. This is the clock/time device will use for logs and other recorded actions.</li> <li>NTP IP sets the IP address where NTP is to be obtained.</li> <li>Local Timezone sets the recorded time to the localized time.</li> <li>NTP Status shows if time is synced with NTP or if an error exists.</li> </ul>                                                                                                    |

| Table 3-2 | BBG-1002-UDX-UDX Function Menu List — continued |
|-----------|-------------------------------------------------|
|           |                                                 |

| e 3-2 BBG-1002-0DX-0DX Function Menu List — continued                                                                                                    |                                                                                                    |
|----------------------------------------------------------------------------------------------------|----------------------------------------------------------------------------------------------------|
| Admin                                                                                                    | (continued)                                                                                                    |
| Firmware Upgrade Controls                                                                                                    | Firmware upgrade controls allow a selected firmware version (where multiple versions can be uploaded to the device's internal memory) to invoke an upgrade to a selected version either instantly, or set to install on the next device reboot (thereby allowing device upgrade downtime to be controlled at a scheduled point in time).                                                                                                    |
|                                                                                                    | file uploads than using the DashBoard interface described below. See and GUI (p. 3-75) for details and instructions.                                                                                                    |
| web site can always be directly uploaded                                                                                                    | ole firmware versions saved on the device. New upgrade firmware from our to the device without using this page. Instructions for firmware downloading vice can be found at the <b>Support&gt;Firmware Downloads</b> link at                                                                                                    |
| <ol> <li>Access a firmware upgrade file from a network con<br/>bottom of DashBoard.</li> </ol>                                                                                                    | nputer by clicking <b>Upload</b> at the Refresh Upload Reboot                                                                                                    |
| <ol> <li>Browse to the location of the firmware upgrade file<br/>Documents\v1.0.0019.bin).</li> </ol>                                                                                                    | (in this example, My Open IN Control of the Control of the Control |
| <ol> <li>Select the desired file and click Open to upload the</li> </ol>                                                                                                    | e file to the device.                                                                                                    |
| <ul> <li>Immediate firmware upload. The device default se<br/>Reboot After Upgrade checked allow a selected fir<br/>immediately uploaded as follows:</li> </ul>                                                                          |                                                                                                    |
| <ol> <li>Click Firmware To Load and select the desired up<br/>this example, "v1.0.0019").</li> </ol>                                                                                                    |                                                                                                    |
| <ol> <li>Click Load Selected Firmware. The device now re<br/>firmware is loaded.</li> </ol>                                                                                                    | eboots and the selected                                                                                                    |
| <ul> <li>Deferred firmware upload. With Automatically Re<br/>unchecked, firmware upgrade loading is held off unt<br/>rebooted. This allows scheduling a firmware upgrade<br/>when it is convenient to experience to downtime.</li> </ul> | il the device is manually                                                                                                    |
| <ol> <li>Click Firmware To Load and select the desired up<br/>this example, "v1.0.0019"). Note now how the displa<br/>Reboot".</li> </ol>                                                                                                | ay shows "Installs on Next Automatically Reboot After Upgrade<br>ay shows "Installs on Next Firmware To Load V0.9.0019 (Installs On Next Reboot) V1.0.0010                                                                                                    |
| <ol> <li>Click Load Selected Firmware. The device holds the upload, and performs the upload only when the rebooted (by pressing the Reboot button).</li> </ol>                                                                           | directions to proceed with                                                                                                    |
| 3. To cancel a deferred upload, press Cancel Pendin<br>reverts to the default settings that allow an immedia                                                                                                    | g Upgrade. The device                                                                                                    |
| User Log                                                                                                    | Automatically maintains a log of user actions and input lock status.                                                                                                    |
| User Log shows input lock and other user conditions (                                                                                                    |                                                                                                    |
| recent event at top of list).                                                                                                    | 22:40:36 12/02/15         Imfo         SDI Input sdi_in_c Locked to 720p 59.94           22:40:34 12/02/15         Imfo         SDI Input sdi_in_d Locked to 1080i 59.94                                                                                                    |
| Clear User Log clears all entries.                                                                                                    | 21:17:36         12/02/15         Info         SDI Input sdi_in_b Locked to 1080i 59.94           21:17:18         12/02/15         Info         Log file cleared                                                                                                    |
|                                                                                                    |                                                                                                    |

# **Uploading Firmware Using Web Interface and GUI**

Firmware (such as upgrades, option keys, and presets .bin files) can be uploaded to BBG-1002-UDX directly via the web html5 interface without going through DashBoard (see Figure 3-8). In addition to allowing uploads without needing a DashBoard connection, this method transfers files typically much faster than using DashBoard.

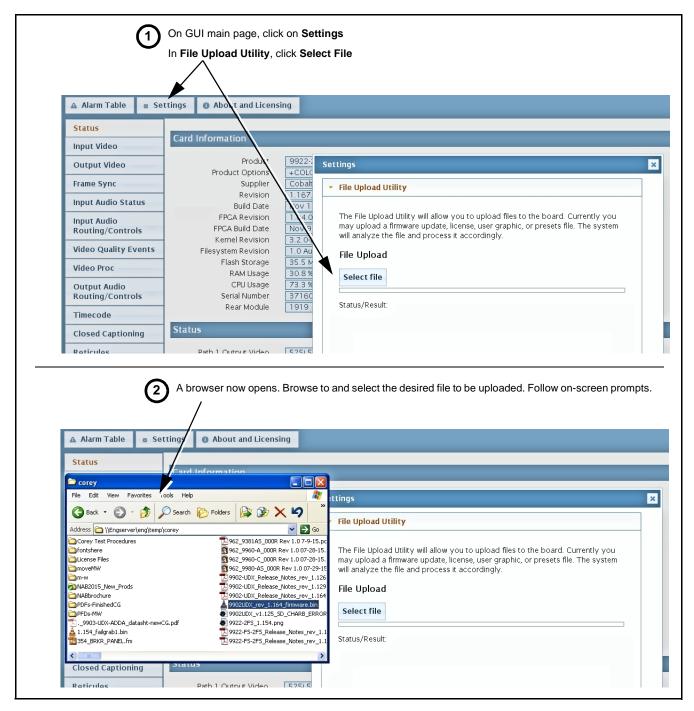

Figure 3-8 Uploads Using Web Interface/GUI

## **Front Panel User Menus**

All of the mode and parametric controls available using the web UI (as described in BBG-1002-UDX Function Menu List and Descriptions) are available using the front panel display and arrow navigating buttons. Table 3-3 lists the menu structure and identifiers for these functions, along with page references for detailed information about the functions and its controls.

The front panel menus offers a true standalone means to configure the BBG-1002 with no connection to a network required, and is useful where changes need to be done immediately (or in emergency situations) without the benefit of network access. However, the web GUI provides greatly simplified user interfaces as compared to using this menu and the arrow controls. For this reason, it is **strongly recommended** that the web GUI Remote Control be used for all applications other than the most basic cases.

- **Note:** When a setting is changed using either the menu described here or the web GUI remote control, settings displayed are the settings as effected by the device itself and reported back to the remote control; the value displayed at any time is the actual value as set on the device.
  - Items other than status displays have an additional submenu where a selection for the item can be made. Some submenu items listed in Table 3-3 have additional nested submenus (denoted by \*). These multiple-level submenus are not listed here; refer to the referenced page number for more information.

#### Table 3-3Front Panel User Menus

| Menu>Submenu Items                                                                                                    | Menu>Submenu Items                                                                                                    | Menu>Submenu Items                                                                                                    |
|----------------------------------------------------------------------------------------------------|----------------------------------------------------------------------------------------------------|----------------------------------------------------------------------------------------------------|
| Status (pg 3-8)<br>Output Video<br>SDI Input A<br>SDI Input B<br>SDI Input C<br>SDI Input D<br>GPI 1<br>GPI 2<br>Reference<br>Card Voltage<br>Card Power<br>Card Temp(front)<br>Card Temp (rear)<br>Card Temp (FPGA)<br>Card Up Time<br>Preset Engaged | Framesync (pg 3-16)<br>Lock Mode<br>Output Rate<br>Initial Startup Format<br>Output Mode<br>On LOS<br>Test Pattern<br>Vert Lines Offset<br>Horiz Offset<br>Frame Delay<br>Report Delay<br>Lock Status | Scaler (pg 3-13)<br>Enb/Bypass<br>Input Video<br>Output Video<br>Output Format<br>Aspect Ratio H<br>Aspect Ratio V<br>H Pan<br>V Pan |
| Product Info (pg 3-8)<br>Product<br>Product Options<br>Supplier<br>Revision<br>Build Date<br>FPGA Rev<br>FPGA Build Date<br>S/N                                                                                                    | GPIO (pg 3-46)<br>GPI1<br>GPI2<br>GPI Coding                                                                                                    | Timecode (pg 3-41)<br>Ref VITC Status<br>Input VITC Status<br>Input ATC LTC Status<br>Input ATC VITC Status<br>Output Status         |
| Network Settings (pg 3-3)<br>IP Addr<br>Netmask<br>Gateway<br>Mode (DHCP/Stat)                                                                                                    | Input Video (pg 3-11)<br>Source<br>SDI IN A Status<br>SDI IN B Status<br>SDI IN C Status<br>SDI IN D Status                                                                                           | Presets (pg 3-68)<br>Save/Delete Mode<br>Select Preset<br>Load Selected Preset<br>Delete Selected Preset<br>Load Factory Defaults    |
| Character Burner (pg 3-50)<br>Ident 1*<br>Ident 2*<br>Timecode*                                                                                                    | Moving Box (pg 3-55)<br>Enable Mode<br>Width<br>Height<br>Horiz Speed<br>Vert Speed<br>Opacity<br>Color                                                                                               |                                                                                                    |
| Closed Captioning (pg3-46)<br>Input Status<br>HD Output Line<br>CC Emb/Dis                                                                                                    | Output Audio Routing<br>(pg 3-30)<br>Output Meters 1-8<br>Output Meters 9-16<br>Audio Bulk Delay                                                                                                    |                                                                                                    |

# Troubleshooting

This section provides general troubleshooting information and specific symptom/corrective action for the BBG-1002-UDX and its remote control interface. The BBG-1002-UDX requires no periodic maintenance in its normal operation; if any error indication (as described in this section) occurs, use this section to correct the condition.

## **Error and Failure Indicator Overview**

The BBG-1002-UDX itself and its remote control provide error and failure indications. Depending on how the BBG-1002-UDX is being used (i.e, standalone or network controlled through DashBoard<sup>™</sup> or a Remote Control Panel), check all available indications in the event of an error or failure condition.

The various BBG-1002-UDX device and remote control error and failure indicators are individually described below.

- **Note:** The descriptions below provide general information for the various status and error indicators. For specific failures, also use the appropriate subsection listed below.
  - Basic Troubleshooting Checks (p. 3-80)
  - BBG-1002-UDX Processing Error Troubleshooting (p. 3-80)

# BBG-1002-UDX Front Panel Status/Error Indicators and Display

Figure 3-9 shows and describes the BBG-1002-UDX front panel indicators and display. These indicators and the display show status and error conditions relating to the device itself and remote (network) communications (where applicable). Because these indicators are part of the device itself and require no external interface, the indicators are particularly useful in the event of communications problems with external devices such as network remote control devices.

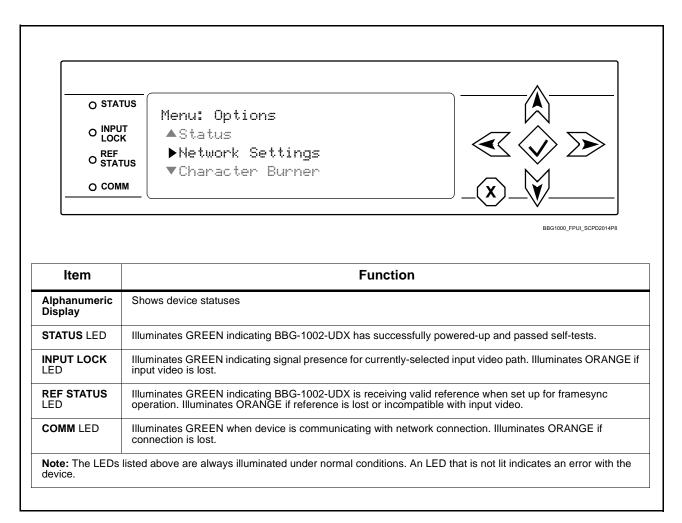

Figure 3-9 BBG-1002-UDX Device Edge Status Indicators and Display

## **Basic Troubleshooting Checks**

Failures of a general nature (affecting many devices and/or functions simultaneously), or gross inoperability errors are best addressed first by performing basic checks before proceeding further. Table 3-4 provides basic system checks that typically locate the source of most general problems. If required and applicable, perform further troubleshooting in accordance with the other troubleshooting tables in this section.

| Item                                                          | Checks                                                                                                    |  |
|---------------------------------------------------------------|----------------------------------------------------------------------------------------------------|--|
| Verify power presence and<br>characteristics                  | <ul> <li>On the BBG-1002-UDX, in all cases when power is being properly supplied<br/>all indicators should be illuminated. Any device showing no illuminated<br/>indicators should be cause for concern.</li> </ul>                                                                                                    |  |
|                                                               | <ul> <li>Check the Power Consumed indication for the BBG-1002-UDX. This can be<br/>observed using the Status front-panel or web UI pane.</li> </ul>                                                                                                    |  |
|                                                               | <ul> <li>If display shows <b>no</b> power being consumed, the BBG-1002-UDX itself<br/>is defective.</li> </ul>                                                                                                    |  |
|                                                               | <ul> <li>If display shows excessive power being consumed (see Technical<br/>Specifications (p. 1-12) in Chapter 1, "Introduction"), the<br/>BBG-1002-UDX may be defective.</li> </ul>                                                                                                    |  |
| Check Cable connection<br>secureness and connecting<br>points | Make certain all cable connections are fully secure (including coaxial cable attachment to cable ferrules on BNC connectors). Also, make certain all connecting points are as intended. Make certain the selected connecting points correlate to the intended device inputs and/or outputs. Cabling mistakes are especially easy to make when working with large I/O modules. |  |
| Check status indicators and displays                          | On BBG-1002-UDX front panel and web interface indicators, red indications signify an error condition. If a status indicator signifies an error, proceed to the following tables in this section for further action.                                                                                                    |  |
| Troubleshoot by substitution                                  | All devices can be hot-swapped, replacing a suspect device with a known-good item.                                                                                                    |  |

Table 3-4 Basic Troubleshooting Checks

#### **BBG-1002-UDX Processing Error Troubleshooting**

Table 3-5 provides BBG-1002-UDX processing troubleshooting information. If the BBG-1002-UDX exhibits any of the symptoms listed in Table 3-5, follow the troubleshooting instructions provided.

In the majority of cases, most errors are caused by simple errors where the BBG-1002-UDX is not appropriately set for the type of signal being received by the device.

**Note:** Where errors are displayed on both the BBG-1002-UDX and network remote controls, the respective indicators and displays are individually described in this section.

| Symptom                                                                                                    | Error/Condition                                                          | Corrective Action                                                                                                    |
|----------------------------------------------------------------------------------------------------|--------------------------------------------------------------------------|----------------------------------------------------------------------------------------------------|
| BBG-1002 shows <b>Unlocked</b><br>message in BBG-1002-UDX Info<br>pane.                                                  | No video input present                                                   | Make certain intended video source is<br>connected to appropriate BBG-1002-UDX video<br>input. Make certain BNC cable connections are<br>OK.                                                                                                    |
| Ancillary data (closed captioning,<br>timecode) not transferred<br>through BBG-1002-UDX                                  | Control(s) not enabled                                                   | Make certain respective control is set to <b>On</b> or <b>Enabled</b> (as appropriate).                                                                                                    |
|                                                                                                    | VANC line number conflict<br>between two or more<br>ancillary data items | <ul> <li>Make certain each ancillary data item to be<br/>passed is assigned a unique line number (see<br/>Ancillary Data Line Number Locations and<br/>Ranges on page 3-9).</li> </ul>                                                                                                    |
| Audio not processed or passed through device                                                                             | Enable control not turned on                                             | On <b>Output Audio Routing/Controls</b> tab, <b>Audio</b><br><b>Group Enable</b> control for group 1 thru 4 must be<br>turned on for sources to be embedded into<br>respective embedded channel groups.                                                                                                    |
| (Option +QC only) Audio silence<br>event not detected or triggered<br>on                                                 | Holdoff set too long to detect condition                                 | The <b>Trigger Holdoff</b> controls on the <b>Audio</b><br><b>Detect Events</b> tab allow ignoring silence events<br>unless the event duration exceeds the holdoff<br>setting. Make certain holdoff is set sufficiently<br>low to detect events as desired.                                                                                                    |
| SD closed captioning waveform<br>or character rendering is<br>corrupted                                                  | Character burner and/or<br>moving box insertions running<br>into line 21 | For SD usage, burn-ins can impinge on and<br>corrupt line 21 closed-captioning waveform if<br>positioned too close to the upper right of the<br>raster. Typically, character burn and/or moving<br>box insertions are not intended for content (such<br>as OTA) where CC is required. If CC is present<br>and must be retained, make certain to check CC<br>content if burn-in insertions are enabled and<br>reposition burn-ins to avoid line 21 interference. |
| Selected upgrade firmware will not upload                                                                                | Automatic reboot after upgrade turned off                                | Device <b>Presets</b> > <b>Automatically Reboot After</b><br><b>Upgrade</b> box unchecked. Either reboot the<br>device manually, or leave this box checked to<br>allow automatic reboot to engage an upgrade<br>upon selecting the upgrade.                                                                                                    |
| Device does not pass video or<br>audio as expected. Control<br>settings spontaneously changed<br>from expected settings. | Event-based preset<br>inadvertently invoked                              | Event-based preset loading ( <b>Presets</b> tab ><br>Event Triggers sub-tab) should be set to<br><b>Disabled</b> if this function is not to be used. Read<br>and understand this control description before<br>using these controls to make sure engagement<br>for all expected conditions is considered. See<br>Presets (p. 3-68) for more information.                                                                                                    |
| Device will not retain user<br>settings, or setting changes or<br>presets spontaneously invoke.                          | Event Based Loading sub-tab<br>inadvertently set to trigger on<br>event  | If event based loading is not to be used, make<br>certain <b>Event Based Presets</b> is disabled (either<br>using master <b>Enable/Disable</b> control or through<br>events settings. See Presets (p. 3-68) for more<br>information.                                                                                                    |

| Table 3-5 | Troubleshooting Processing Errors by Symptom |
|-----------|----------------------------------------------|
|-----------|----------------------------------------------|

## In Case of Problems

## **Recovering Card From SD Memory Card**

New production cards come equipped with an SD card installed in a slot receptacle on the underside of the card. The data on this SD card can be used to restore a card should the card become unresponsive (can't communicate with DashBoard or other remote control). Recovering a card using the procedure here will restore the card to any installed option licenses and the most recent firmware installed.

- 1. (See Figure 3-10.) Make certain the card has the proper SD card installed in the under-card slot. If SD card is **not** installed, contact Product Support to obtain an SD card.
- Note: (Option +TTS only) Cards shipped with option +TTS use an SD card for the TTS library in addition to recovery files. If your +TTS-equipped device was received earlier than December 2015, your SD may not contain the recovery files. Contact Product Support to obtain the updated SD card containing both TTS library and SD recovery files.
  - If unit is a BBG-1000 Series device, remove the top cover before proceeding.

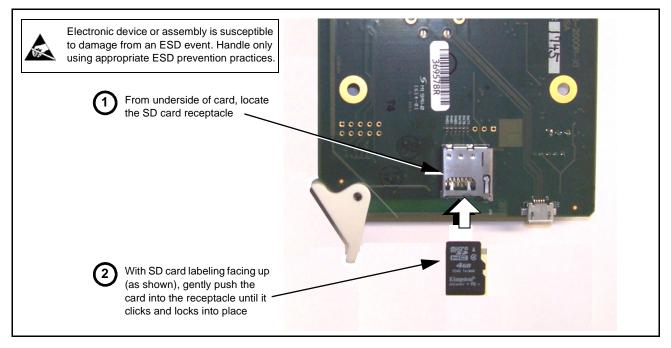

Figure 3-10 SD Card Installation

2. (See Figure 3-11.) With card powered-down, locate the **MMC BOOT** button on the card. Proceed as shown in picture.

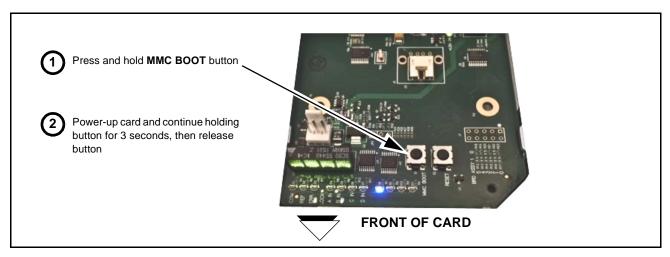

Figure 3-11 MMC Boot Button

- 3. With button now released, the card will begin reprogramming:
  - **COM** LED illuminates and remains illuminated.
  - When reprogram is complete, **COM** LED turns off, on, and then off again (entire process takes about 1-1/2 minute).
- 4. Remove power from the card (remove card from slot or power-down BBG-1000 Series unit).
- **5.** Re-apply power to the card. The card/device will display as *"UNLICENSED"* in DashBoard/remote control.
- 6. In Dashboard or web remote control, go to Admin tab and click Restore from SD Card. After about 1/2-minute, the card license(s) will be restored and card will be using its most recently installed firmware.
- **7.** Card/device can now be used as normal. On BBG-1000 Series unit, re-install top cover.

#### **Contact and Return Authorization**

Should any problem arise with this product that was not solved by the information in this section, please contact the Cobalt Digital Inc. Technical Support Department.

If required, a Return Material Authorization number (RMA) will be issued to you, as well as specific shipping instructions. If required, a temporary replacement item will be made available at a nominal charge. Any shipping costs incurred are the customer's responsibility. All products shipped to you from Cobalt Digital Inc. will be shipped collect.

The Cobalt Digital Inc. Technical Support Department will continue to provide advice on any product manufactured by Cobalt Digital Inc., beyond the warranty period without charge, for the life of the product.

See Contact Cobalt Digital Inc. (p. 1-23) in Chapter 1, "Introduction" for contact information.

This page intentionally blank

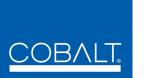

## Cobalt Digital Inc.

2506 Galen Drive Champaign, IL 61821 Voice 217.344.1243 • Fax 217.344.1245 www.cobaltdigital.com